# **[Jepeuxpasjaimaths.fr](http://www.jepeuxpasjaimaths.fr/) site de calcul mental en ligne**

Un site de Benjamin ARSAC

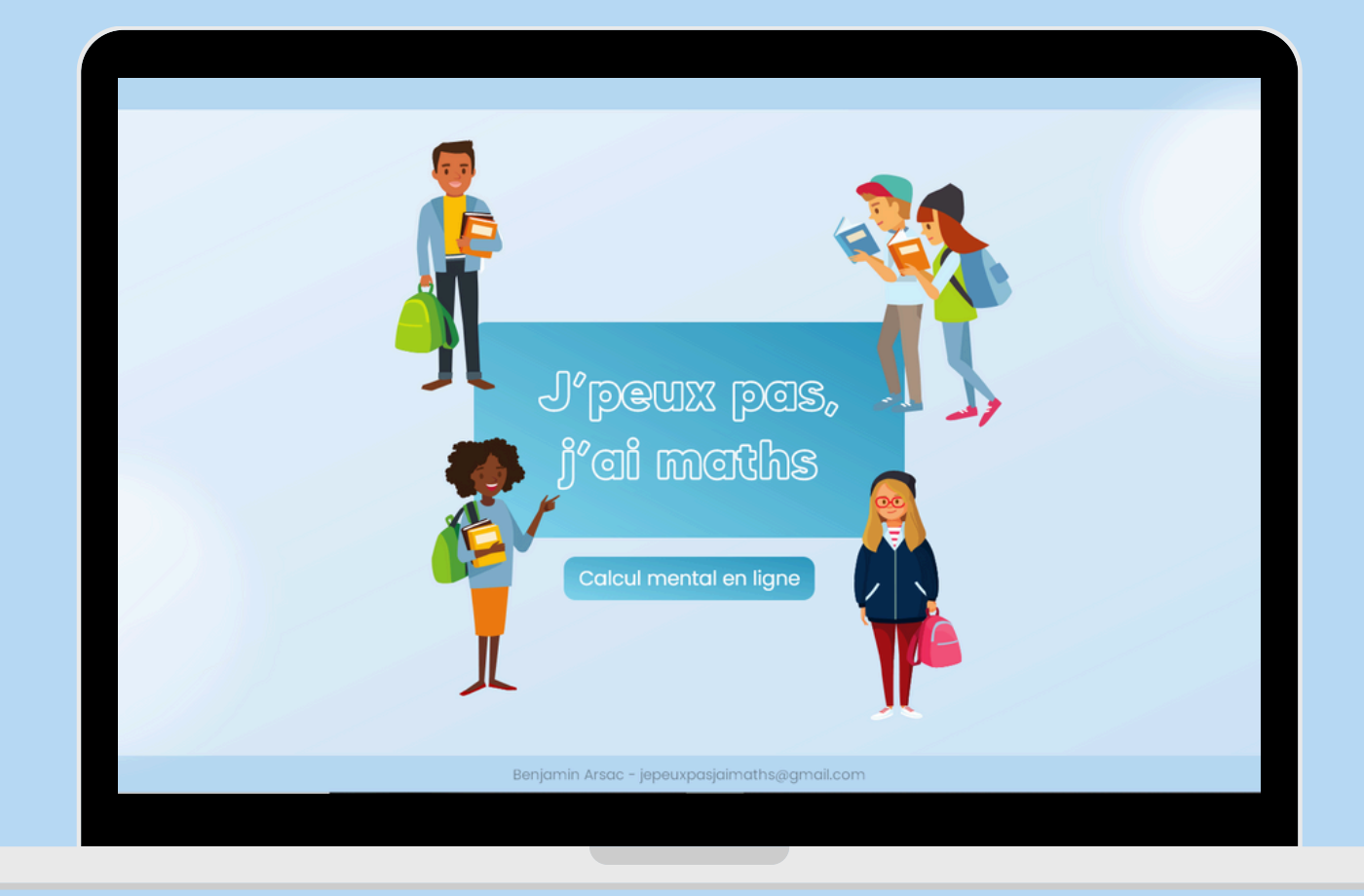

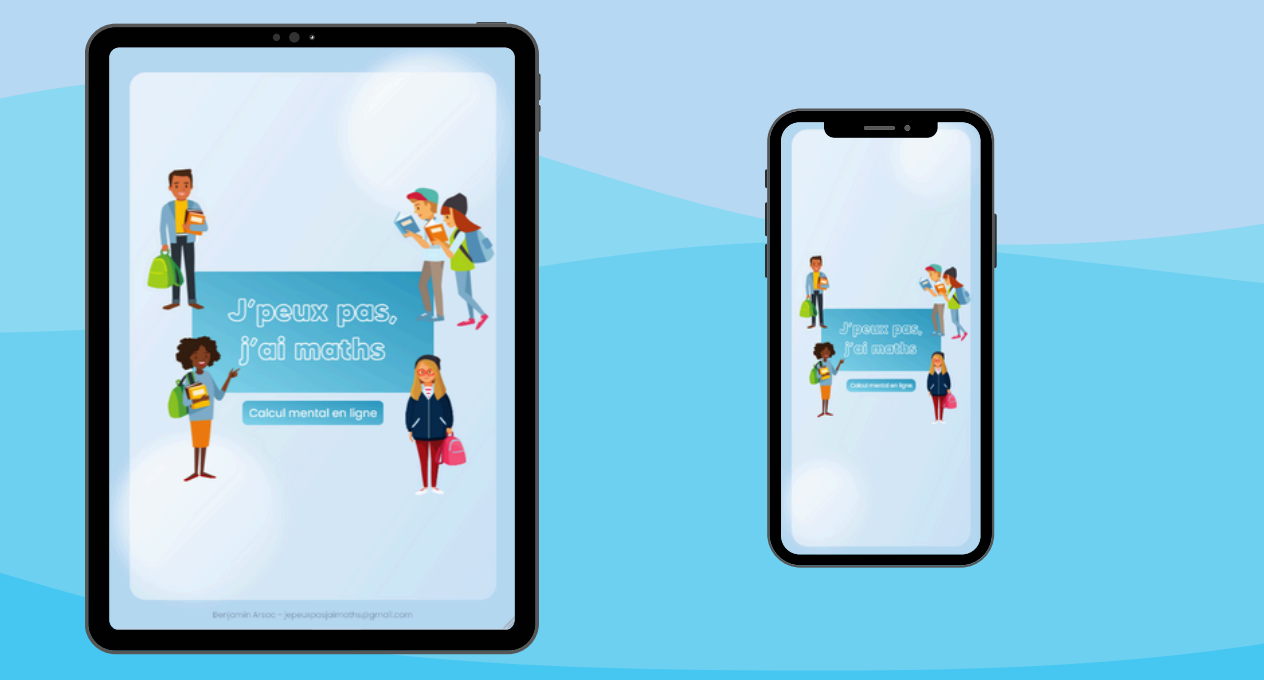

Dans la lignée de Primaths et du Matou Matheux, jepeuxpasjaimaths.fr est un site de calcul mental en ligne, simple, complet et efficace à destination des professeur·e·s et des élèves de cycle 2, 3 et 4.

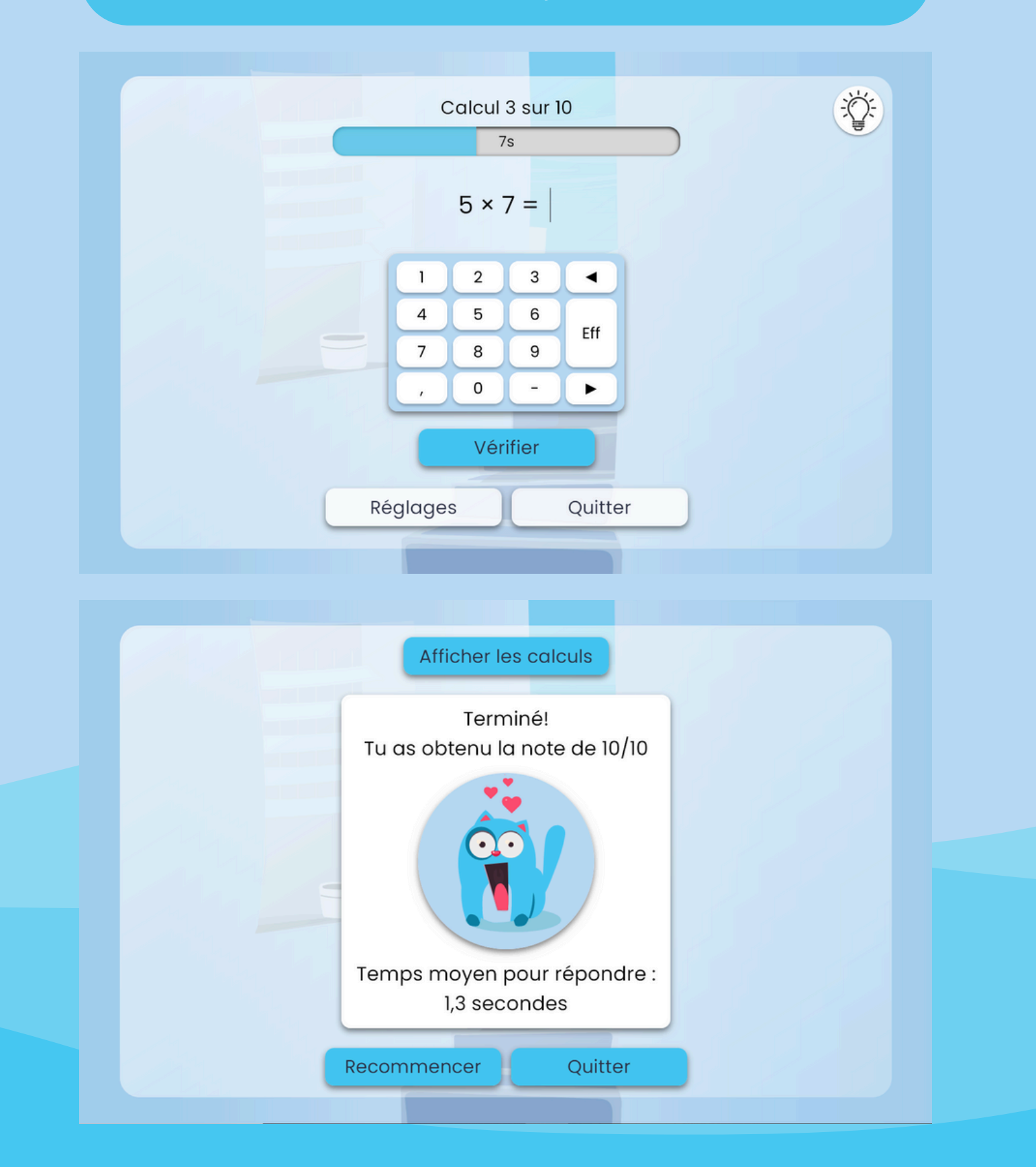

## **Le site de base**

**jepeuxpasjaimaths.fr**

### Parcours libre

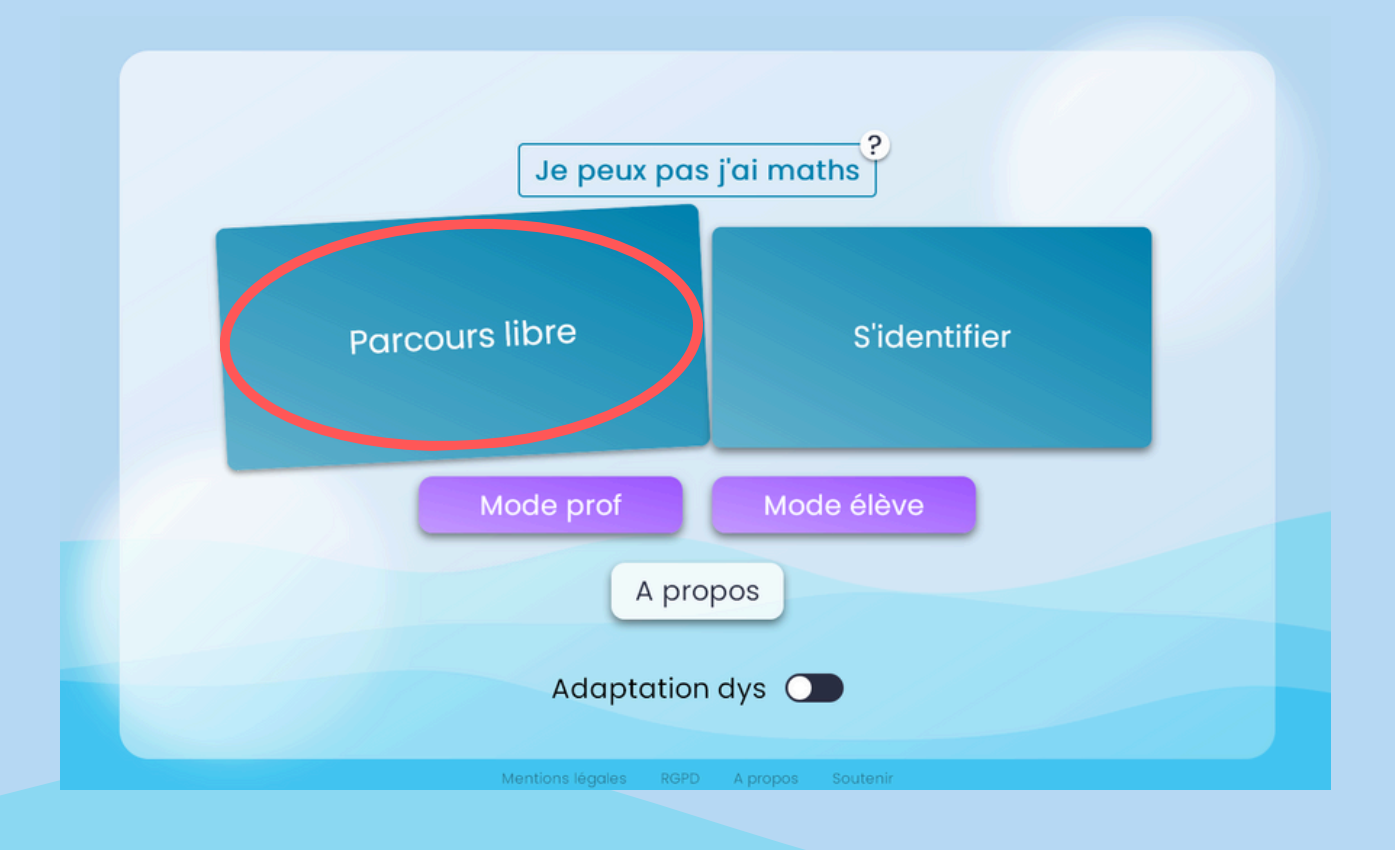

Ci-dessus, la page d'accueil du site jepeuxpasjaimaths.fr. L'utilisation en parcours libre ne nécessite aucune inscription et n'utilise donc aucune donnée personnelle.

Des exercices sont proposés du cycle 2 au cycle 4 et sont classés par thèmes.

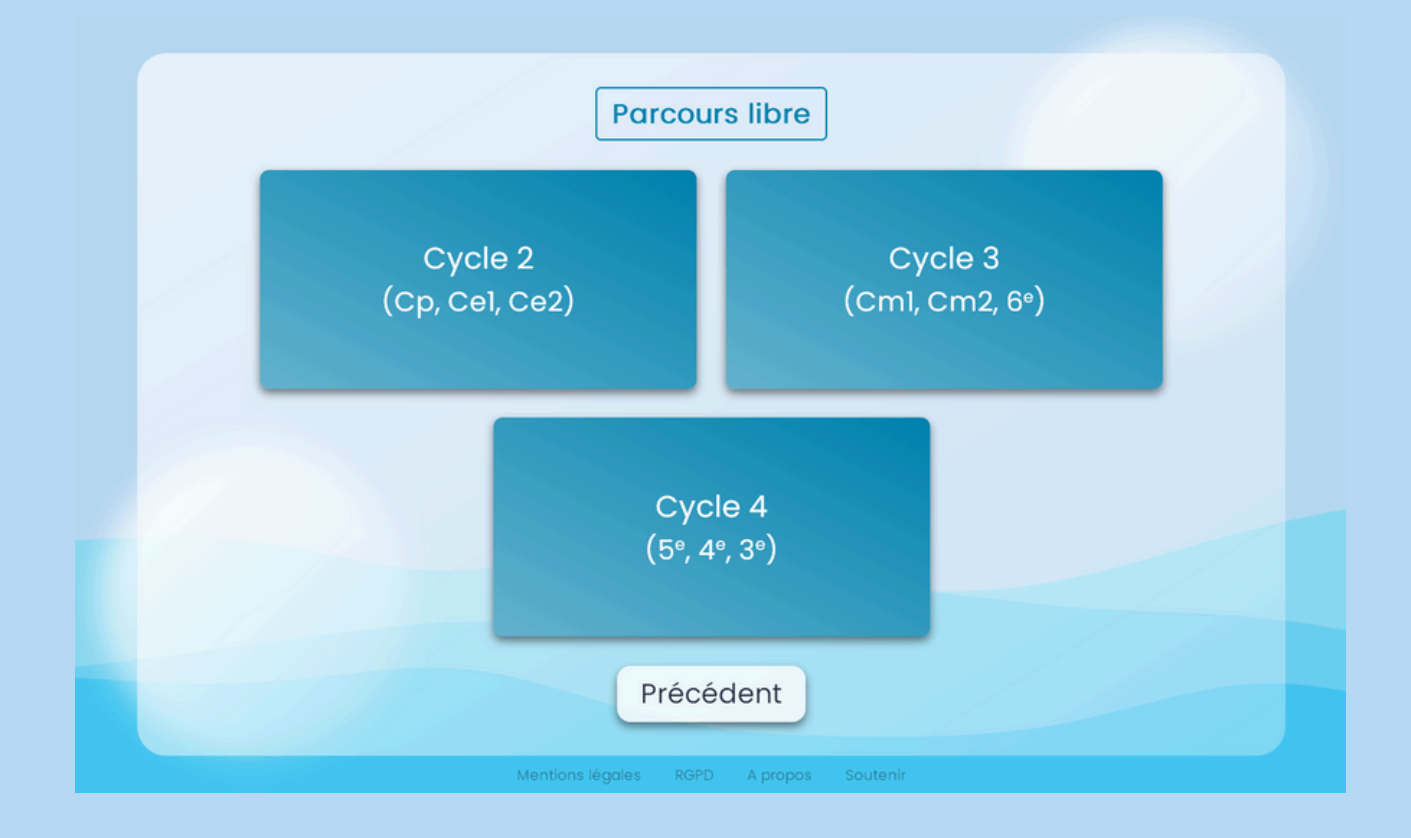

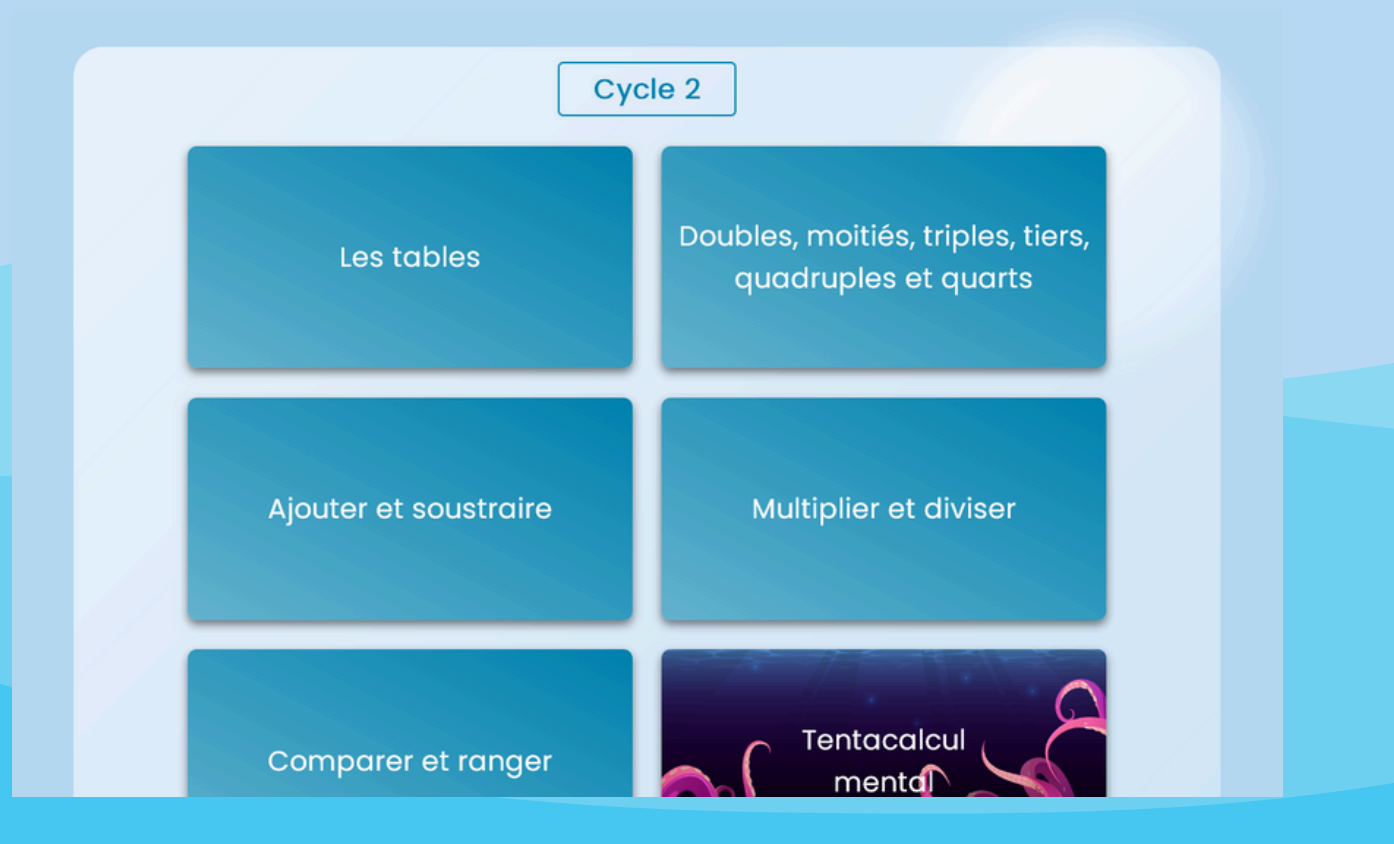

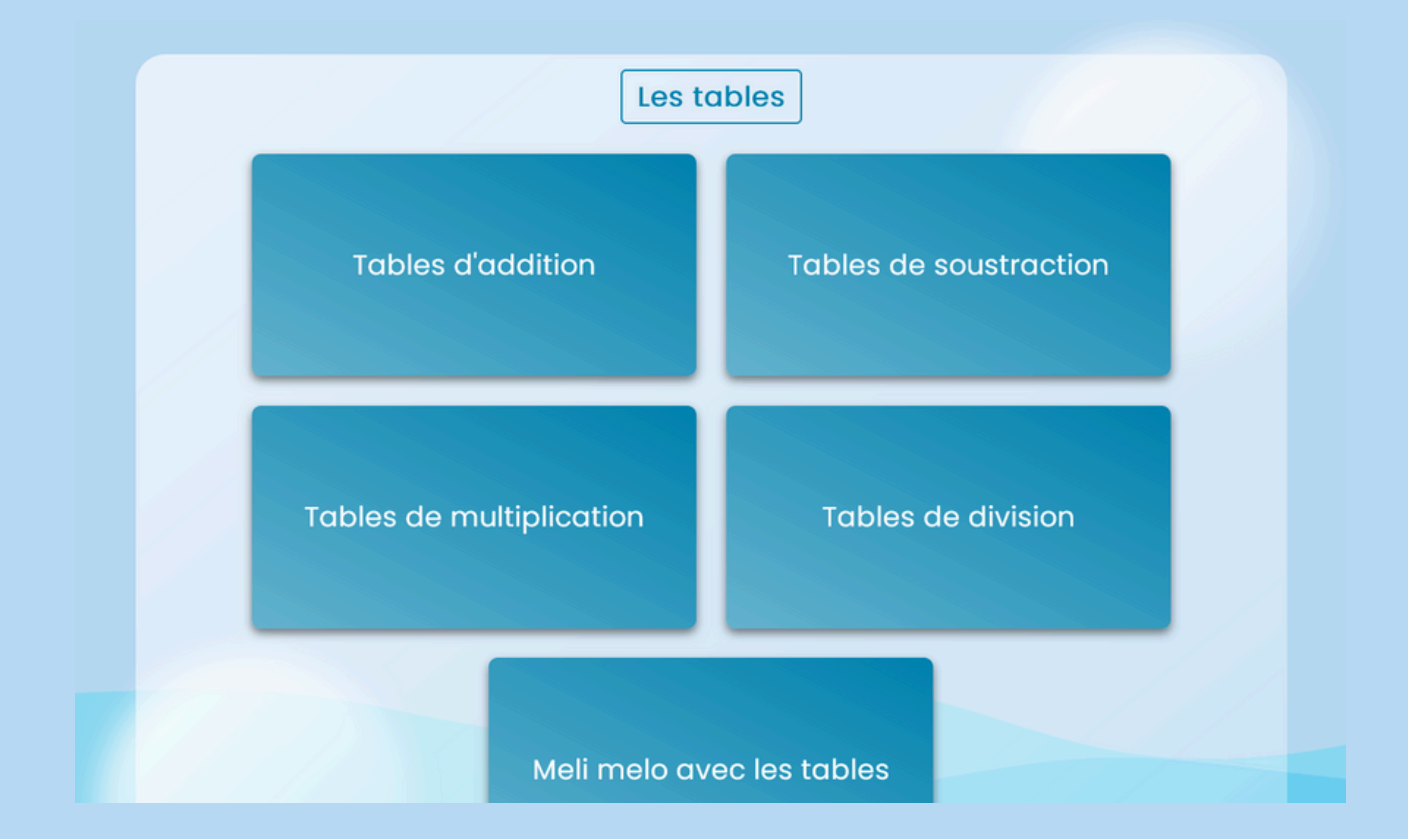

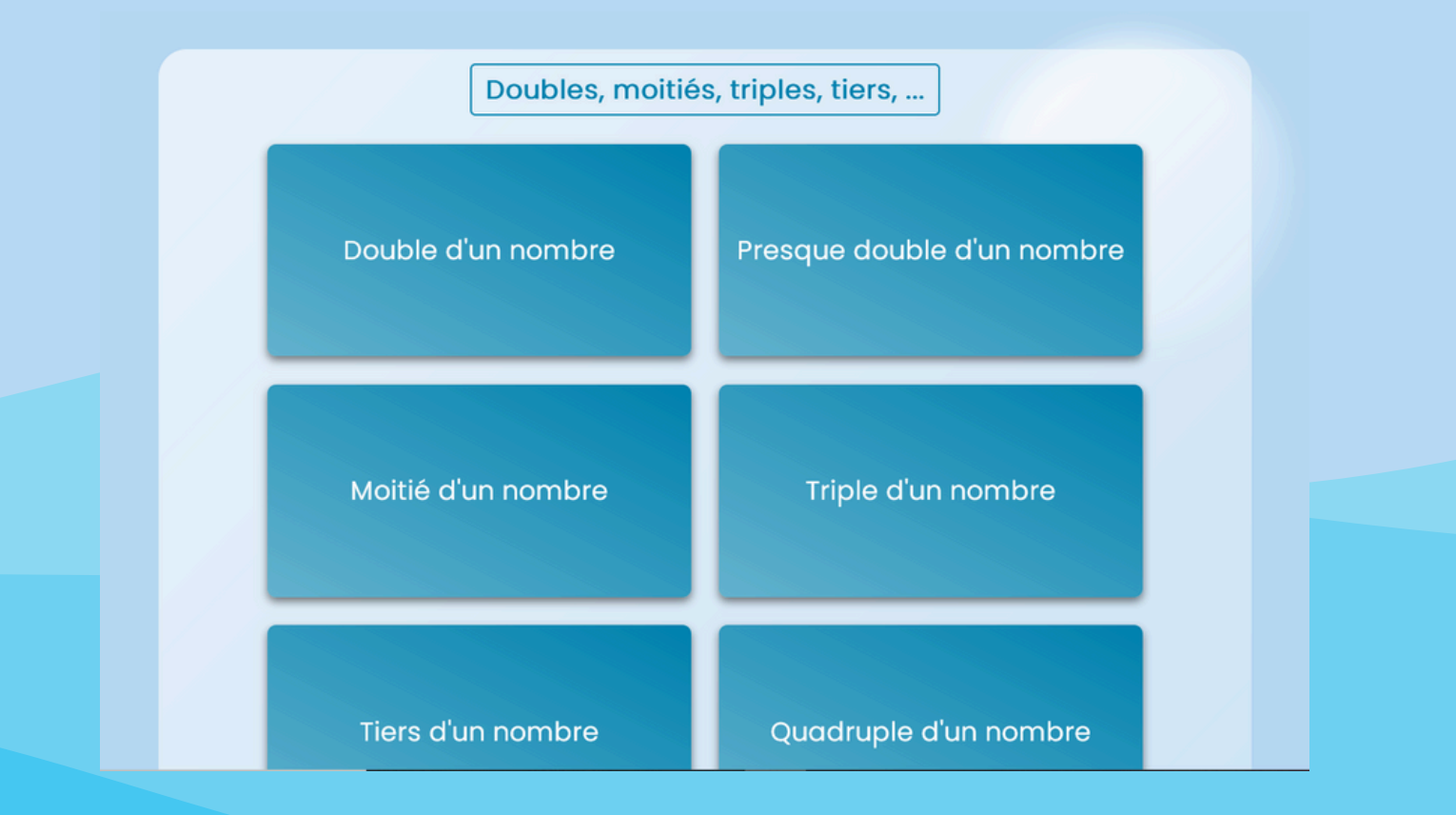

Une fois l'exercice choisi, il ne reste plus qu'à le paramétrer (temps de réponse, nombre de calculs, mode élève ou professeur, …)

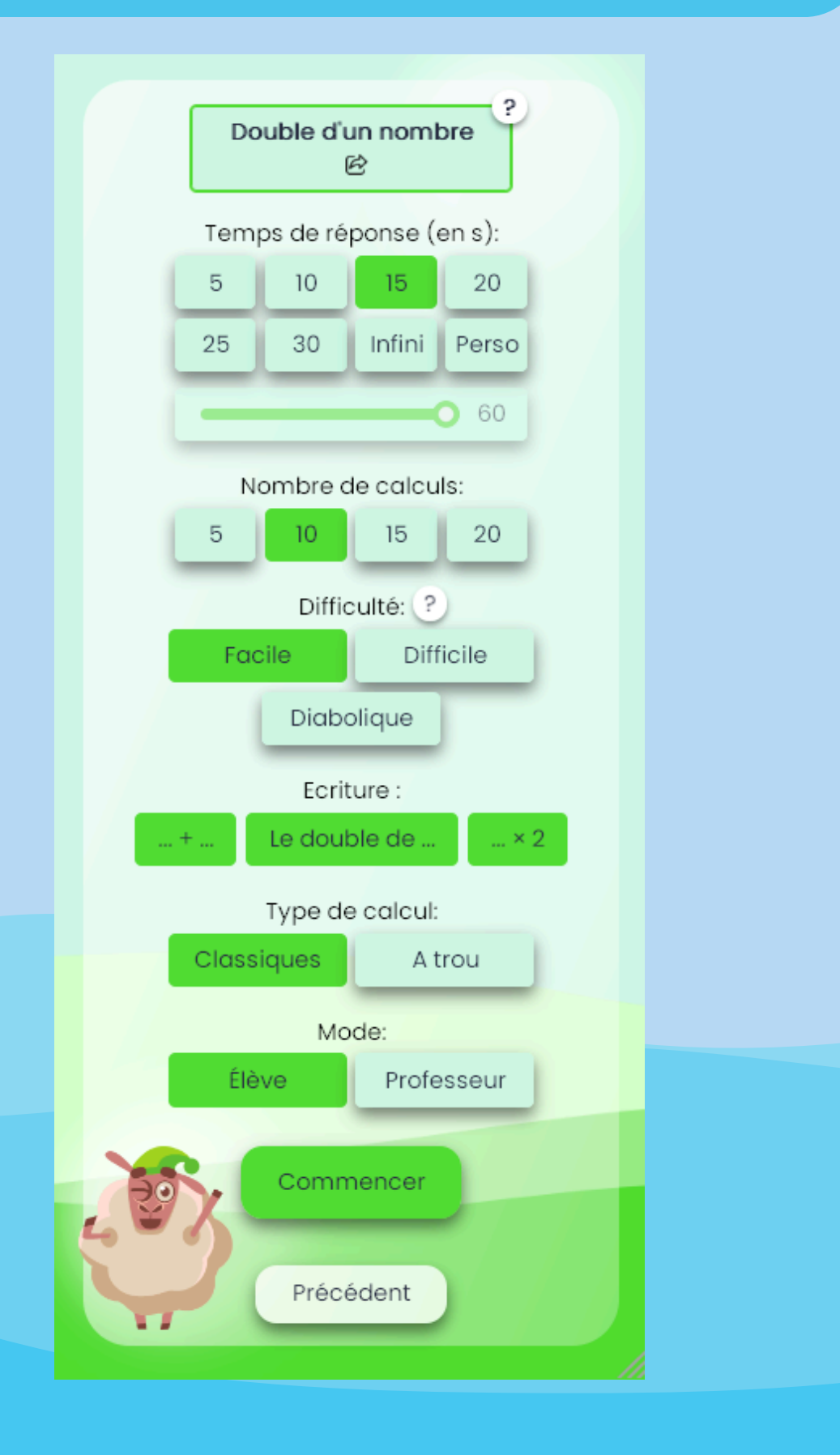

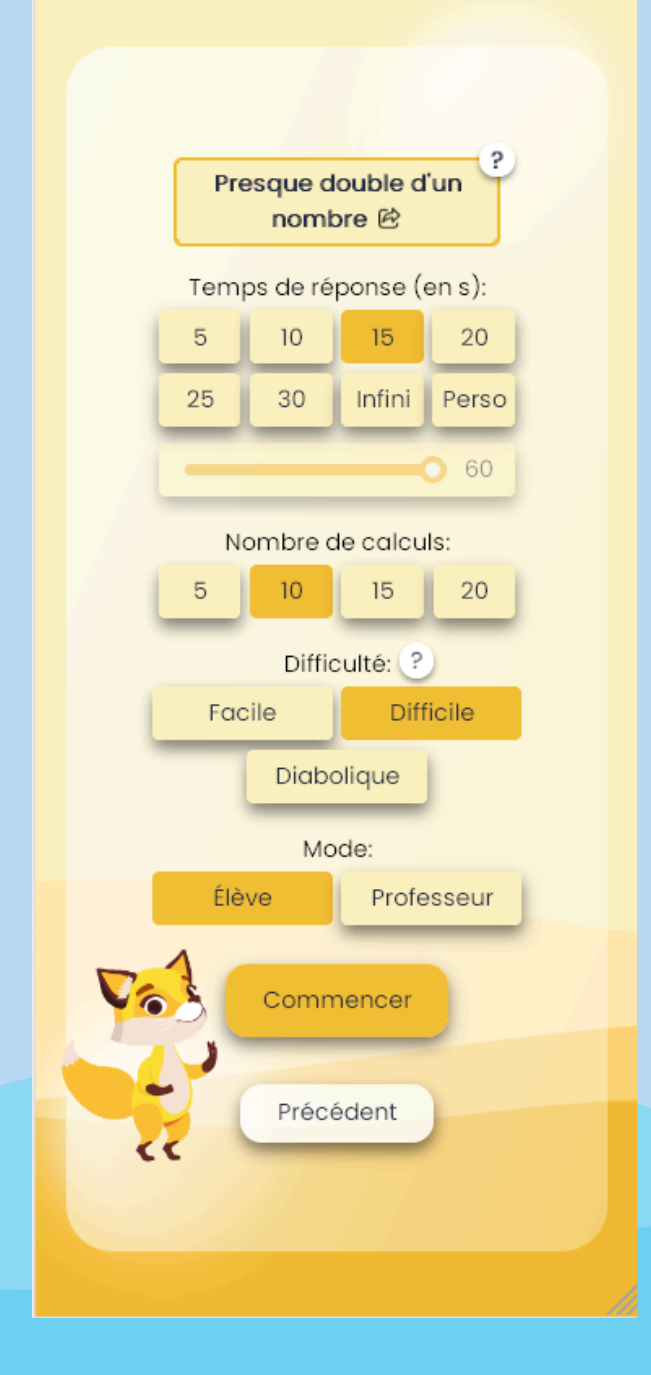

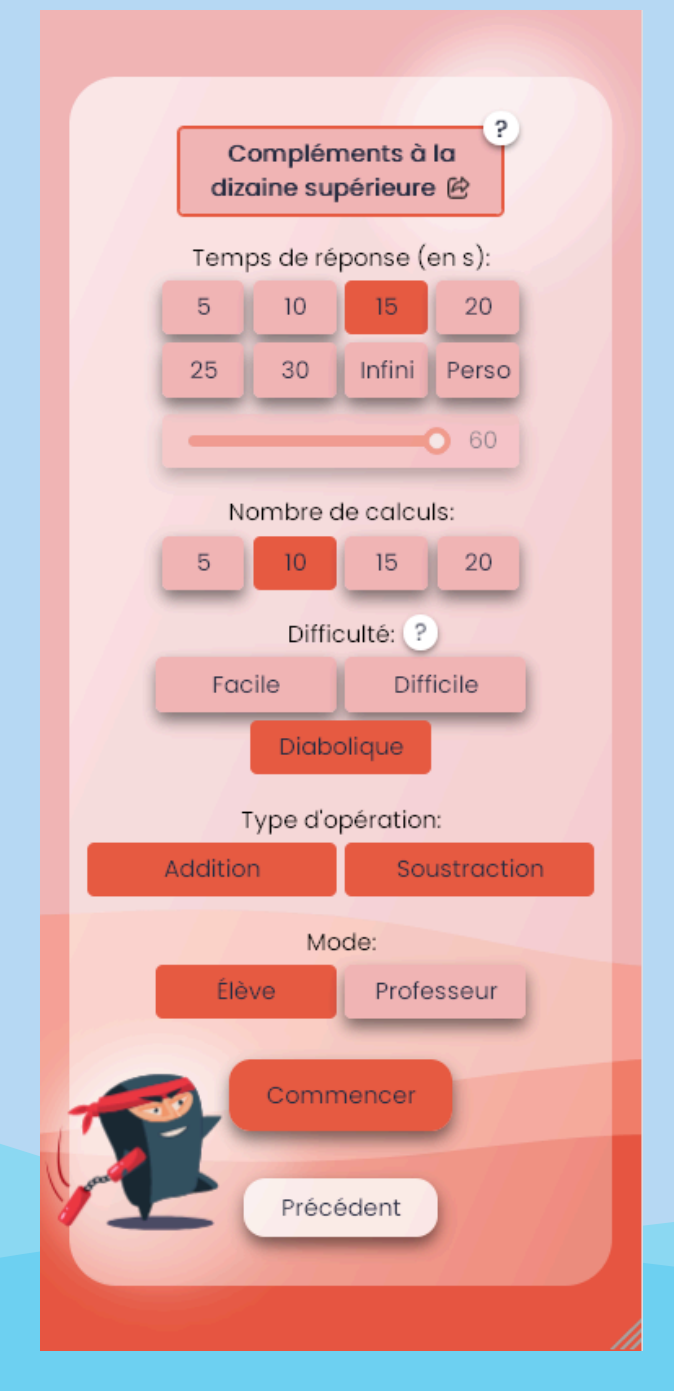

En choisissant le mode « élève » dans les réglages, l'élève répond de façon interactive quel que soit le support utilisé (le clavier d'ordinateur est aussi reconnu).

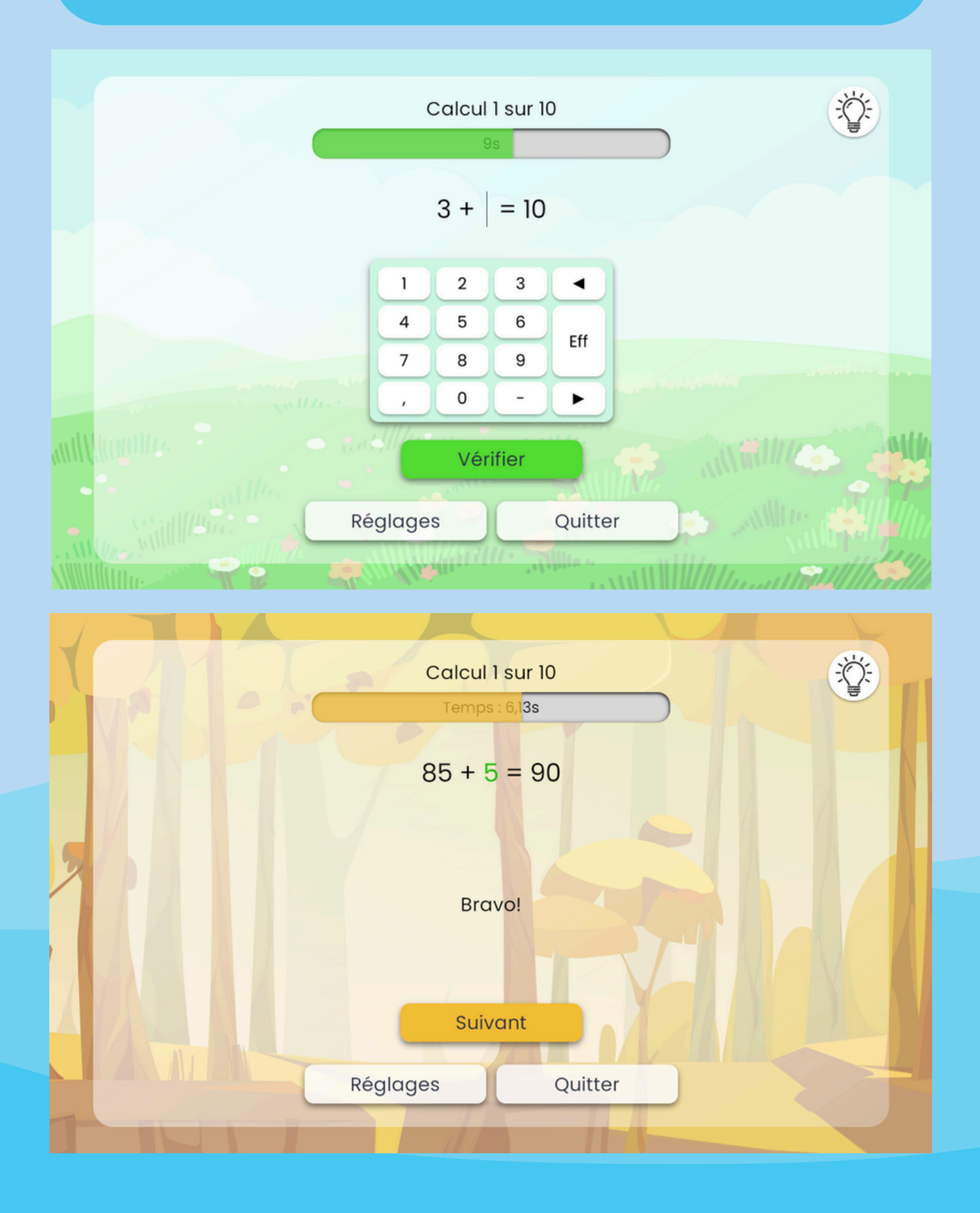

#### La correction est donnée immédiatement. A la fin de l'exercice, un bilan est affiché.

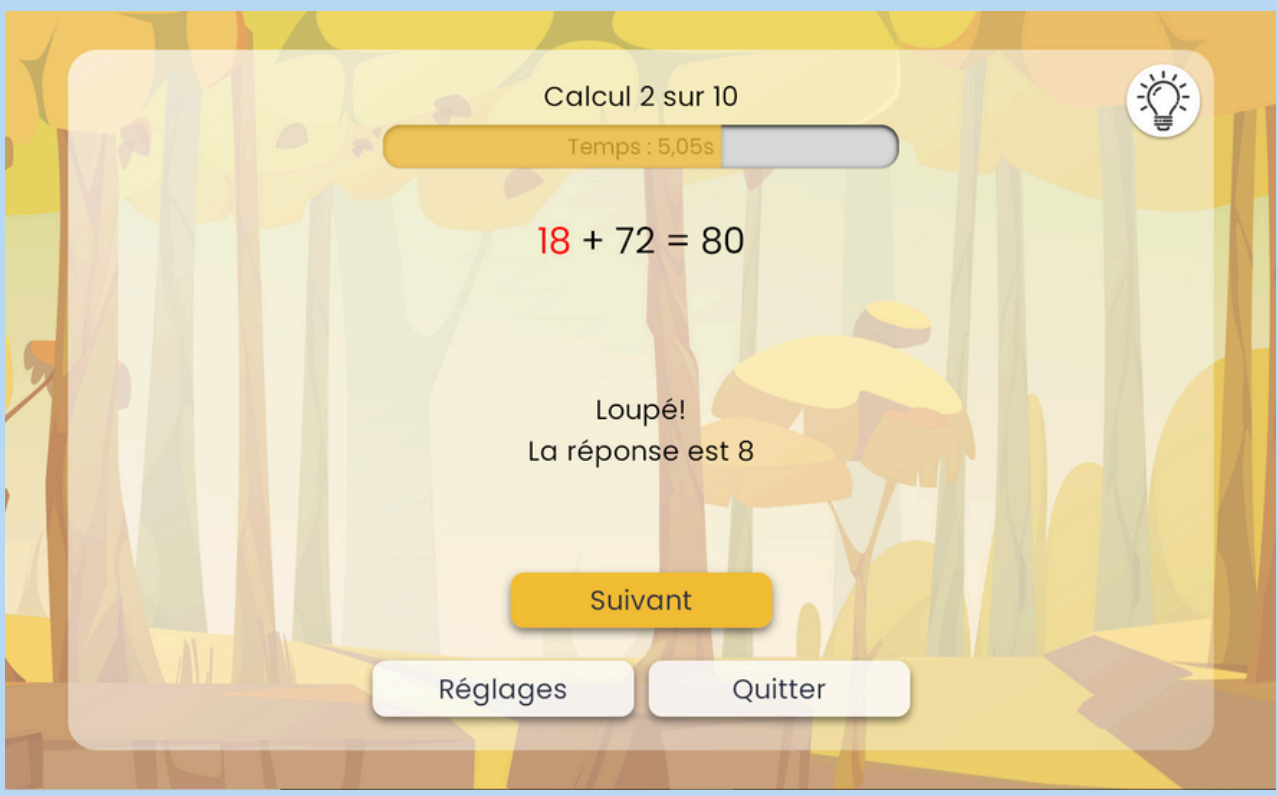

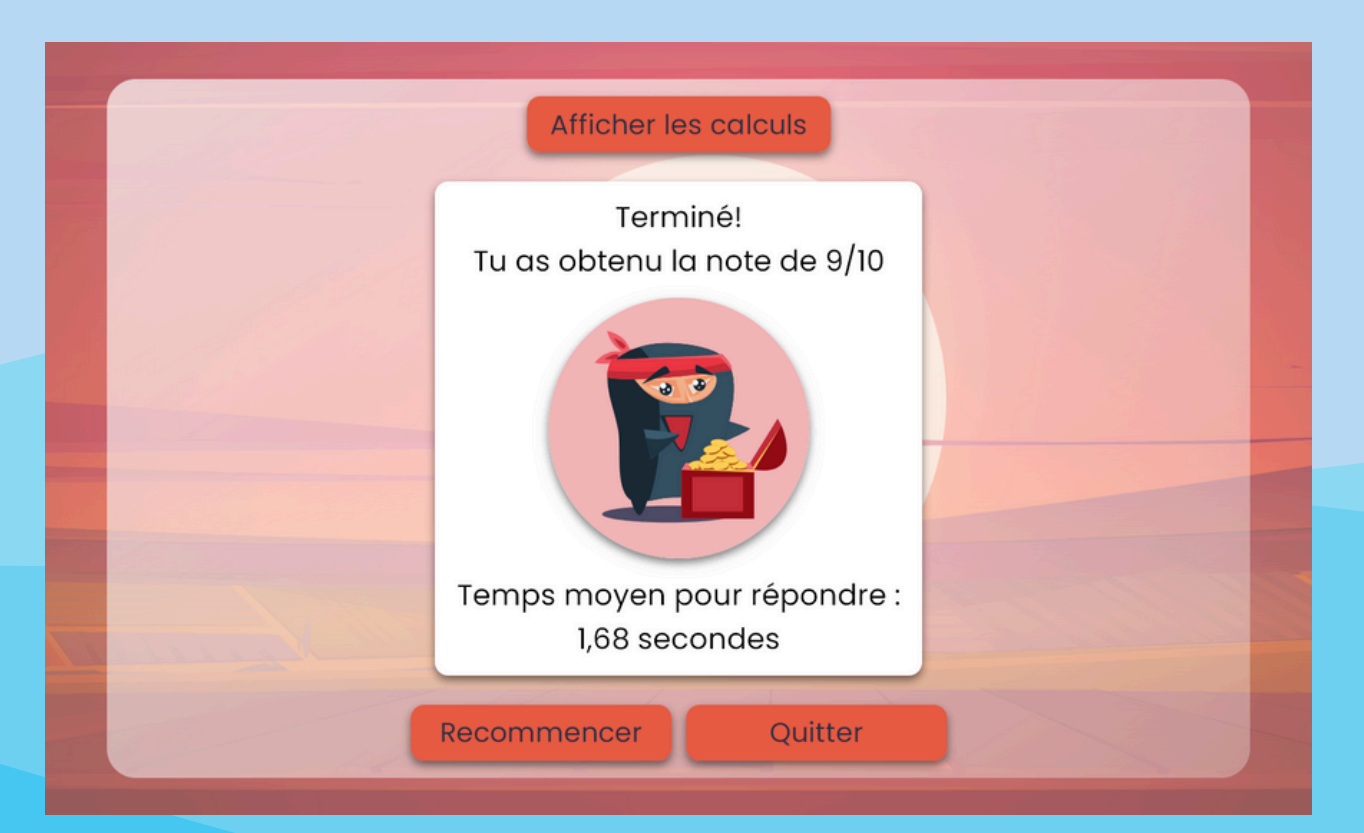

En choisissant le mode « prof » dans les réglages, l'élève répond sur un papier et la correction des calculs apparait à la fin de l'exercice. Idéal pour le ou la professeur e en rituel de début de séance, voire en évaluation!

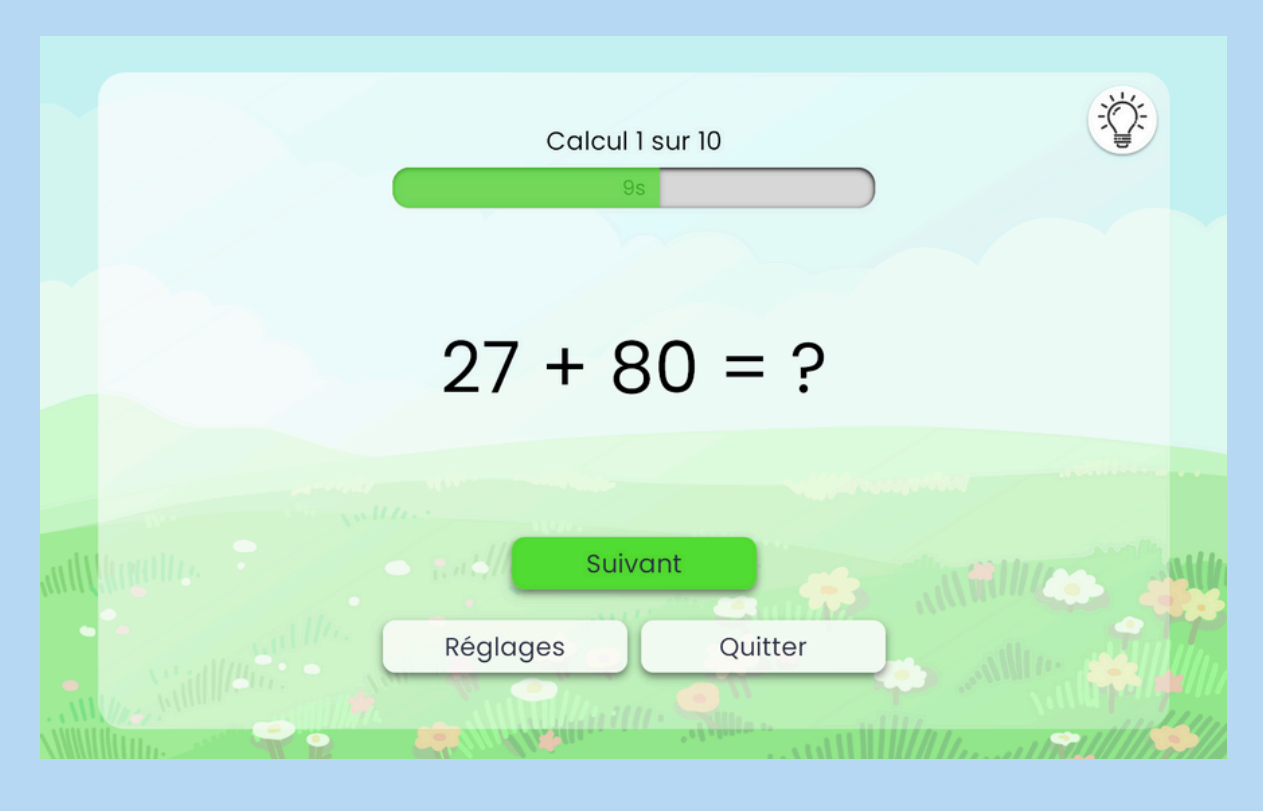

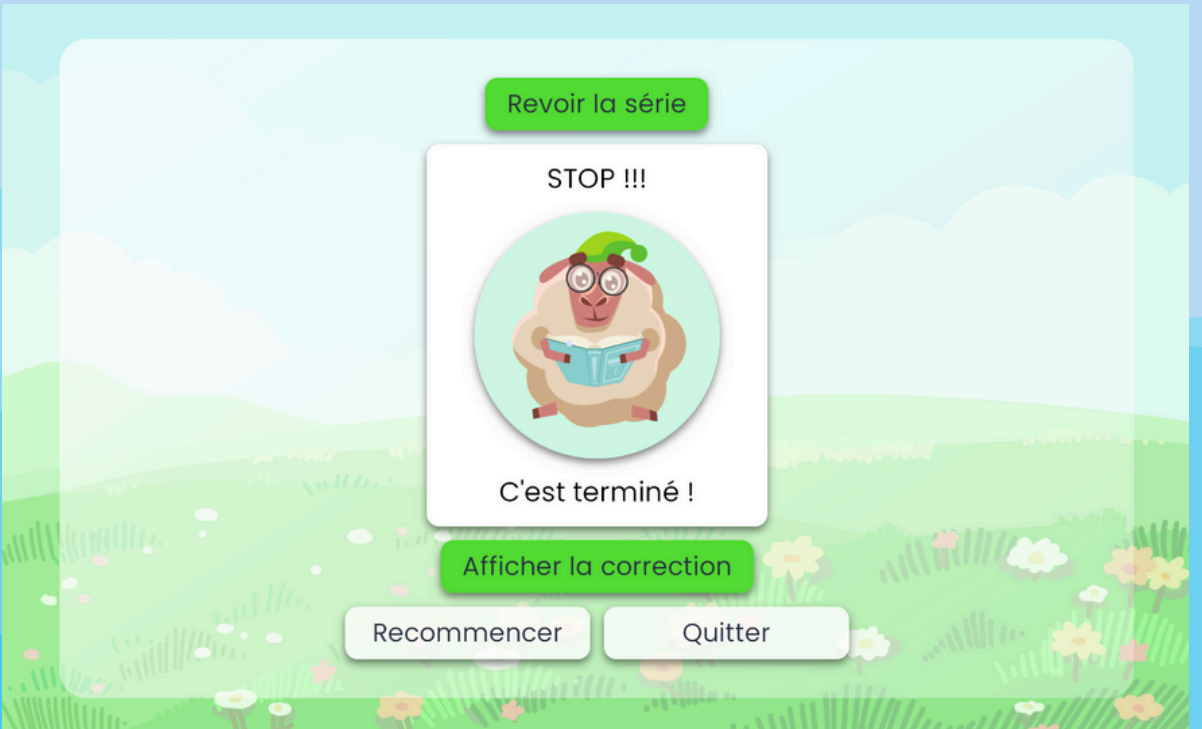

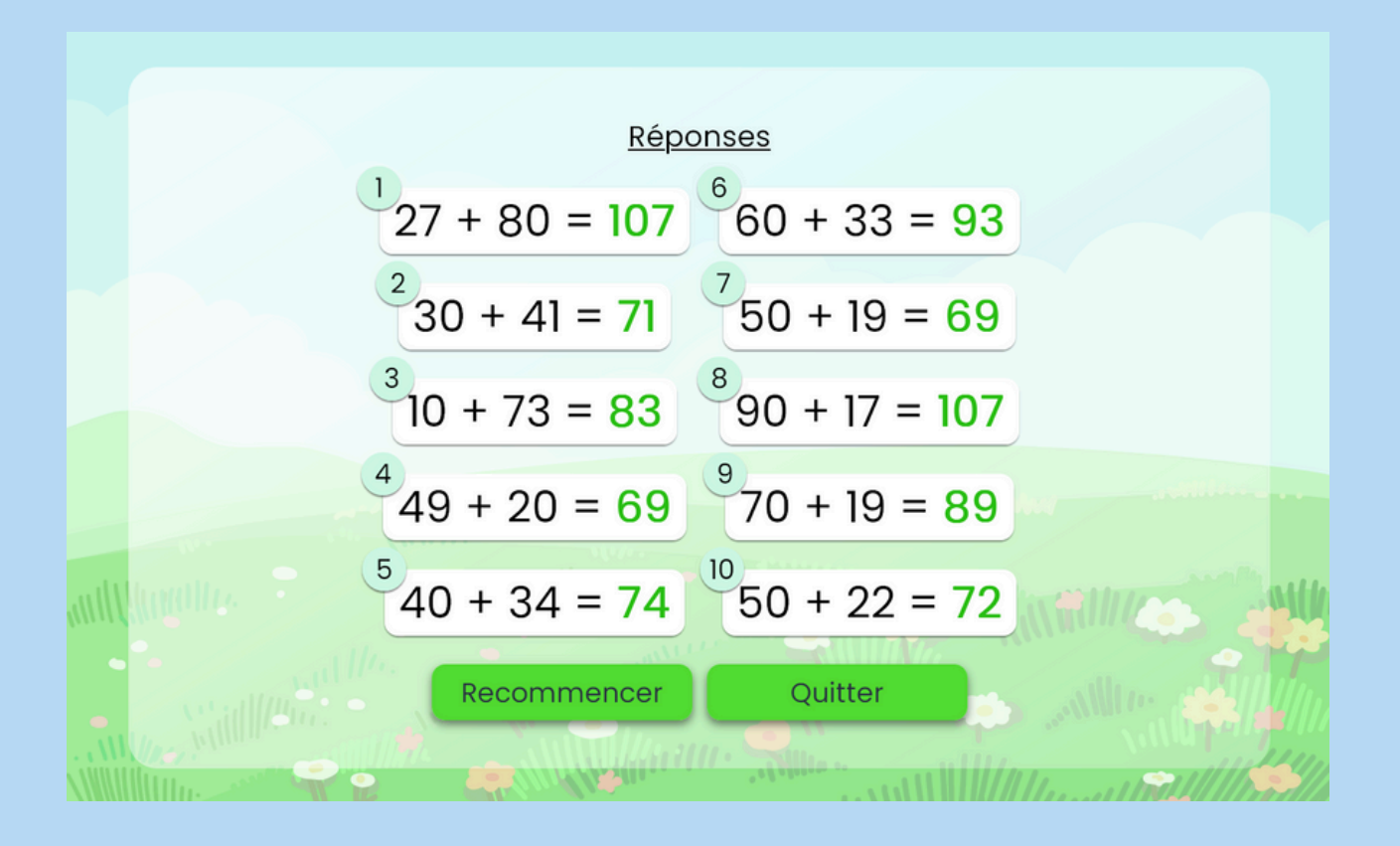

## Calcul mental de la mort

Dans les cycles 3 et 4, il est possible de se confronter au terrible « calcul mental de la mort ». L'objectif est simple : répondre correctement à 100 calculs sur fond de musique angoissante.

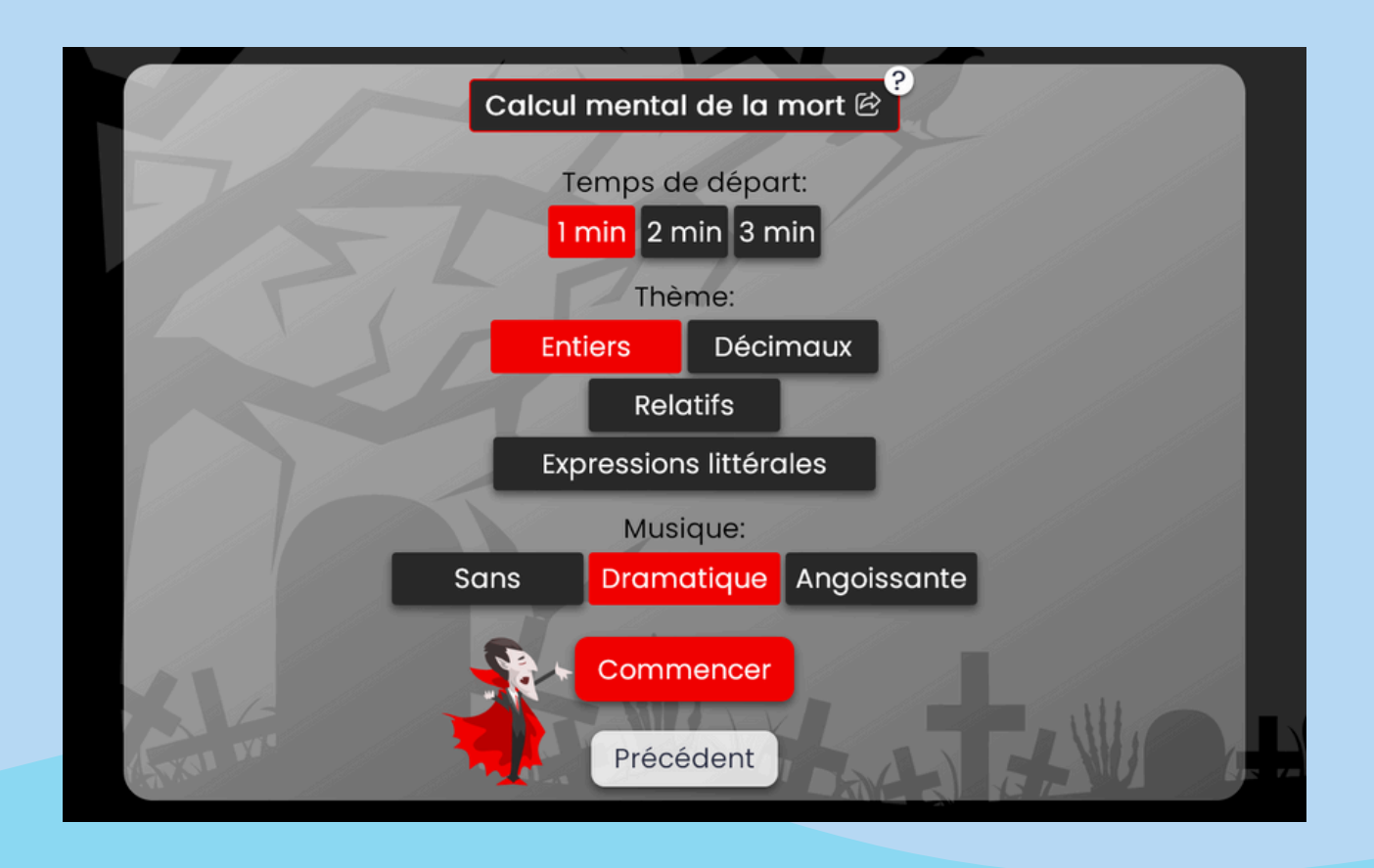

Mais attention ! Le temps s'écoule et les calculs deviennent de plus en plus difficiles… Une mauvaise réponse fait perdre du temps, une bonne réponse en fait regagner. Un jeu qui plait aussi bien aux petits qu'aux grands !

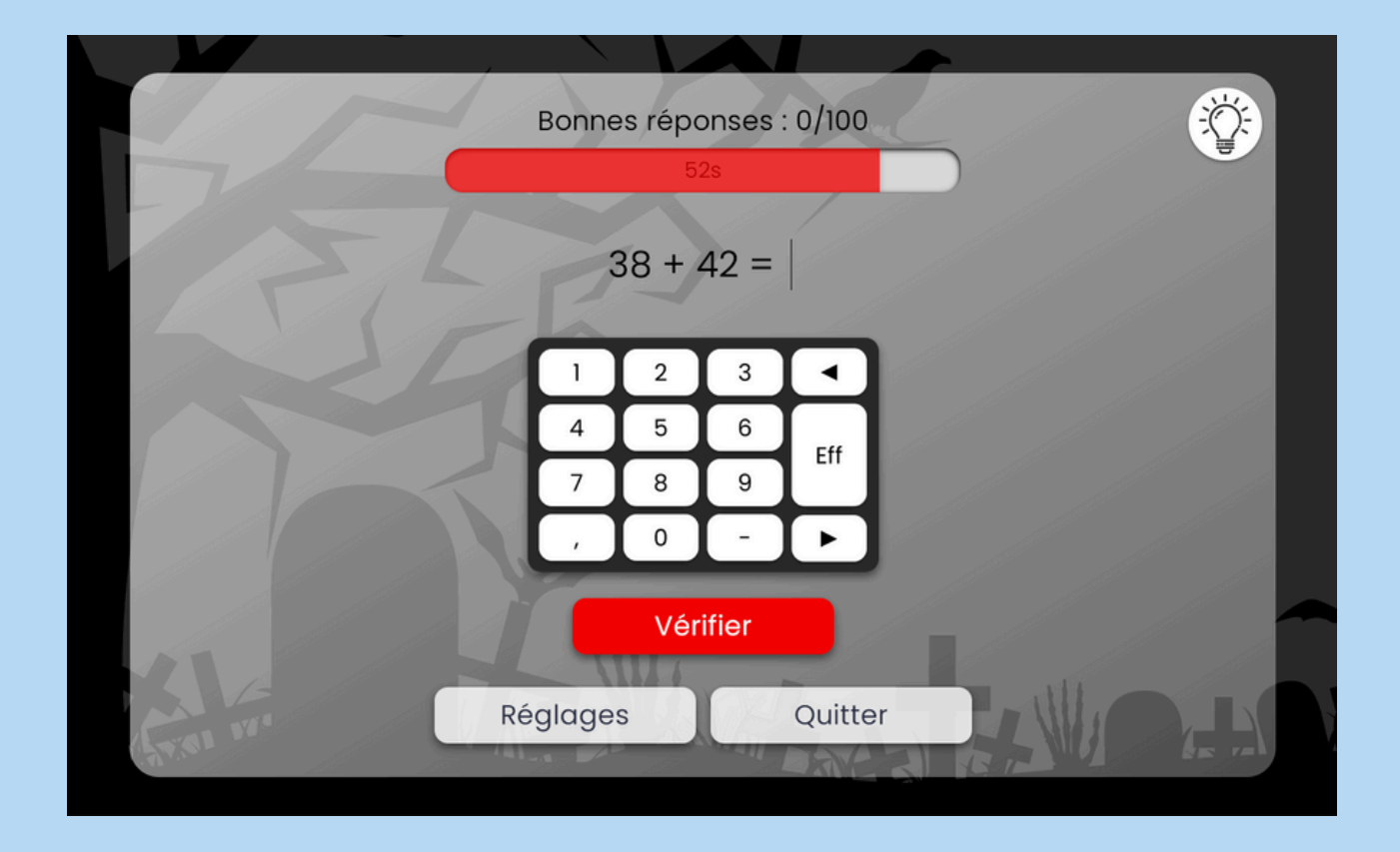

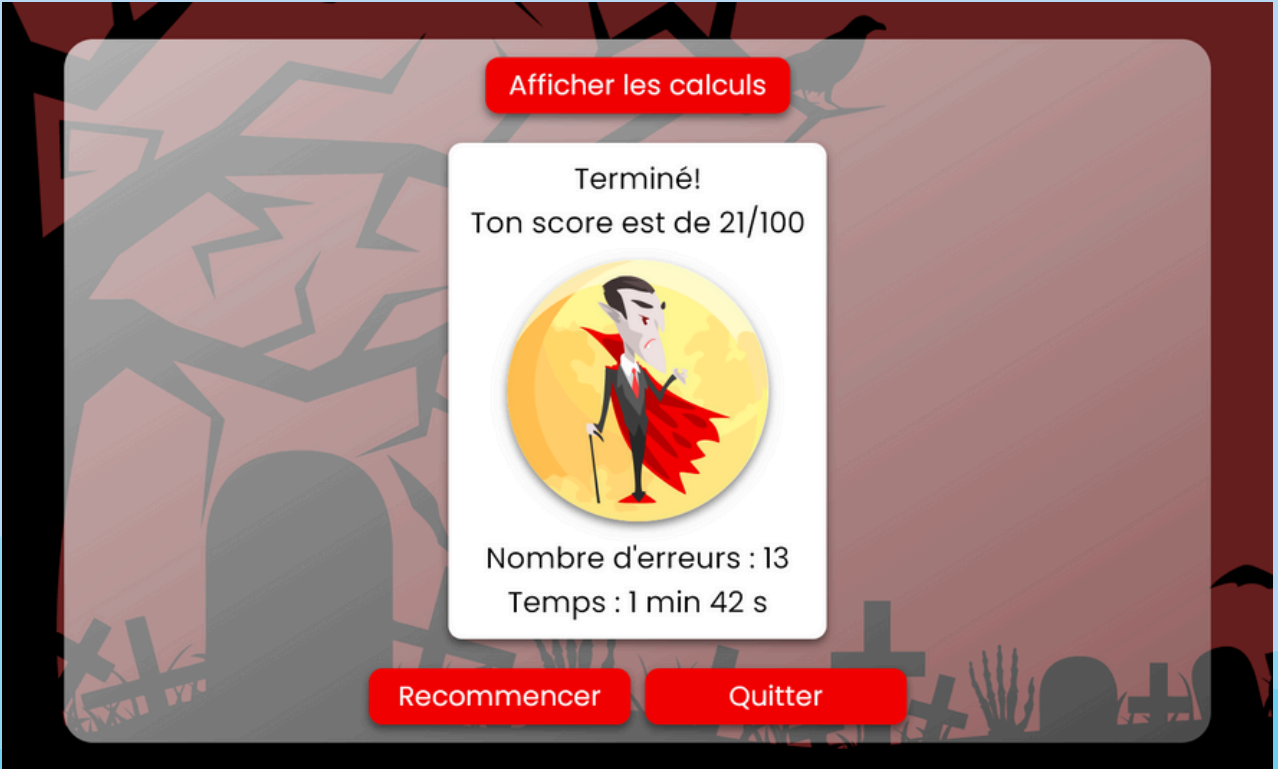

Le calcul mental de la mort est décliné en quatre thèmes : entiers, décimaux, relatifs et expressions littérales.

### Tentacalcul mental

Au cycle 2, l'équivalent du calcul mental de la mort est le « tentacalcul mental ».

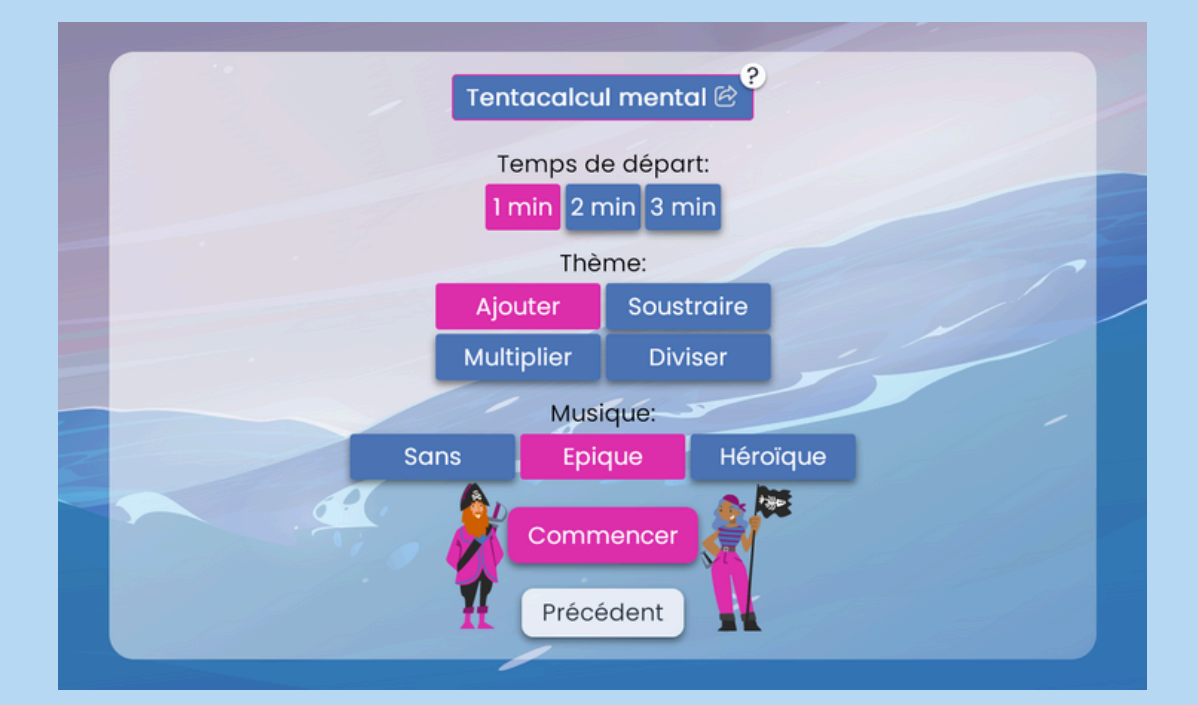

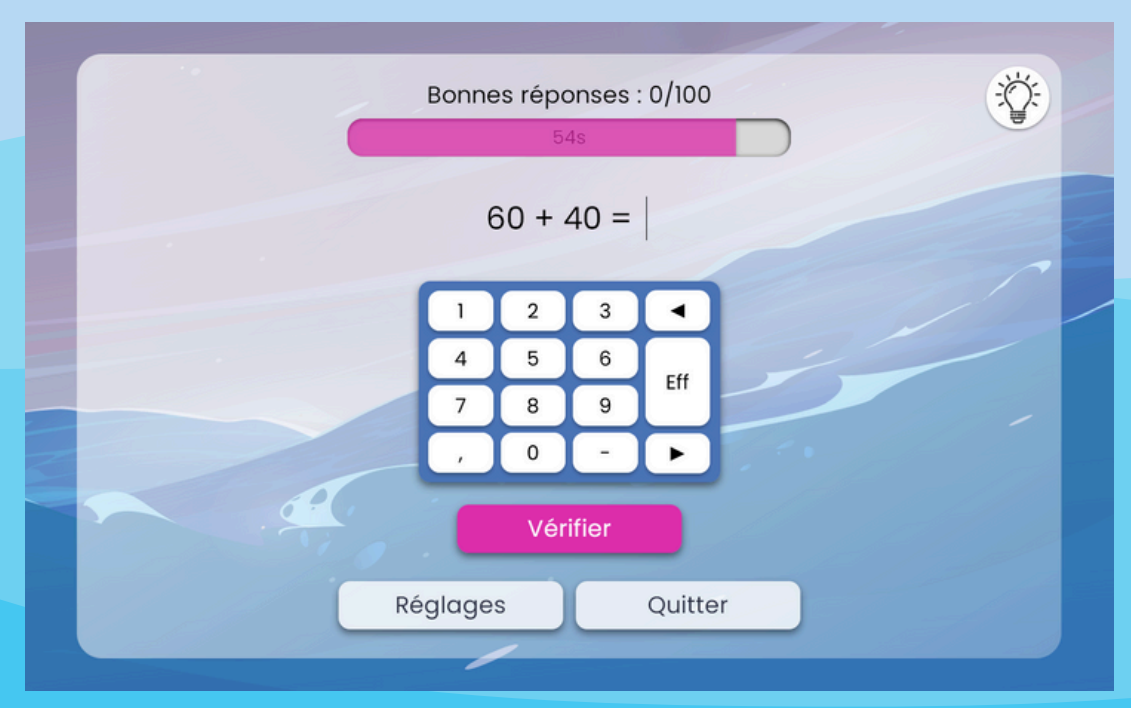

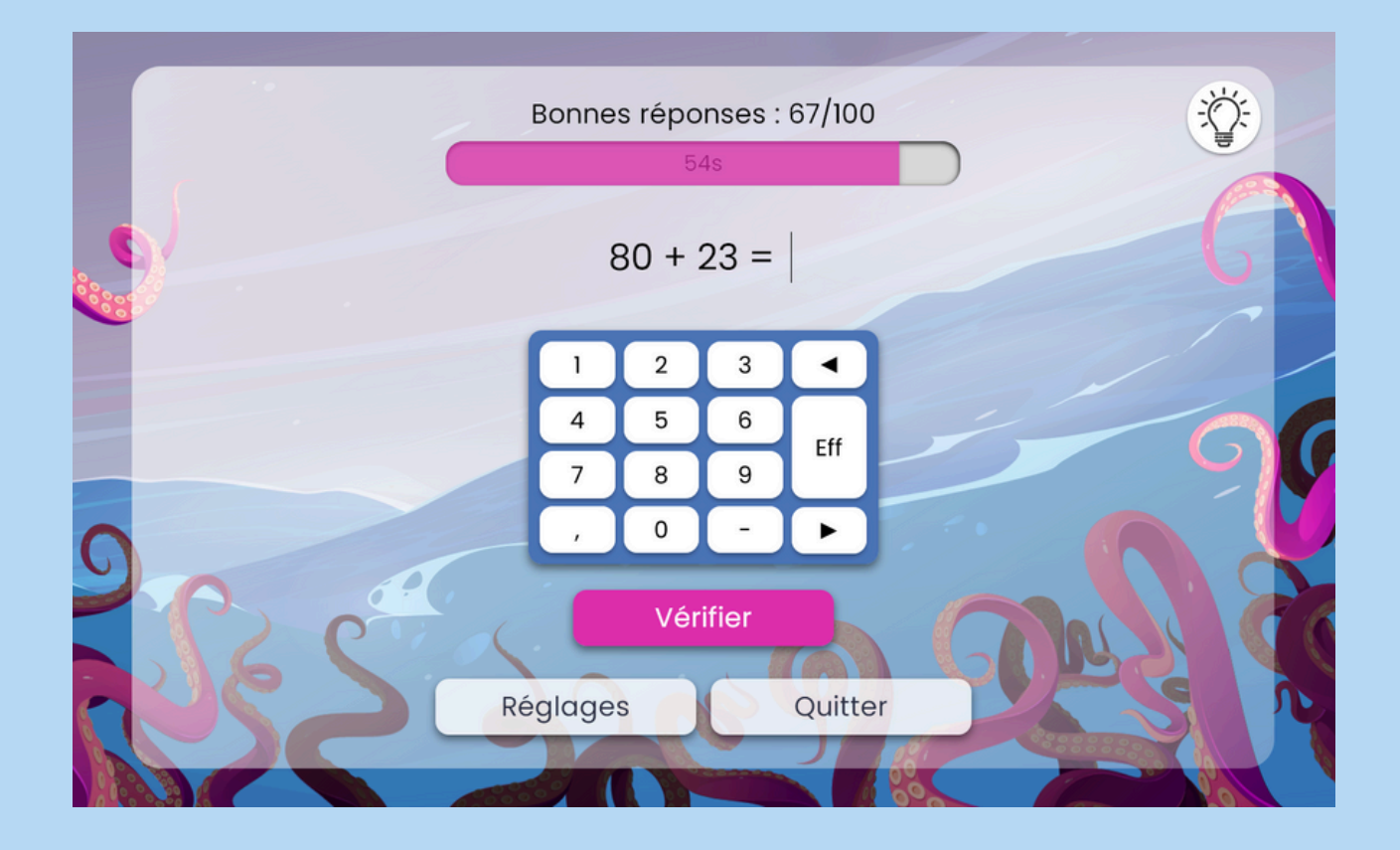

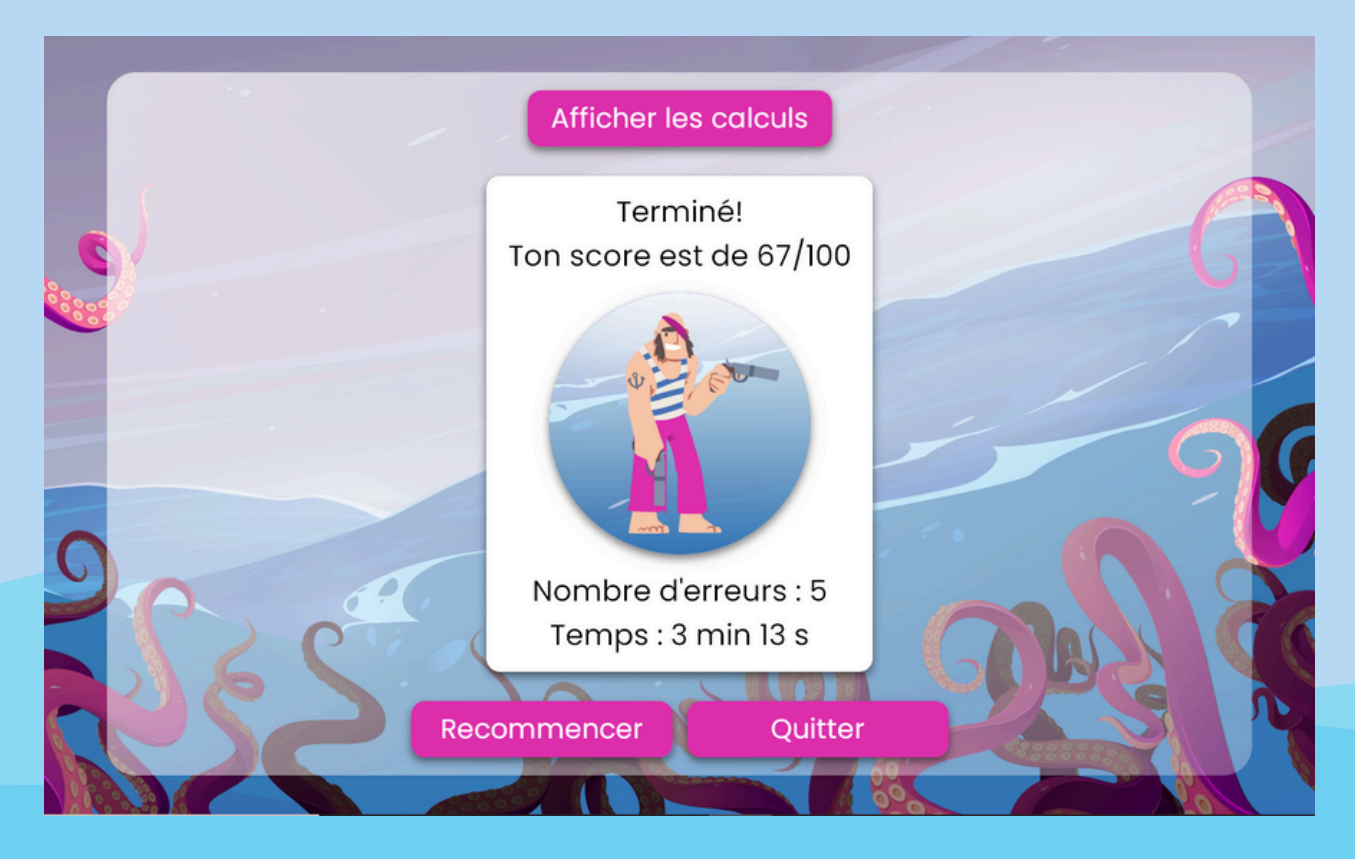

Le tentacalcul mental est lui aussi décliné en quatre thèmes : ajouter, soustraire, multiplier et diviser.

### Calcul em'mental

Dans chacun des cycles, un dernier jeu est proposé : le « calcul em'mental ».

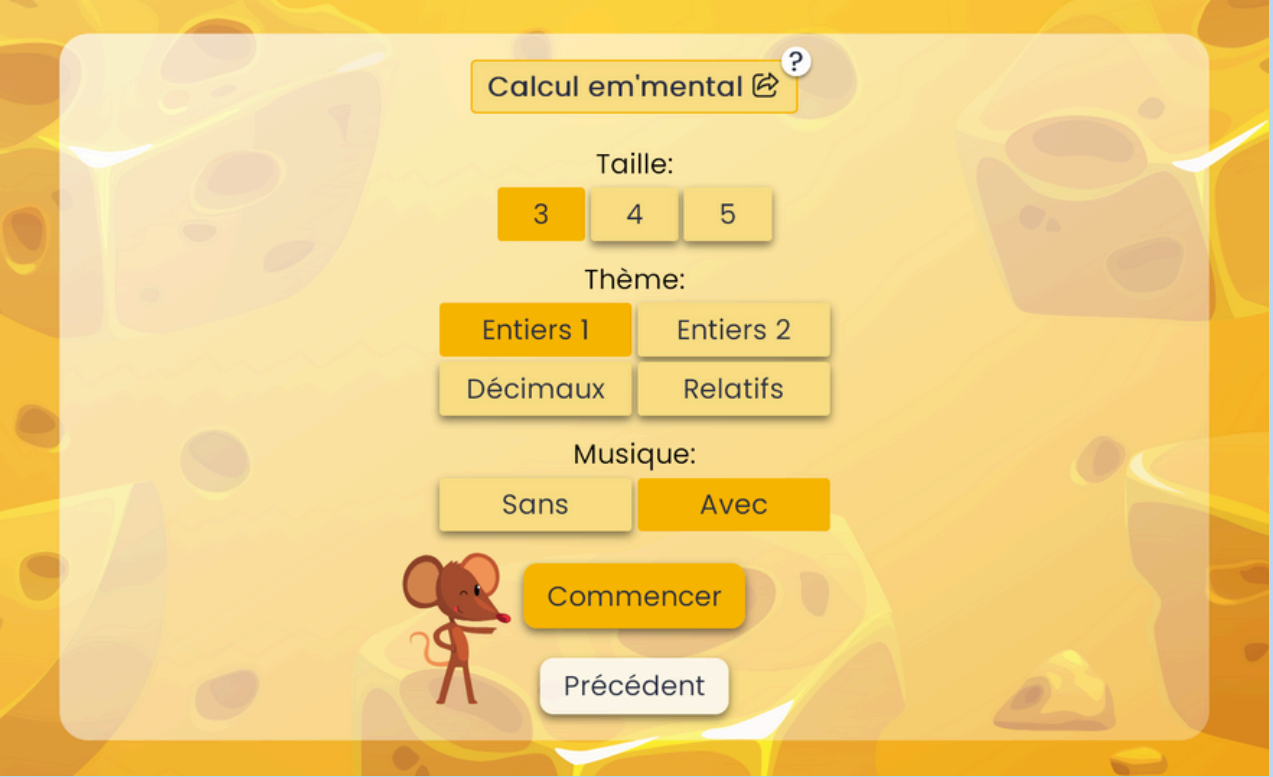

3 carrés de nombres sont à compléter, le plus rapidement possible, de sorte que la somme des nombres de chaque ligne, chaque colonne et chaque diagonale soit la même. Attention, les trous dans les carrés d'emmental deviennent de plus en plus nombreux !

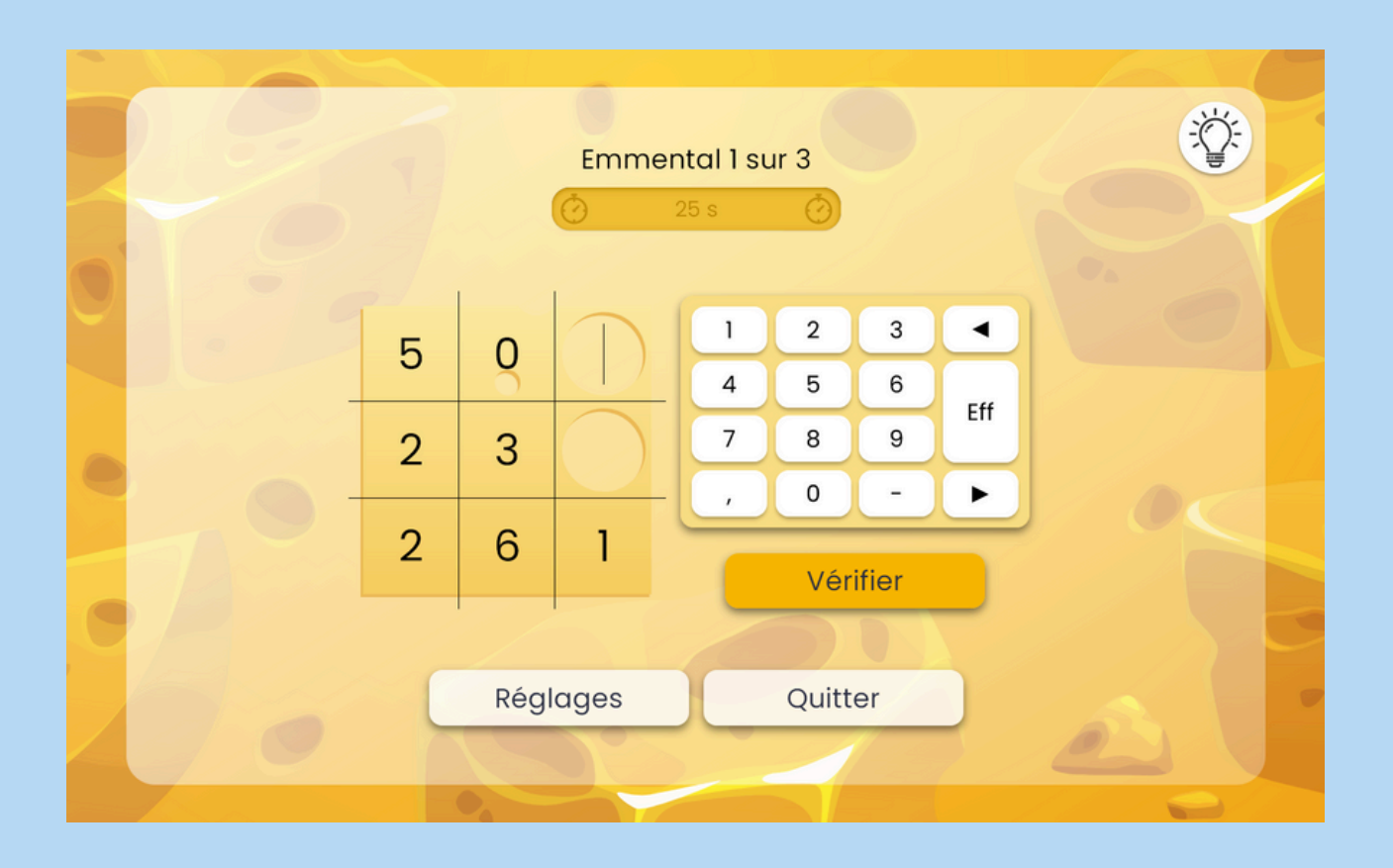

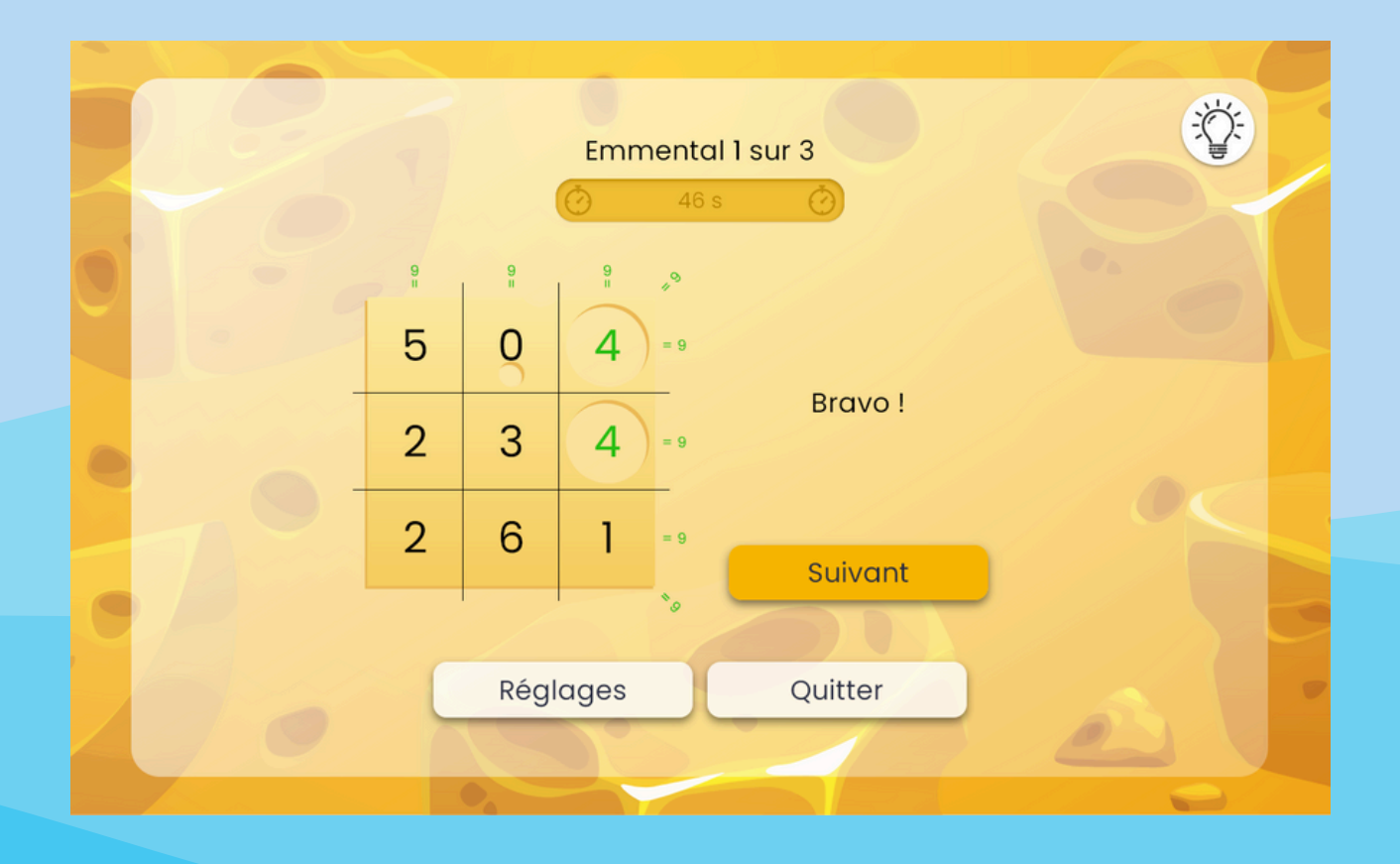

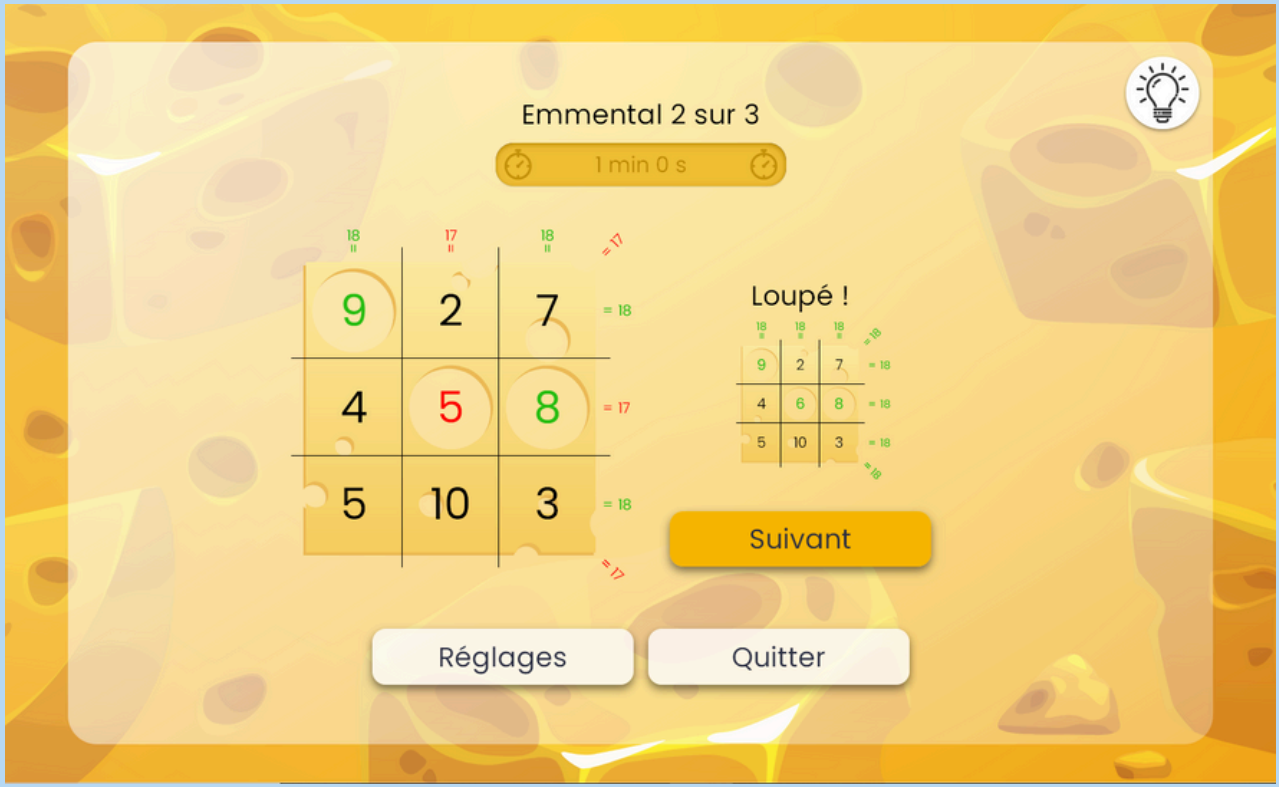

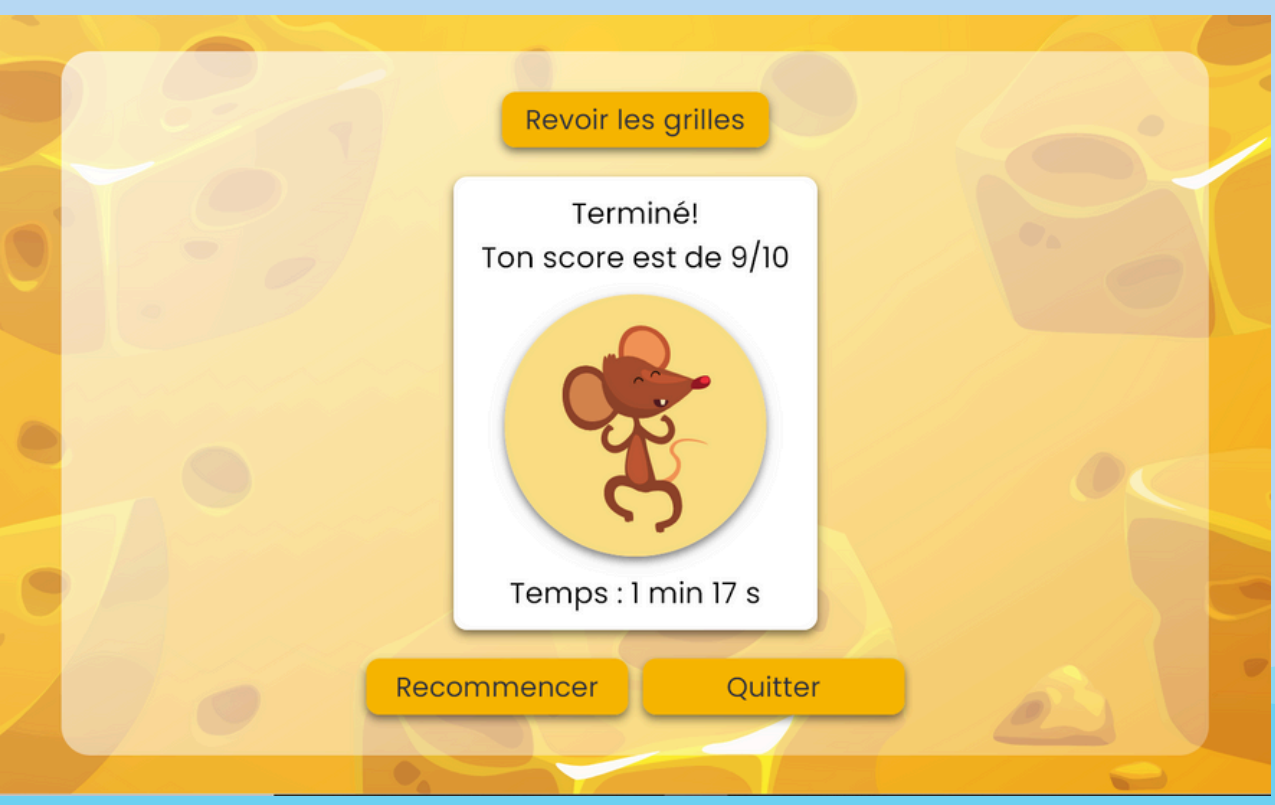

Le calcul em'mental est, comme les autres jeux, décliné en quatre thèmes : entiers 1, entiers 2, décimaux et relatifs.

### S'identifier

#### Il est possible de créer un compte et de s'identifier sur jepeuxpasjaimaths.fr.

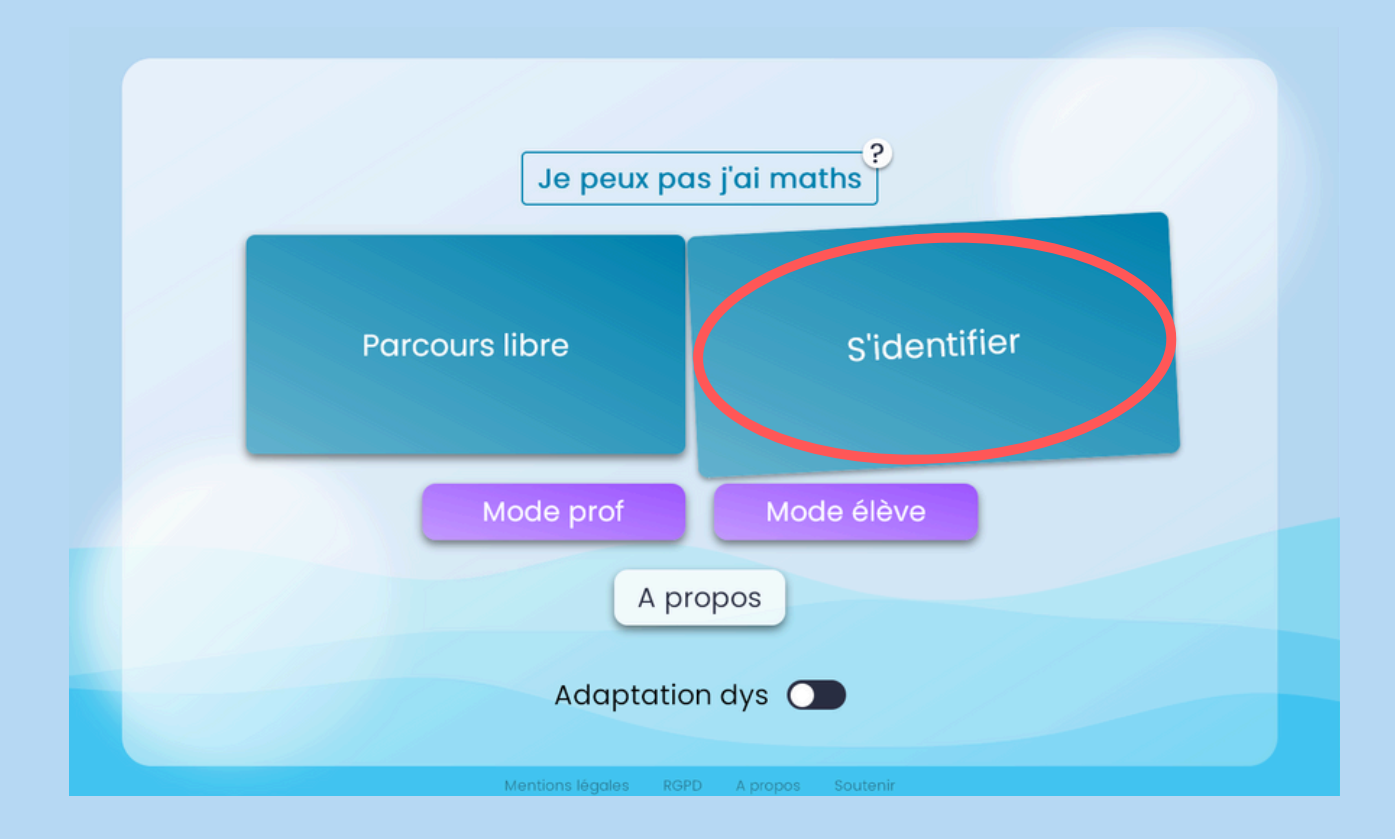

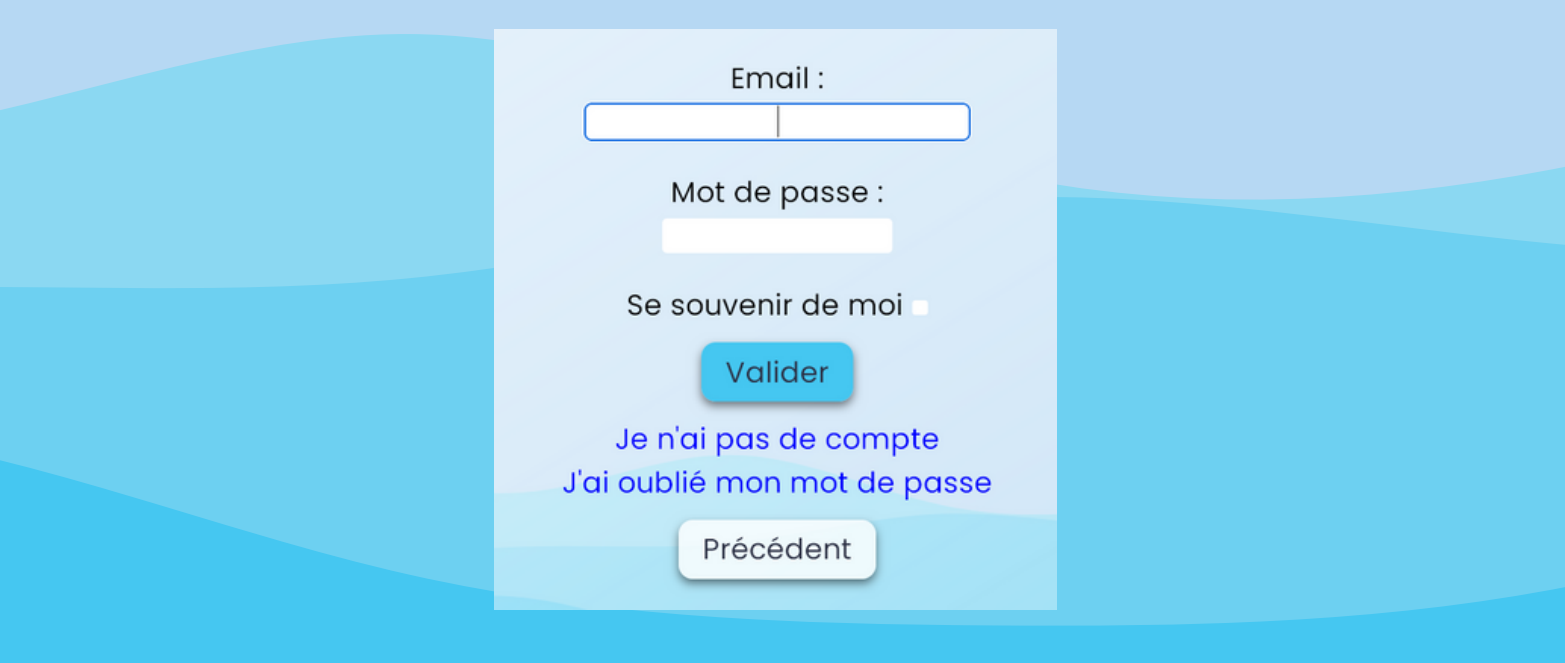

#### En étant connecté·e, l'utilisateur·rice peut retrouver l'ensemble de ses résultats du jour.

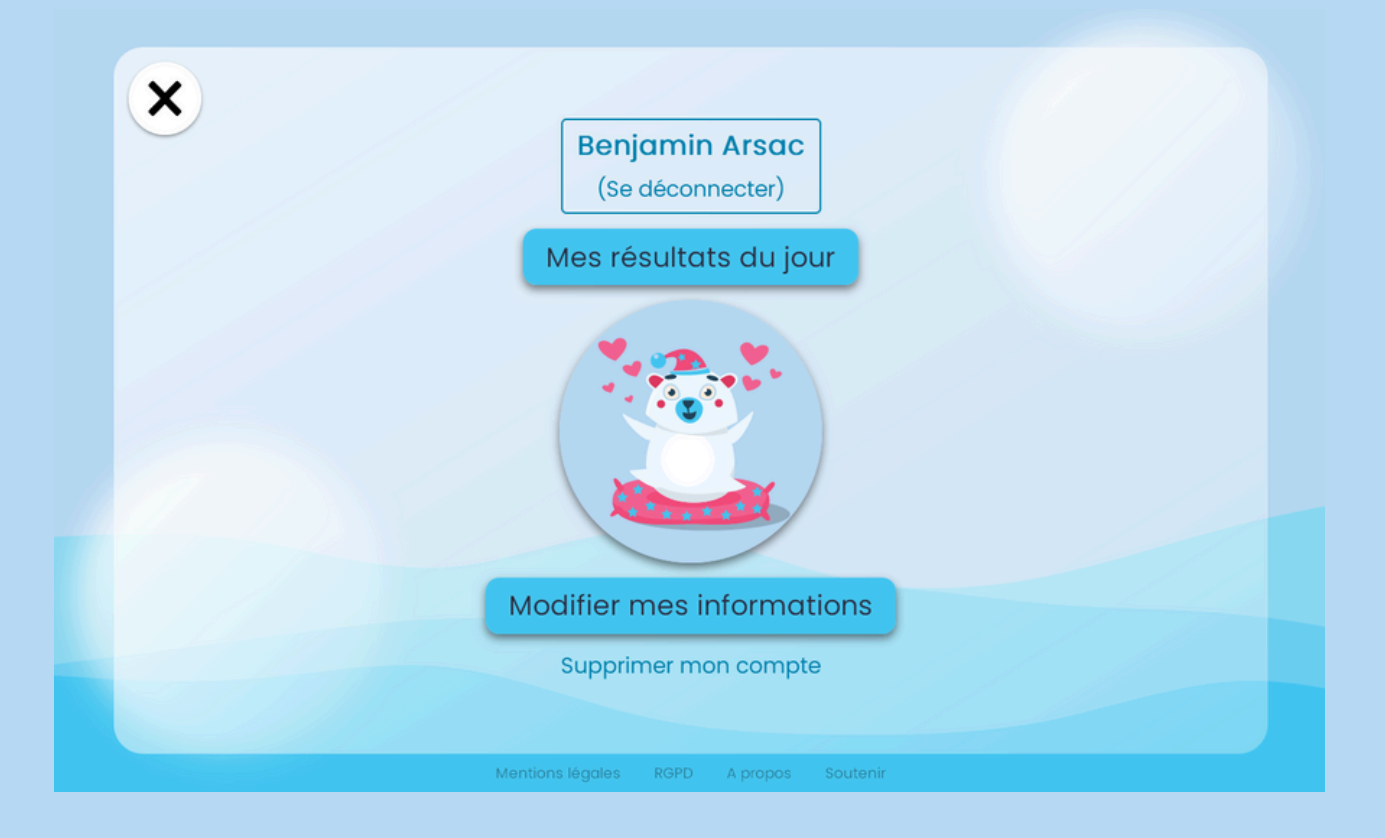

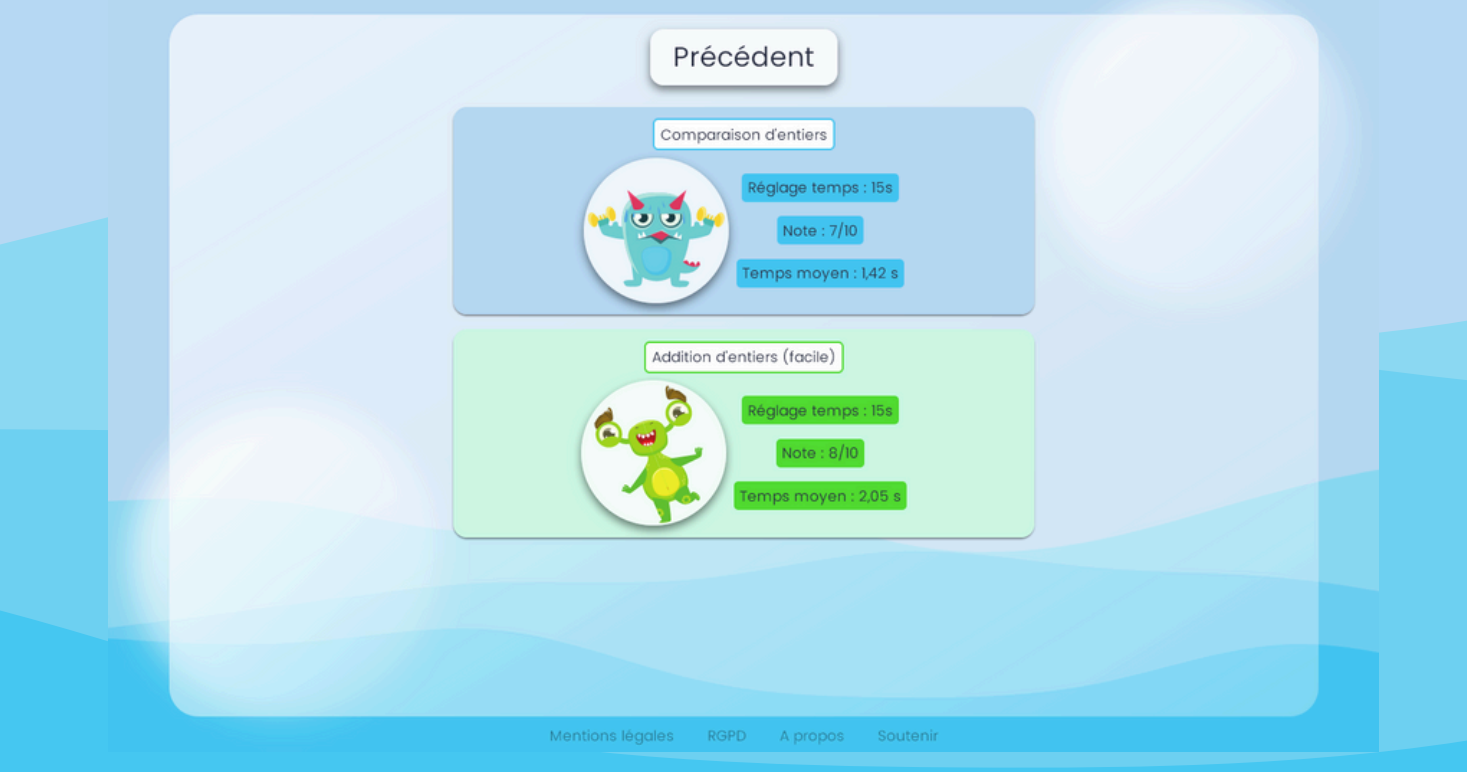

L'élève a également accès aux podiums des utilisateur·rice·s les plus actif·ve·s du site. On y retrouve les records du plus grand nombre de calculs effectués et du plus grand nombre de bonnes réponses trouvées, pour la journée, la semaine, le mois et même l'année en cours !

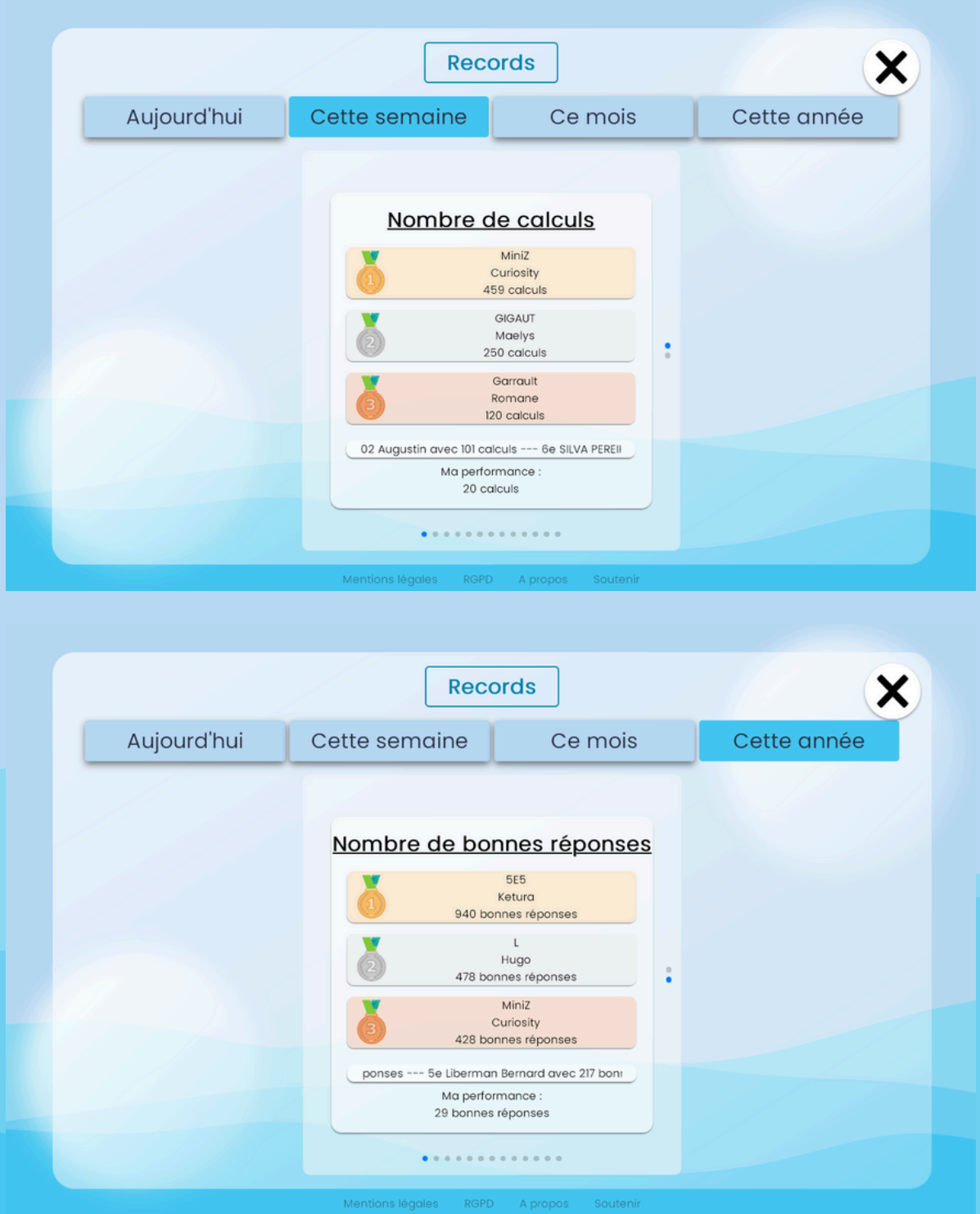

Enfin, l'utilsateur·rice connecté·e a accès aux records des différents jeux et peut tenter de les battre. Là aussi, on retrouve un classement du jour, de la semaine, du mois et de l'année.

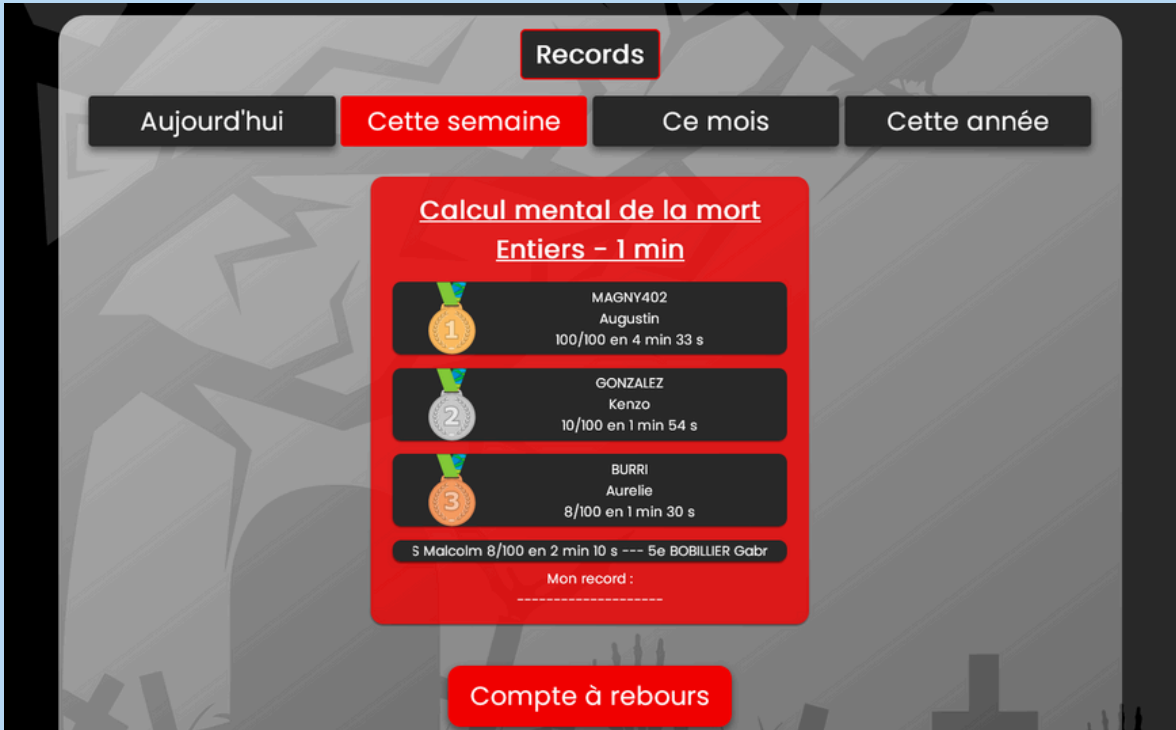

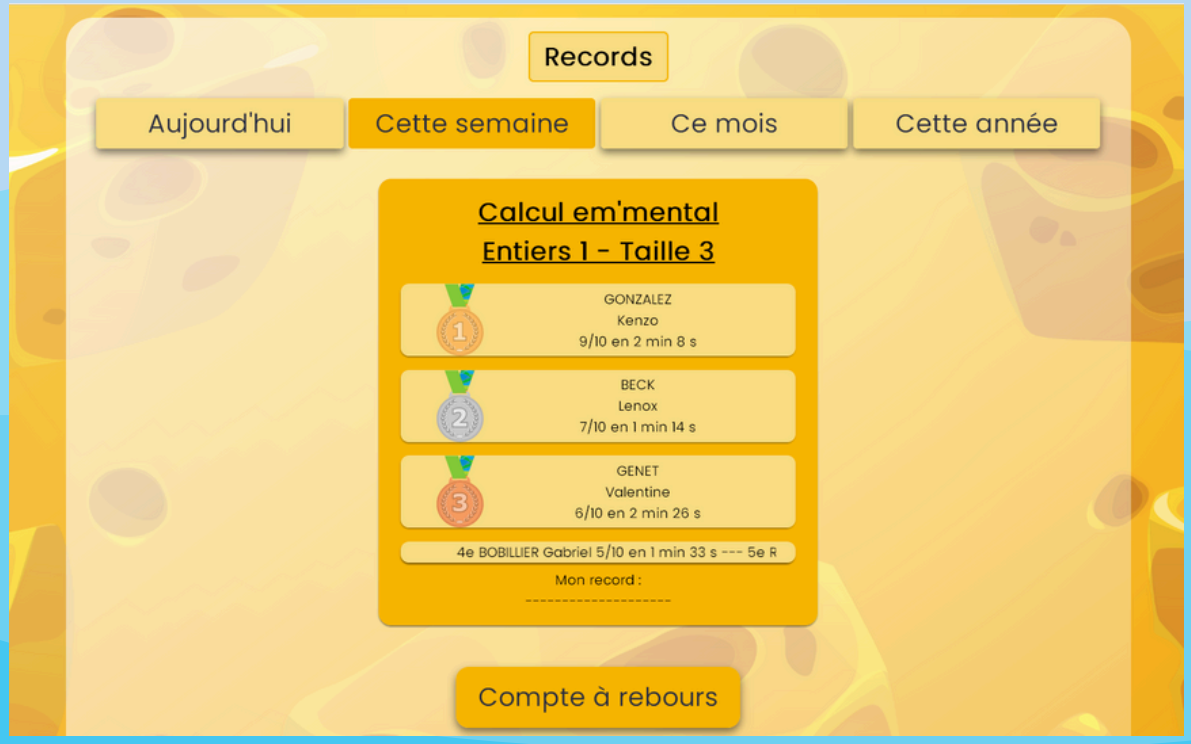

# **Le site en mode prof**

**jepeuxpasjaimaths.fr/professeur**

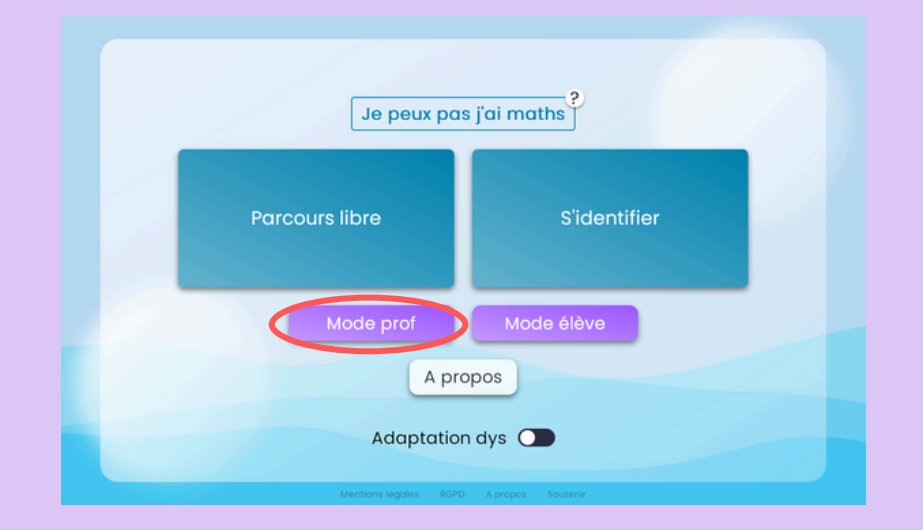

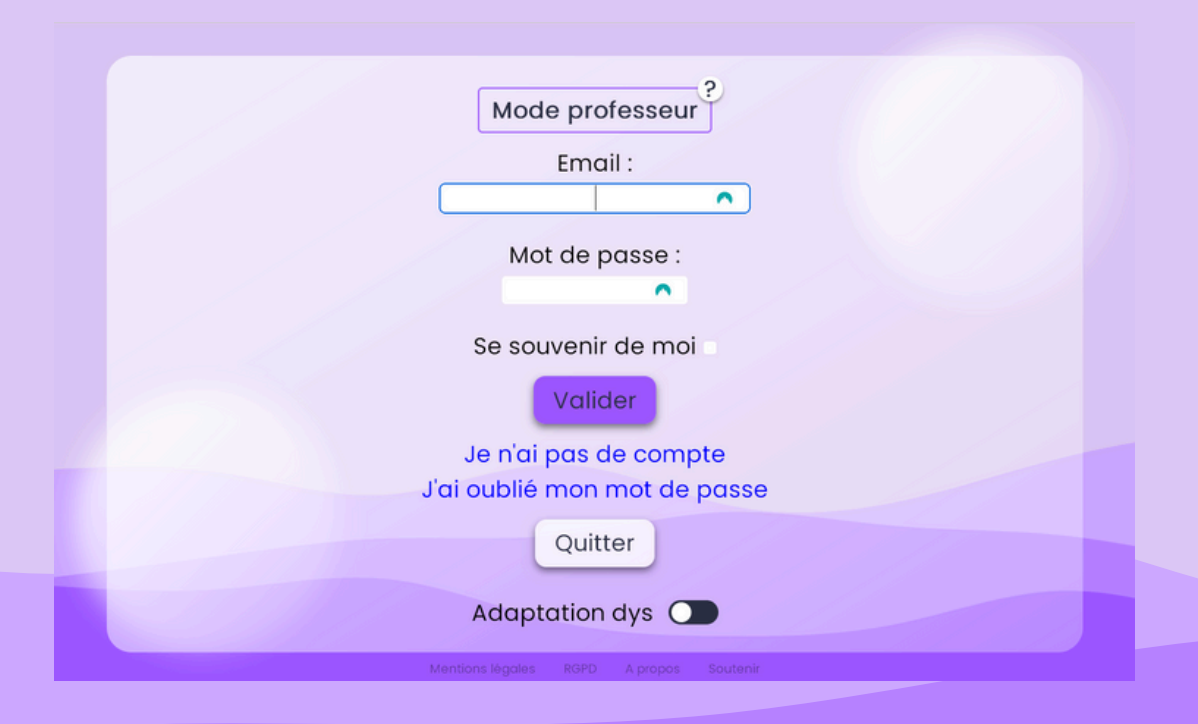

Avec un compte jepeuxpasjaimaths, il est aussi possible de passer en mode professeur afin de pouvoir donner des séries d'exercices à faire à ses élèves et suivre leurs résultats.

### Les classes

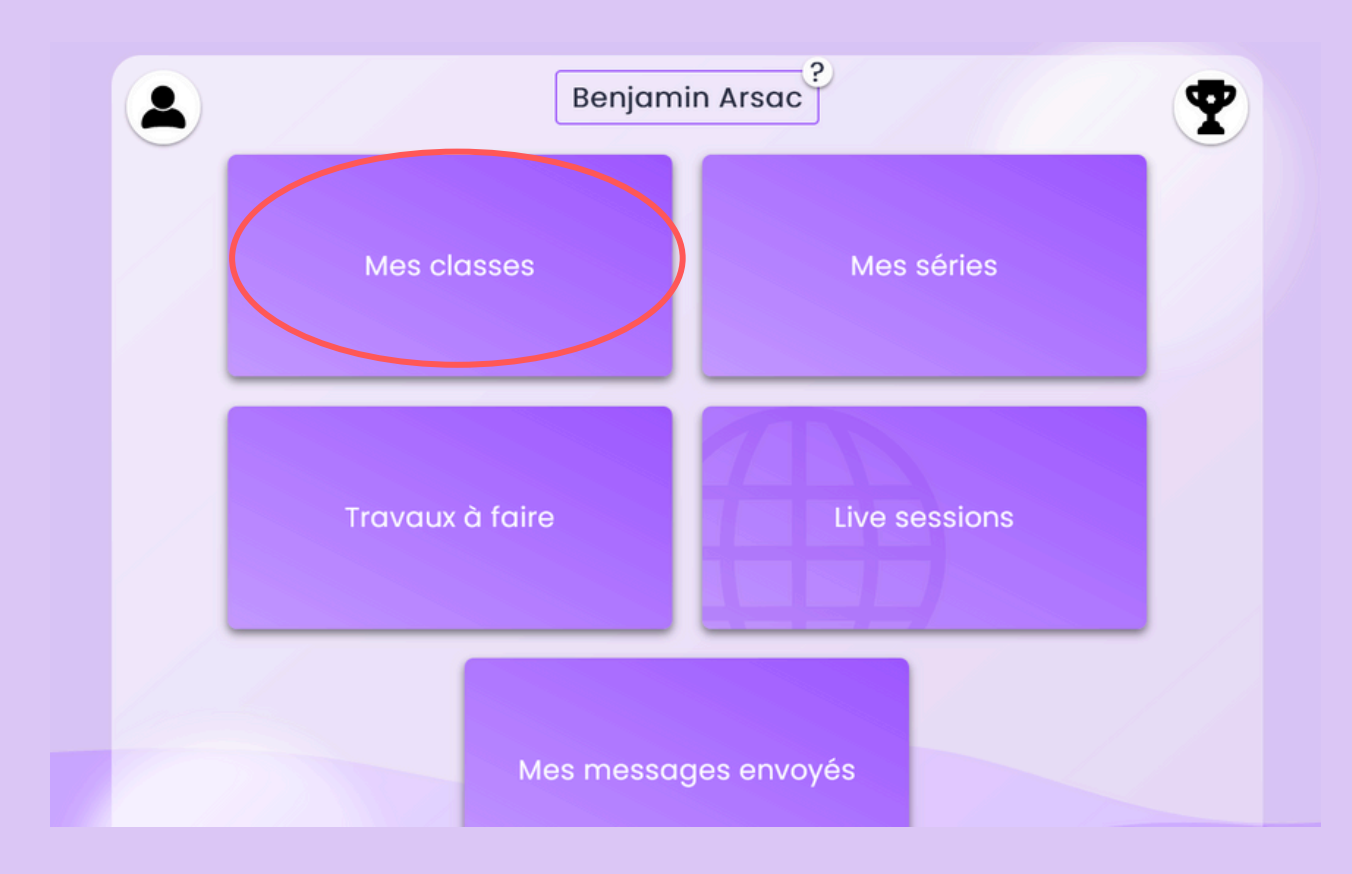

Une fois connecté·e, le·la professeur·e peut créer des classes et des comptes élèves. Un login et un mot de passe aléatoire sont automatiquement générés. Ceux-ci ne permettent pas de s'identifier sur le site de base mais permettent de se connecter en mode élève (voir plus loin "Le site en mode élève - jepeuxpasjaimaths.fr/eleve").

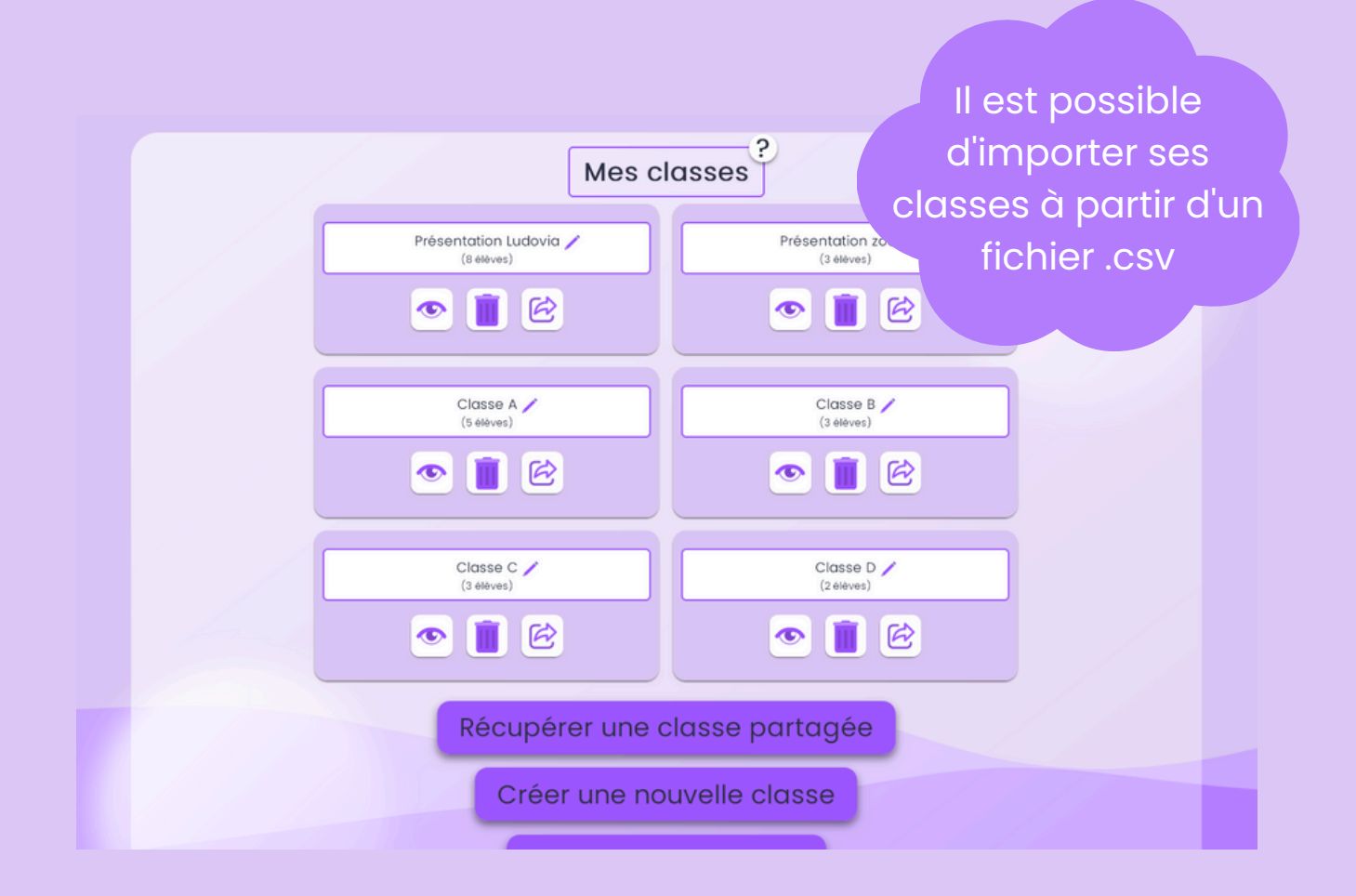

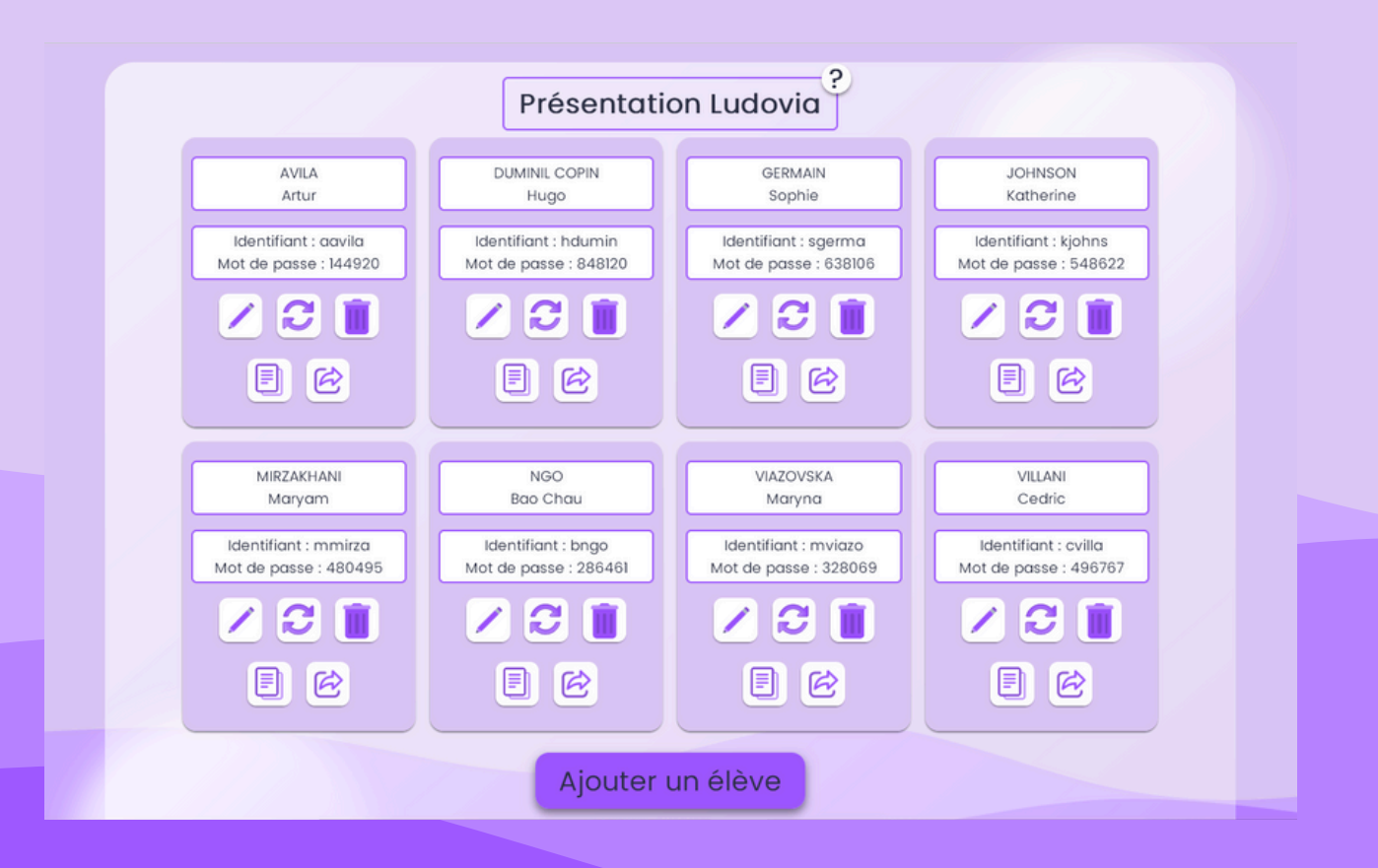

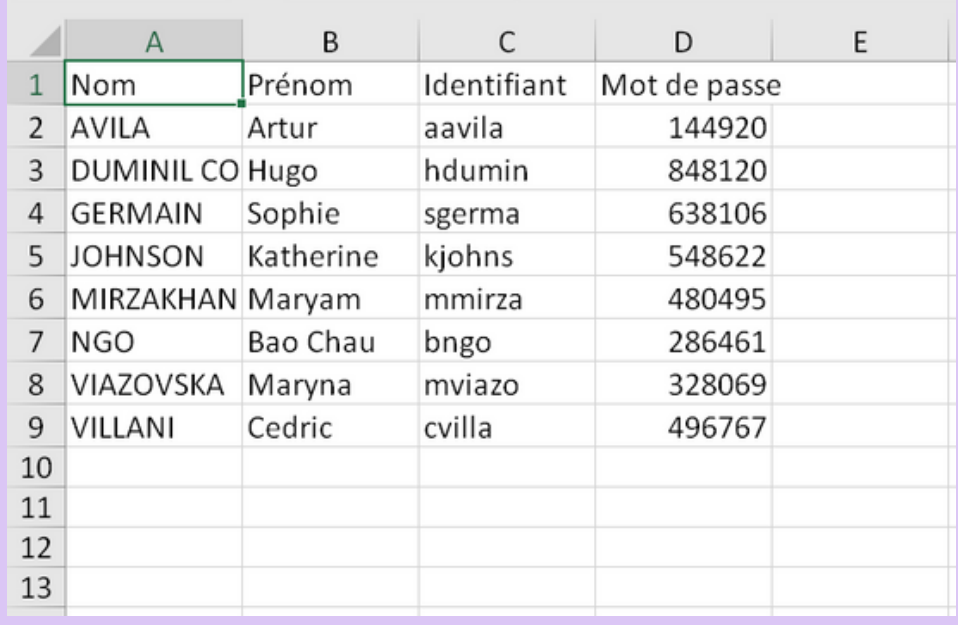

Un export de la liste d'élèves avec identifiant et mot de passe est proposé sous forme de feuille de calcul. Une impression est également possible sous forme de petites cartes avec un QR code (l'avatar est modifiable)

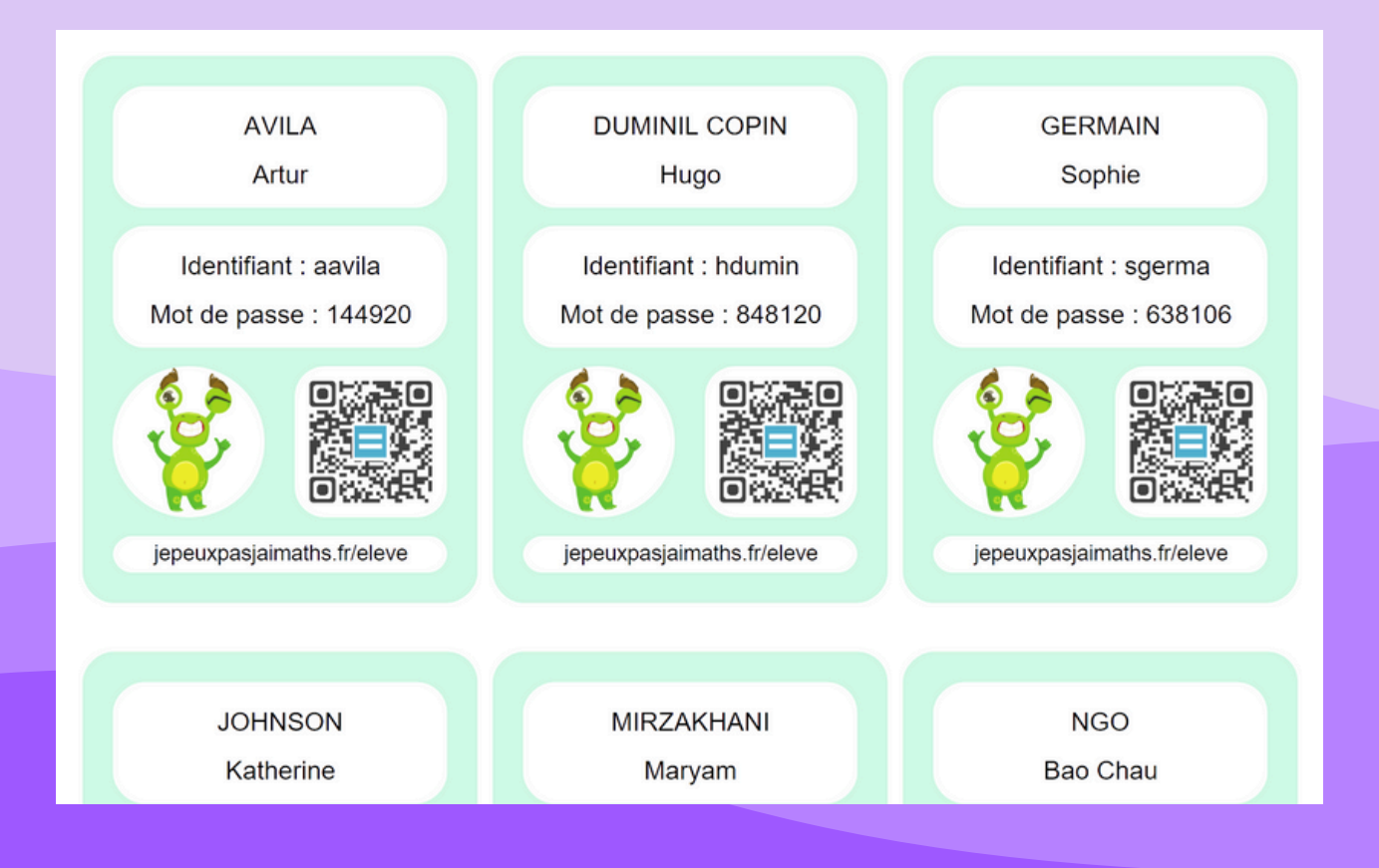

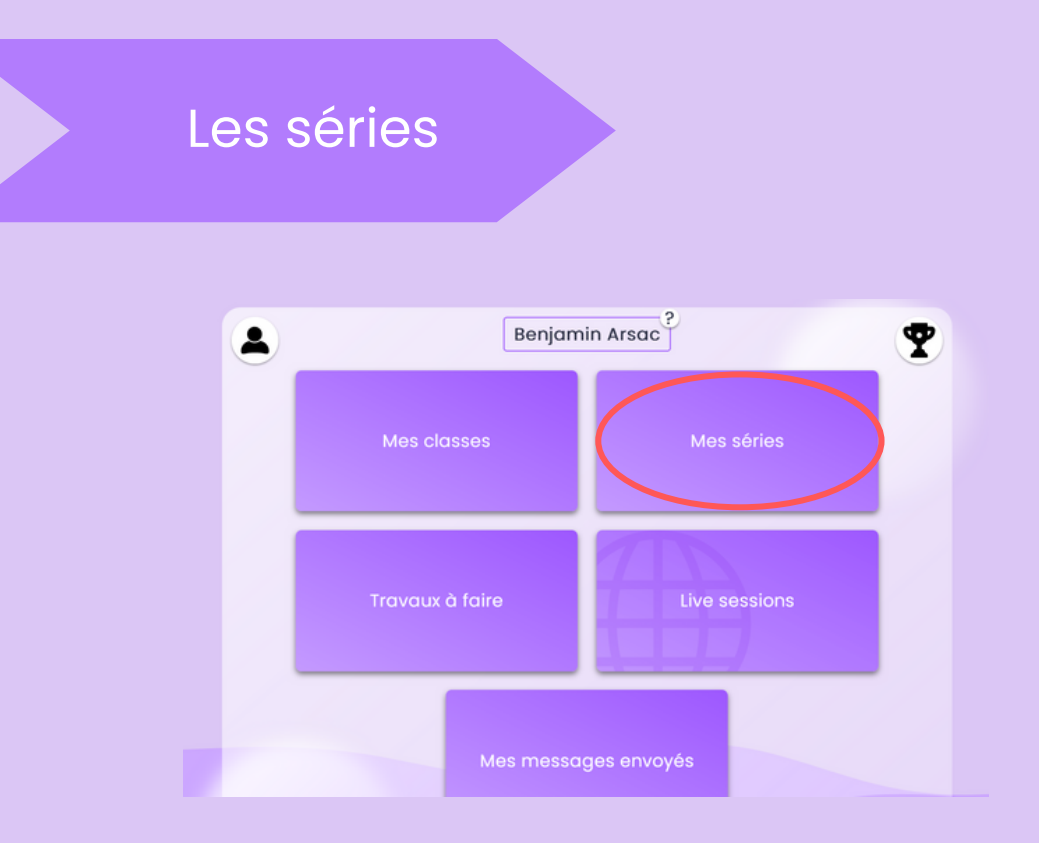

Un des gros avantages du mode prof est la possibilité de préparer des séries d'exercices paramétrés pour ensuite les diffuser aux élèves sous forme de travail à faire ou de live sessions (voir plus loin)

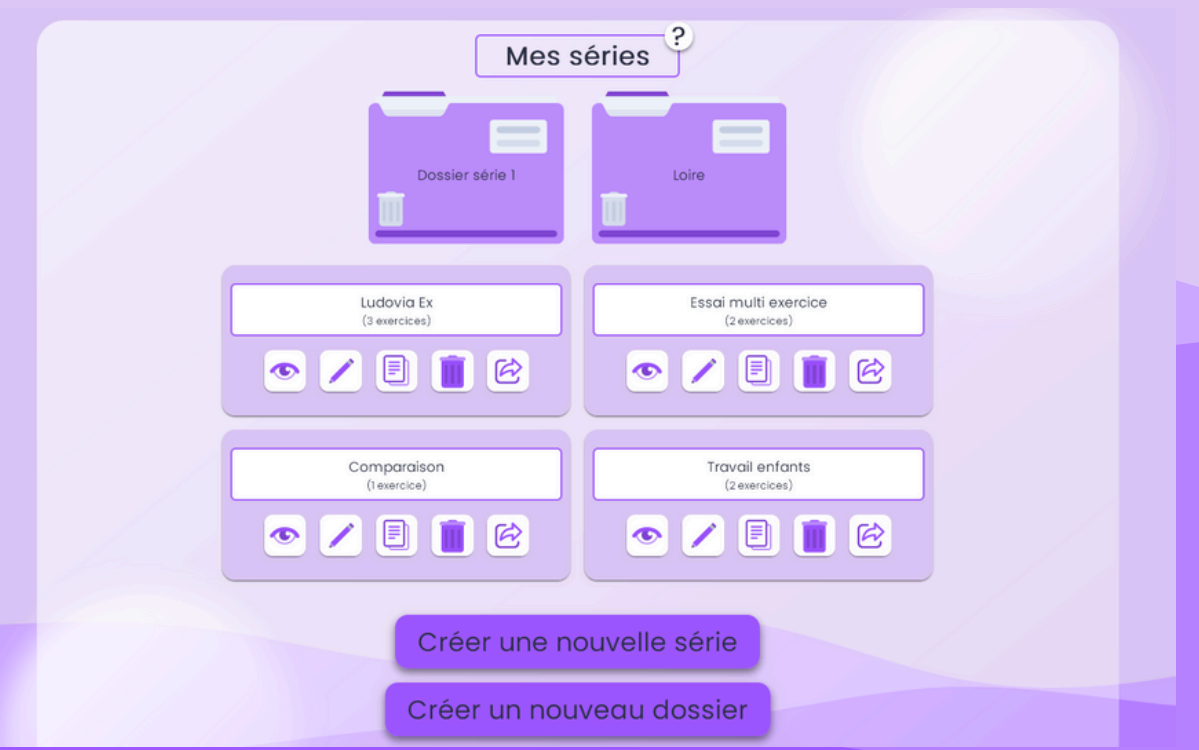

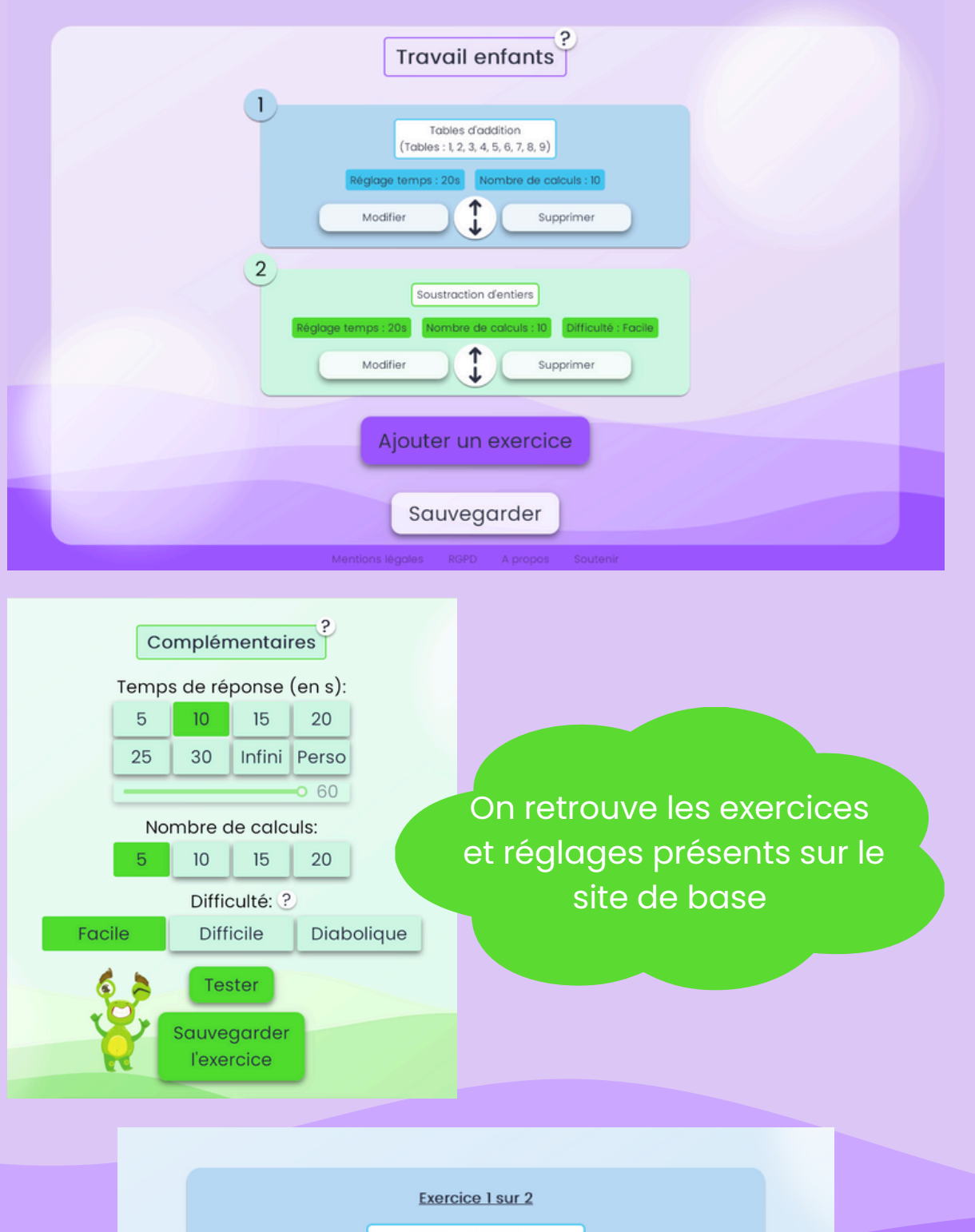

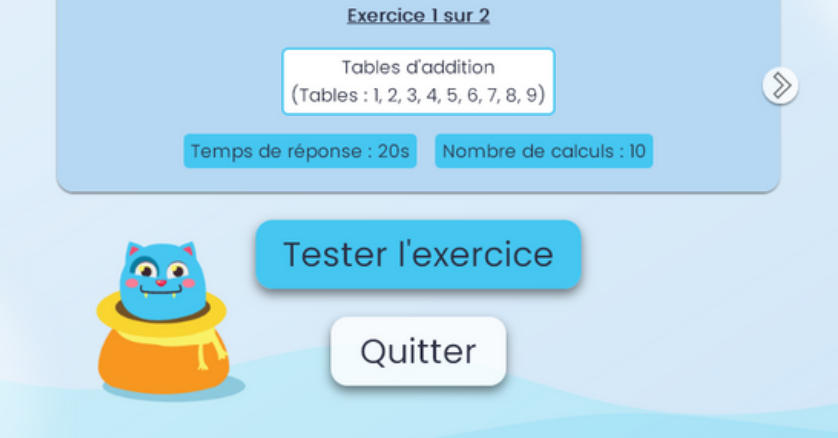

## Travaux à faire

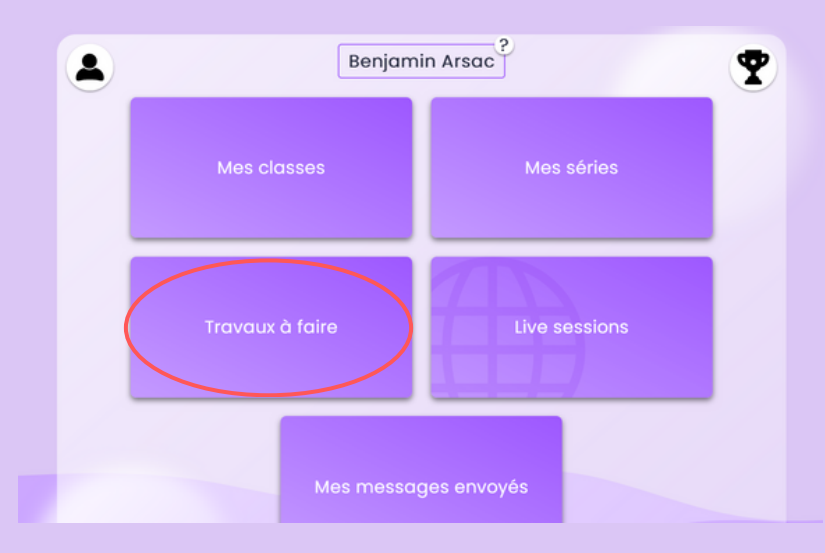

Une fois la série d'exercices créée, il reste maintenant à la diffuser aux élèves.

Une première façon est de donner un travail à faire basé sur cette série.

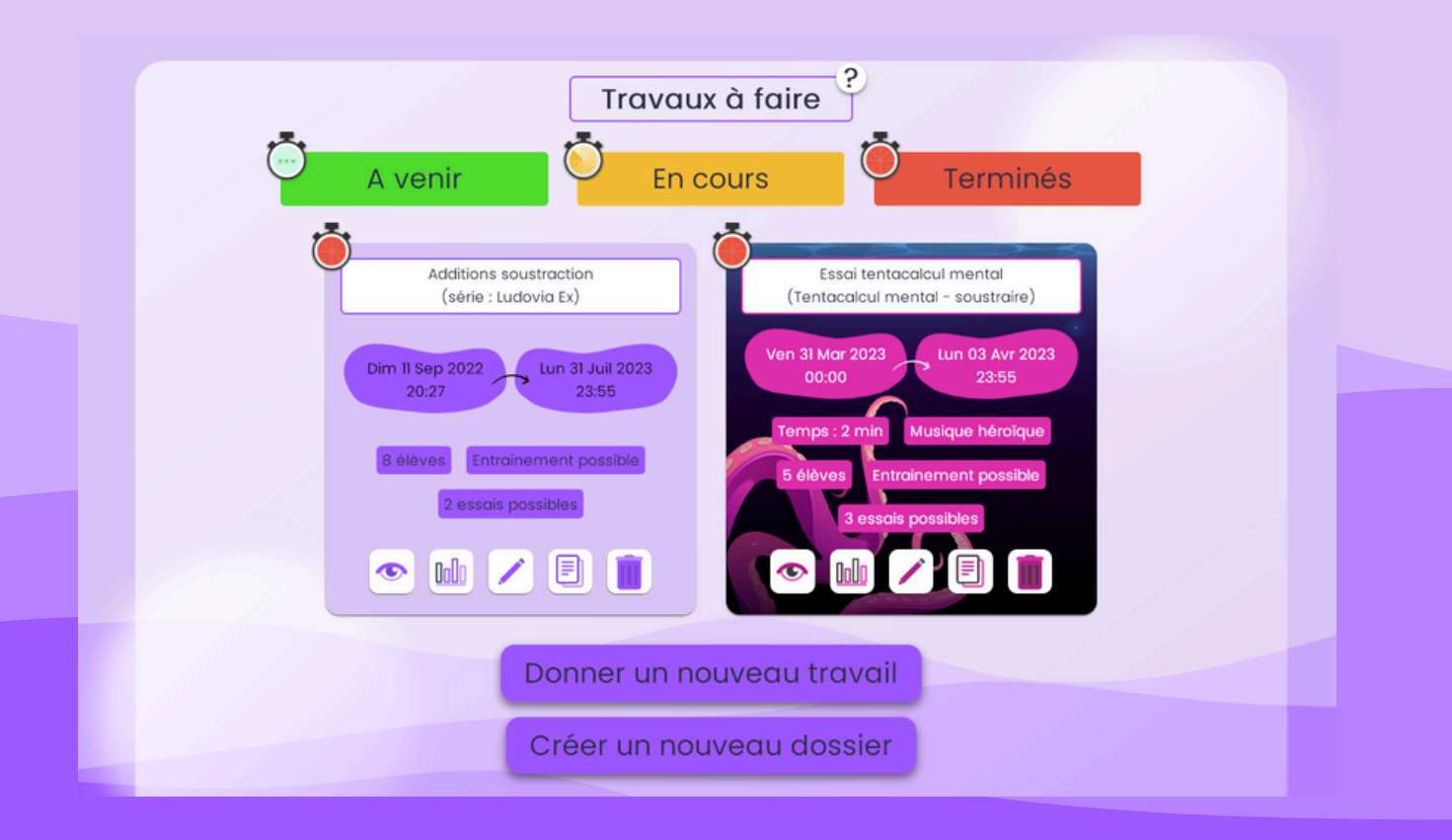

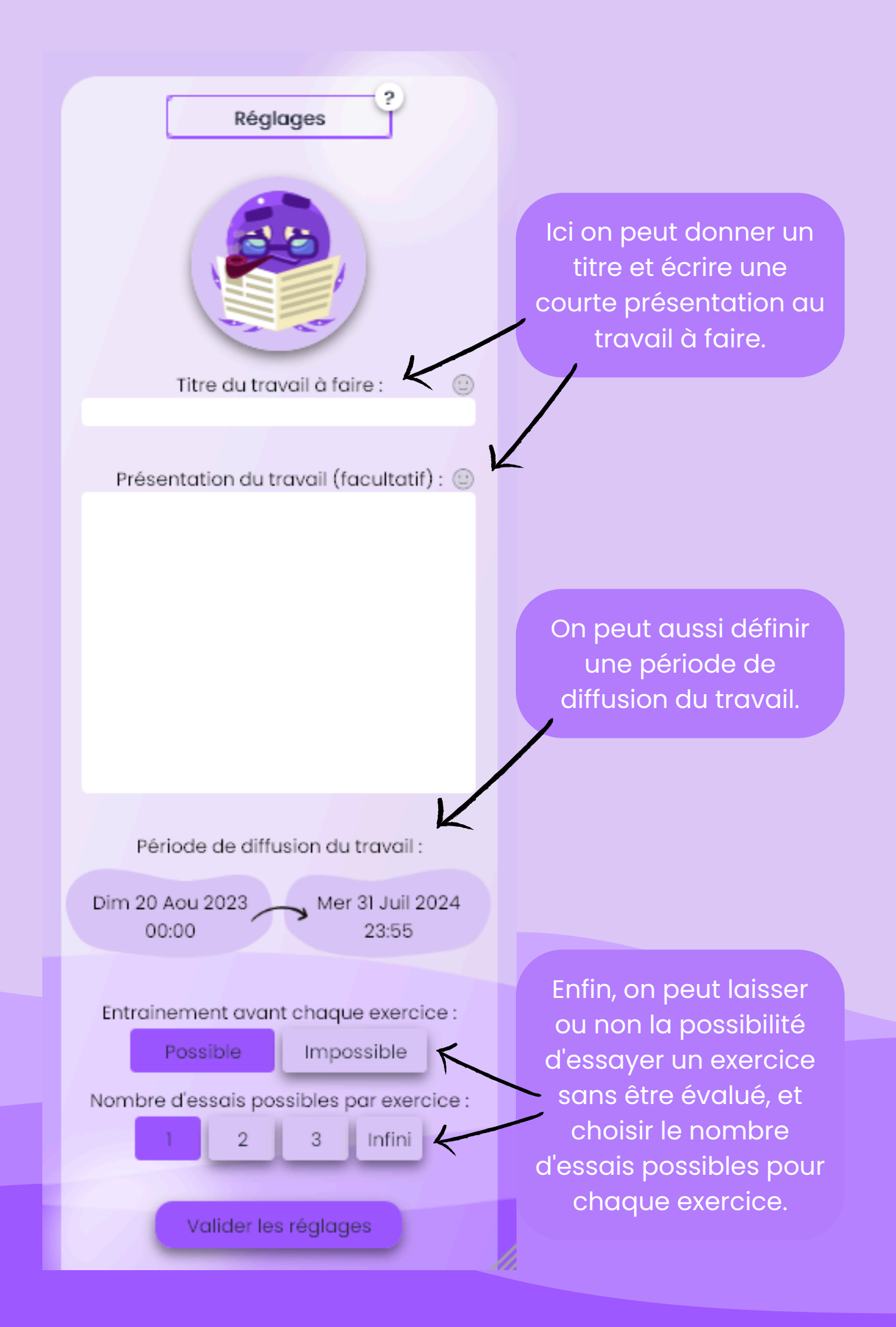

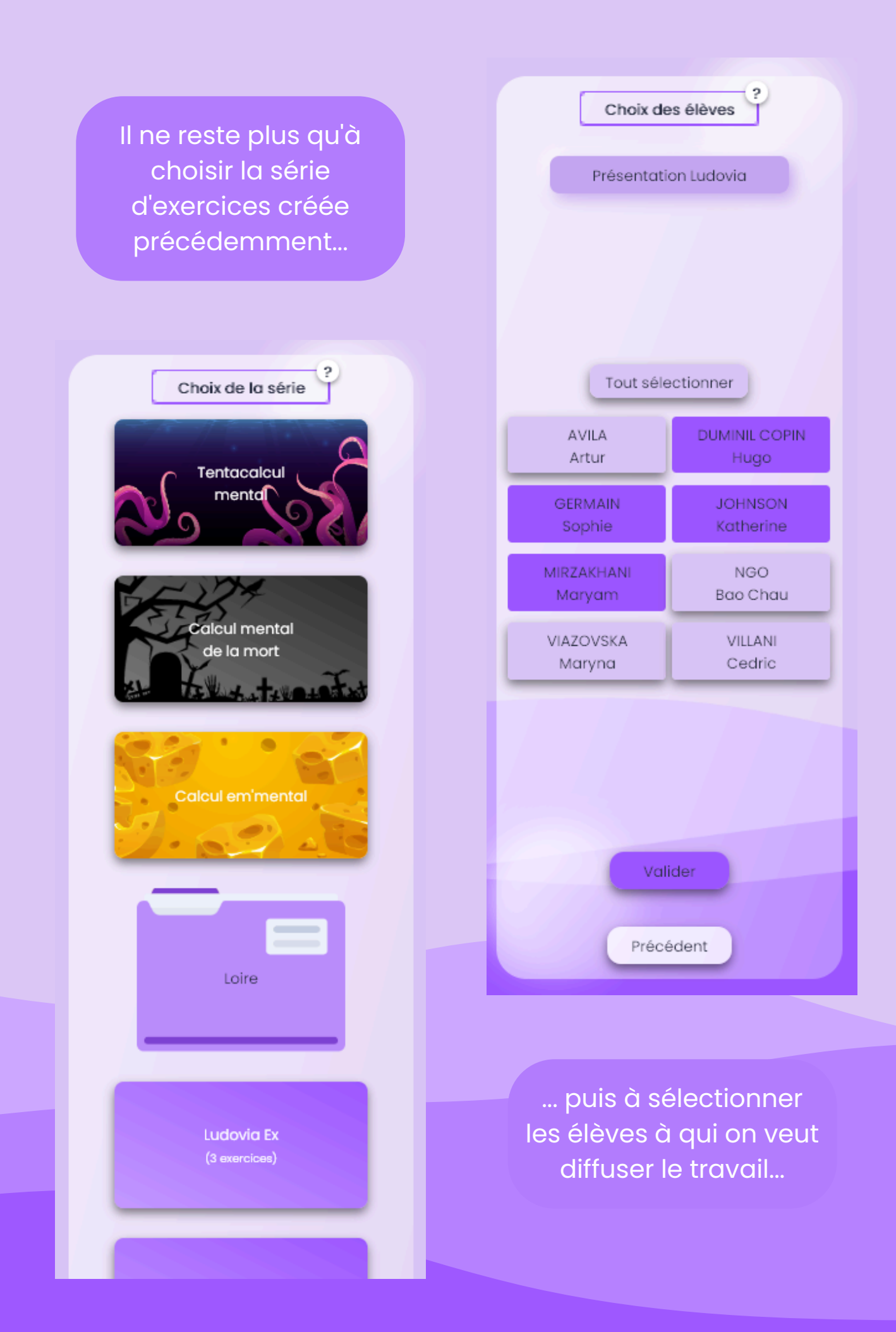

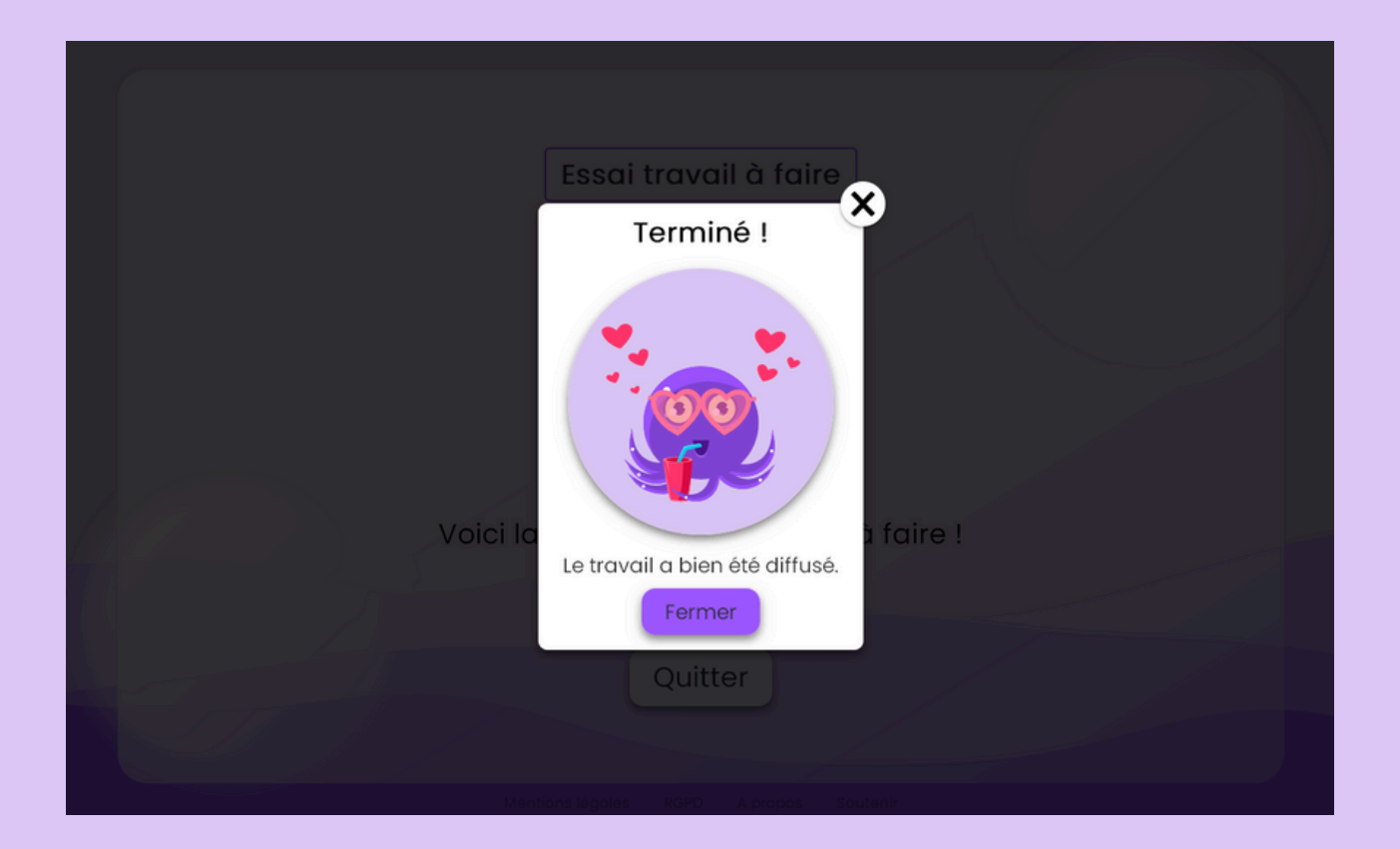

... et voilà, le travail est diffusé ! On peut alors suivre les résultats et accéder à de nombreuses statistiques.

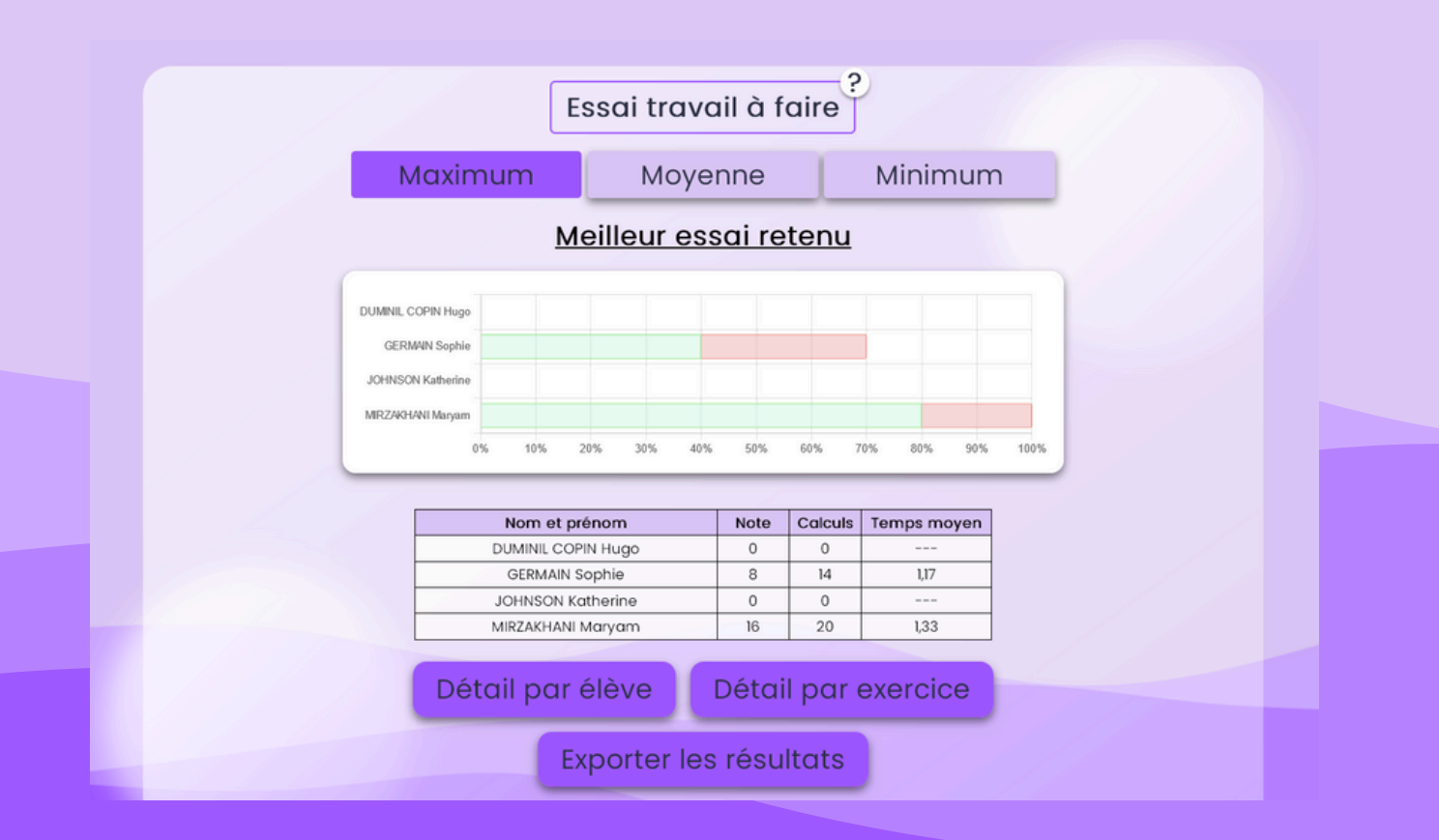

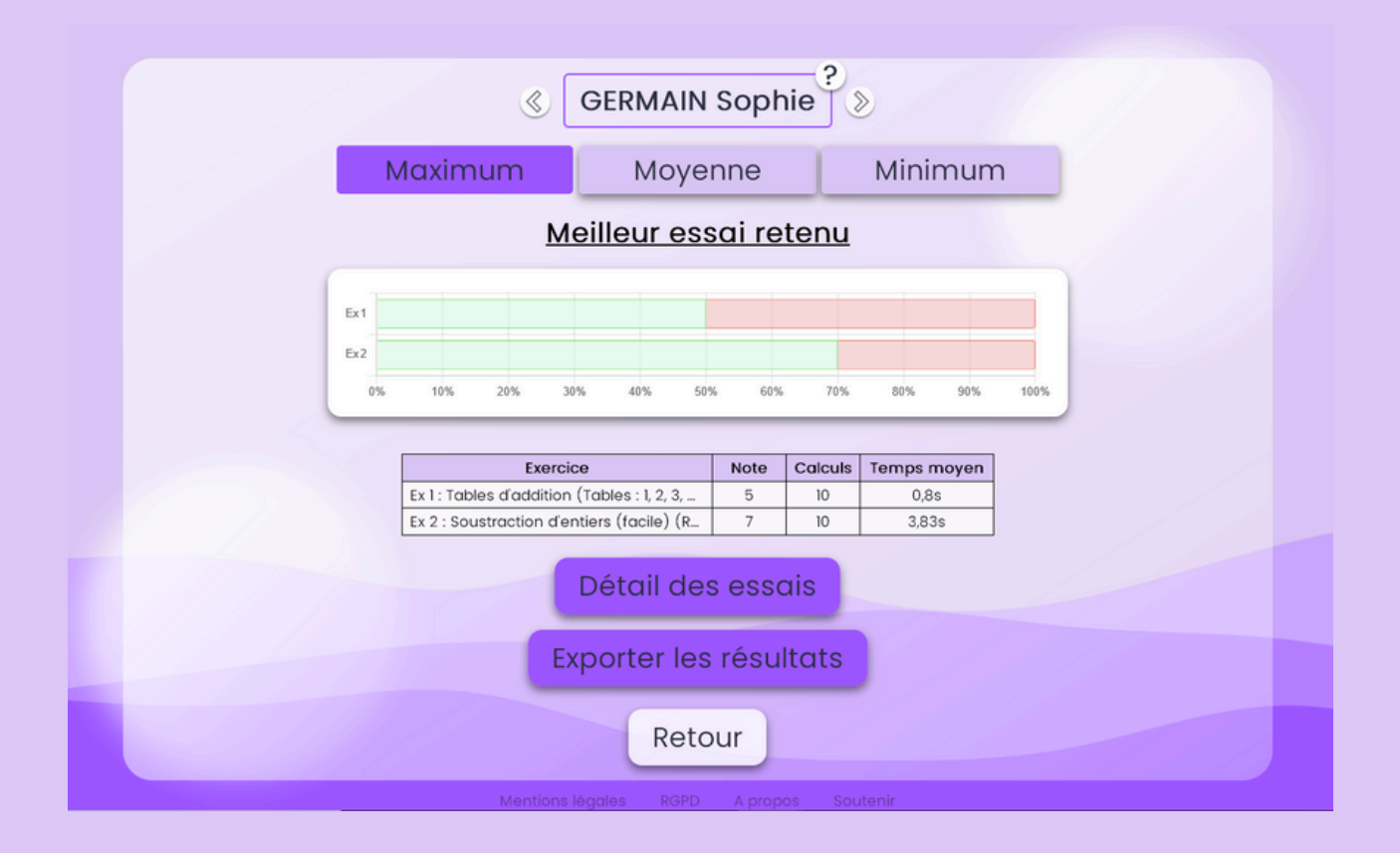

Quelques exemples de statistiques pour une élève, plus ou moins détaillées.

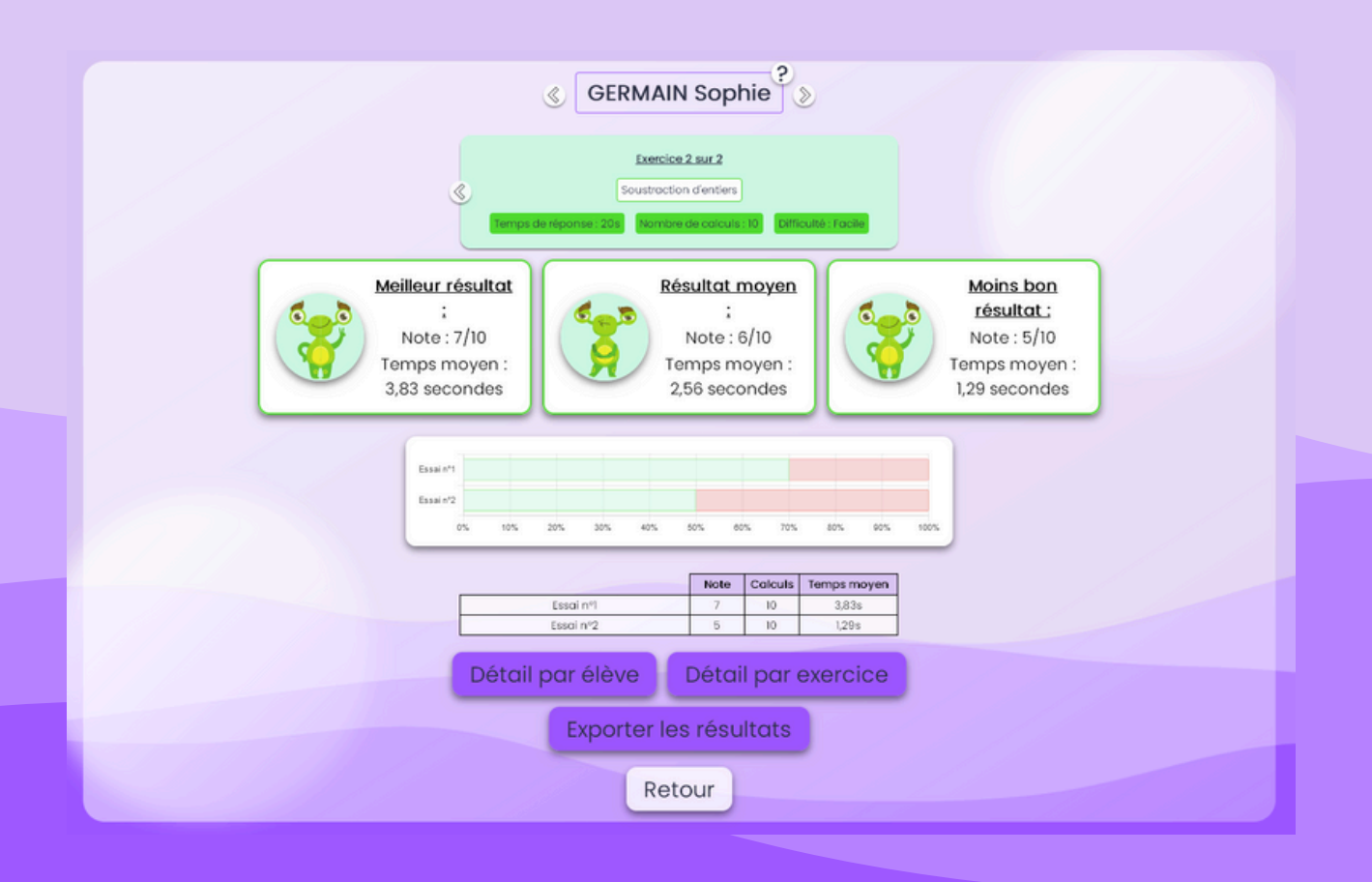

## Live sessions

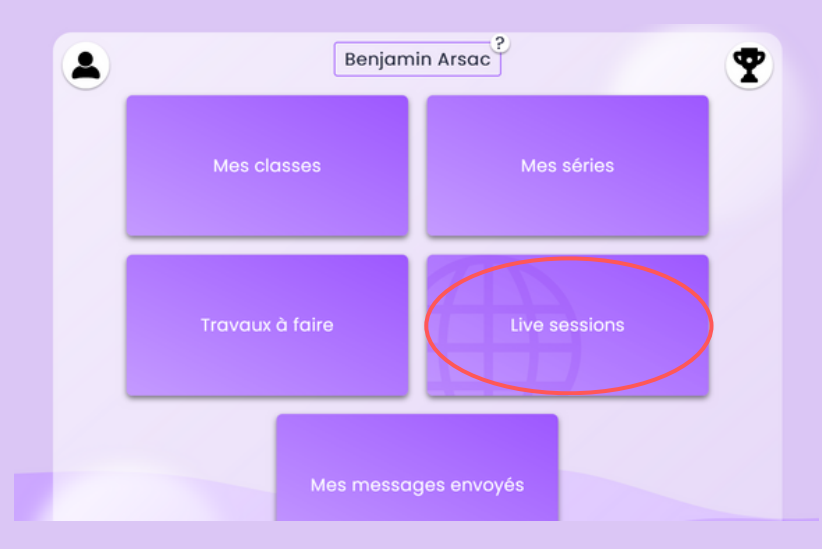

Une autre façon de diffuser une série d'exercices est d'organiser une live session. Avec son affichage du classement en direct, c'est le mode idéal pour animer un tournoi de calcul mental !

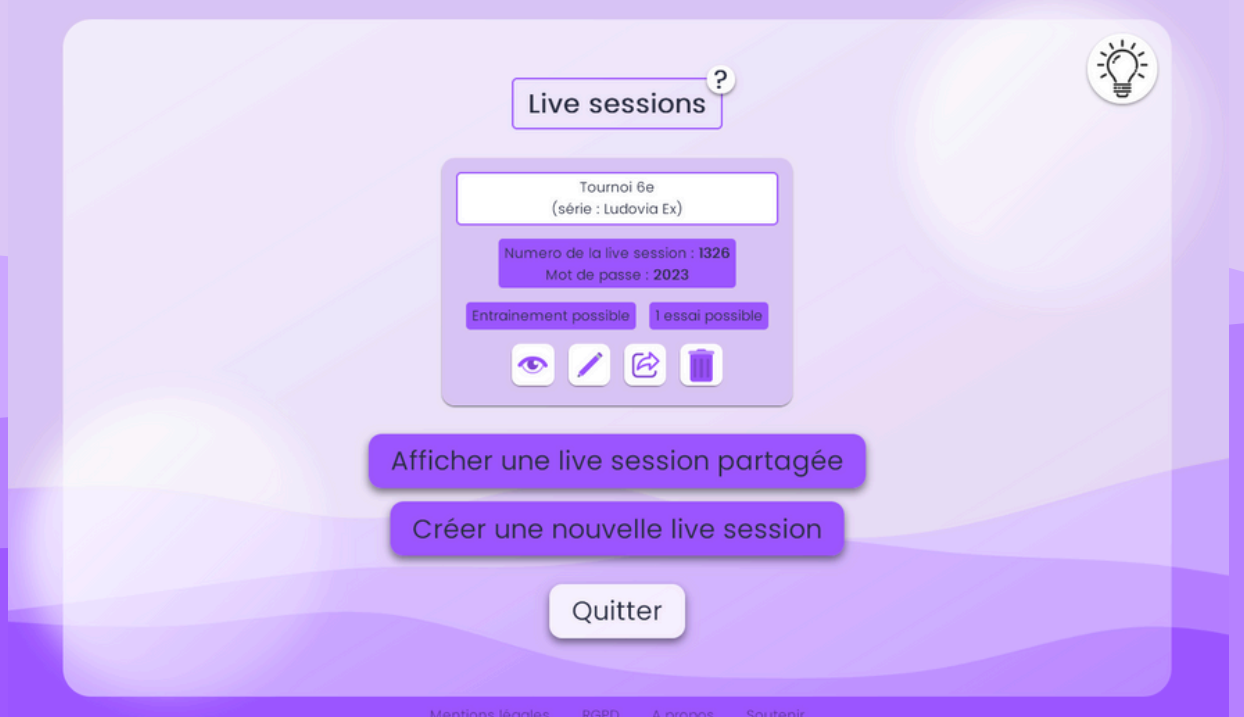

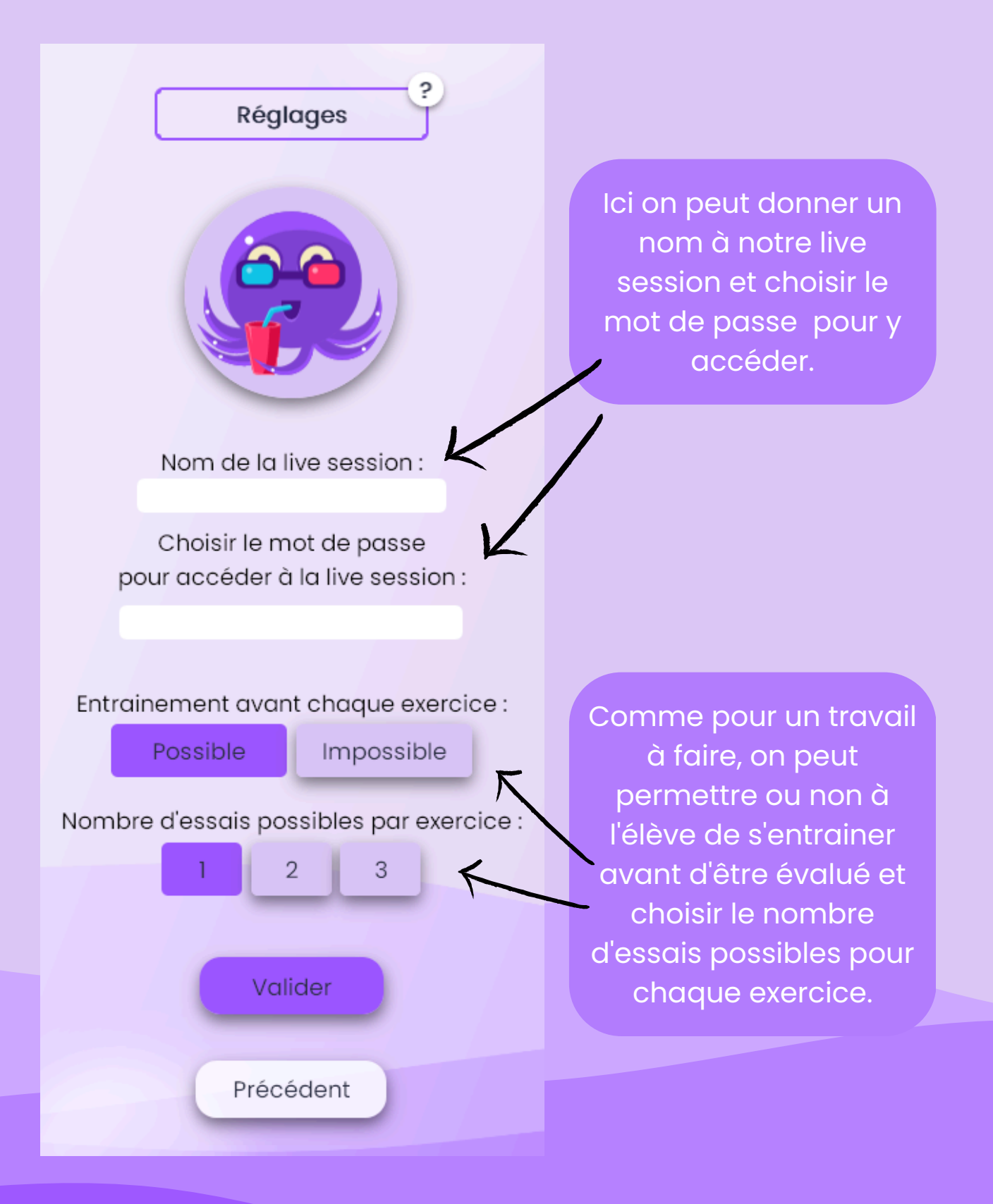

Il ne reste plus qu'à choisir la série d'exercices créée précédemment...

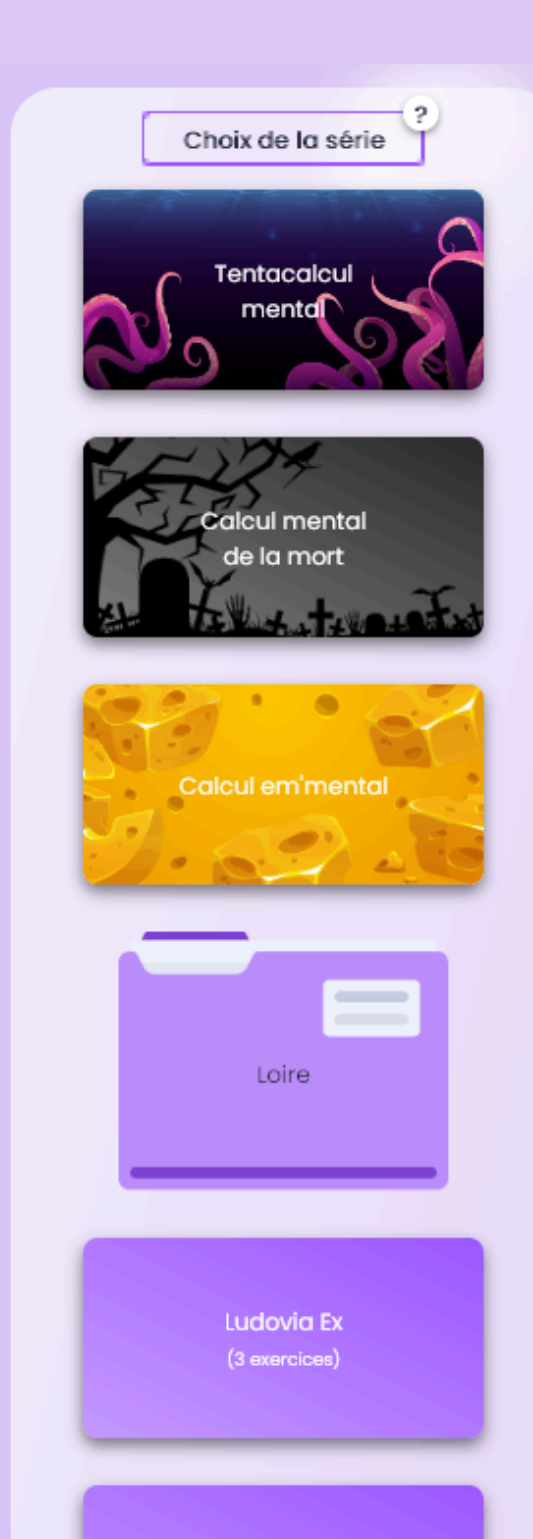

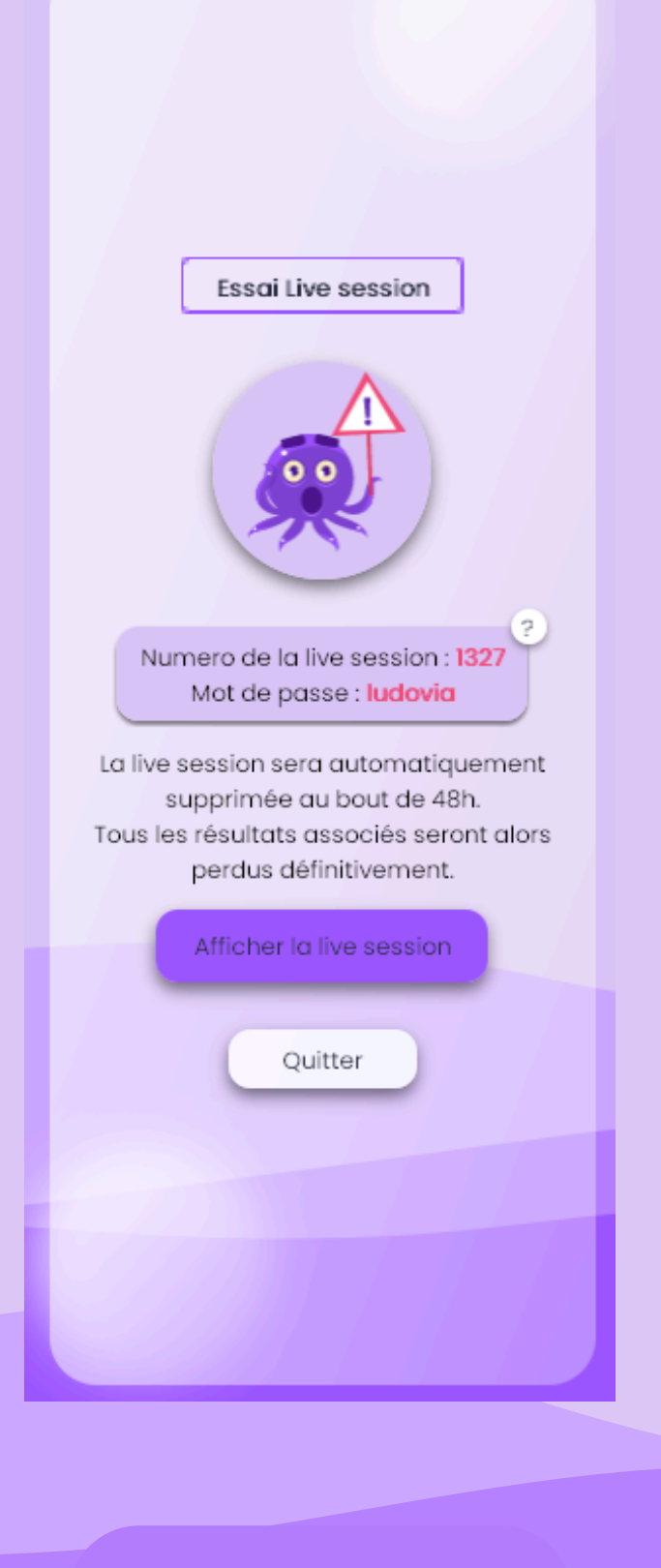

Et voilà, la live session est créée !

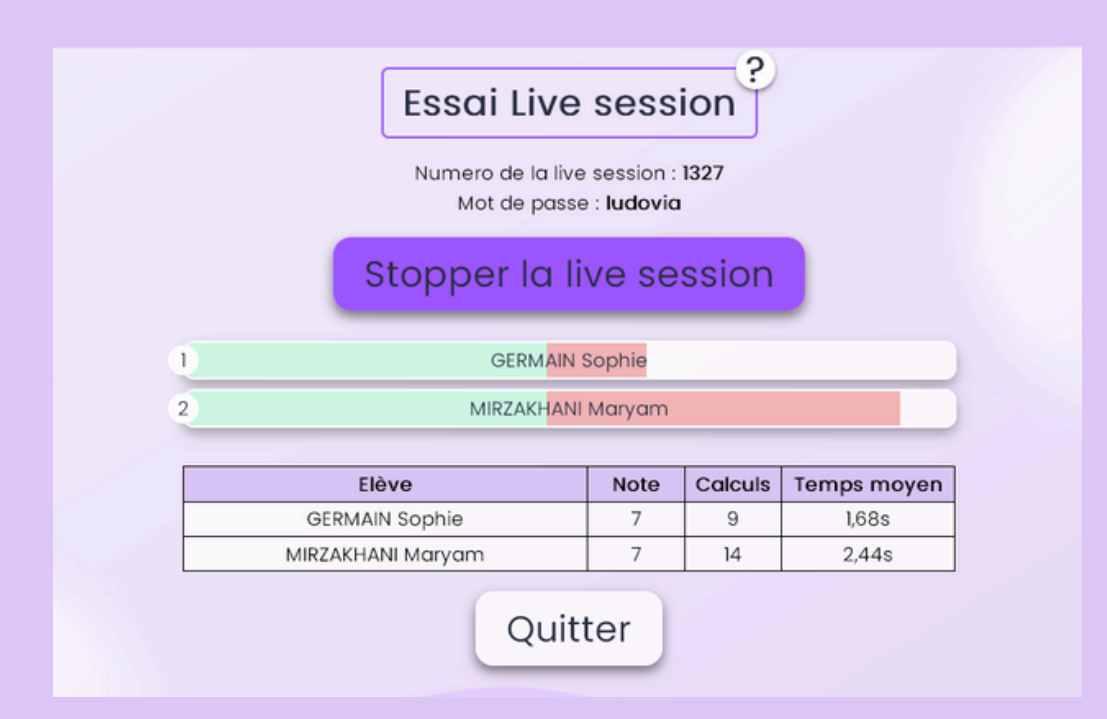

Une fois l'accès ouvert, les résultats s'affichent et le classement se met à jour automatiquement.

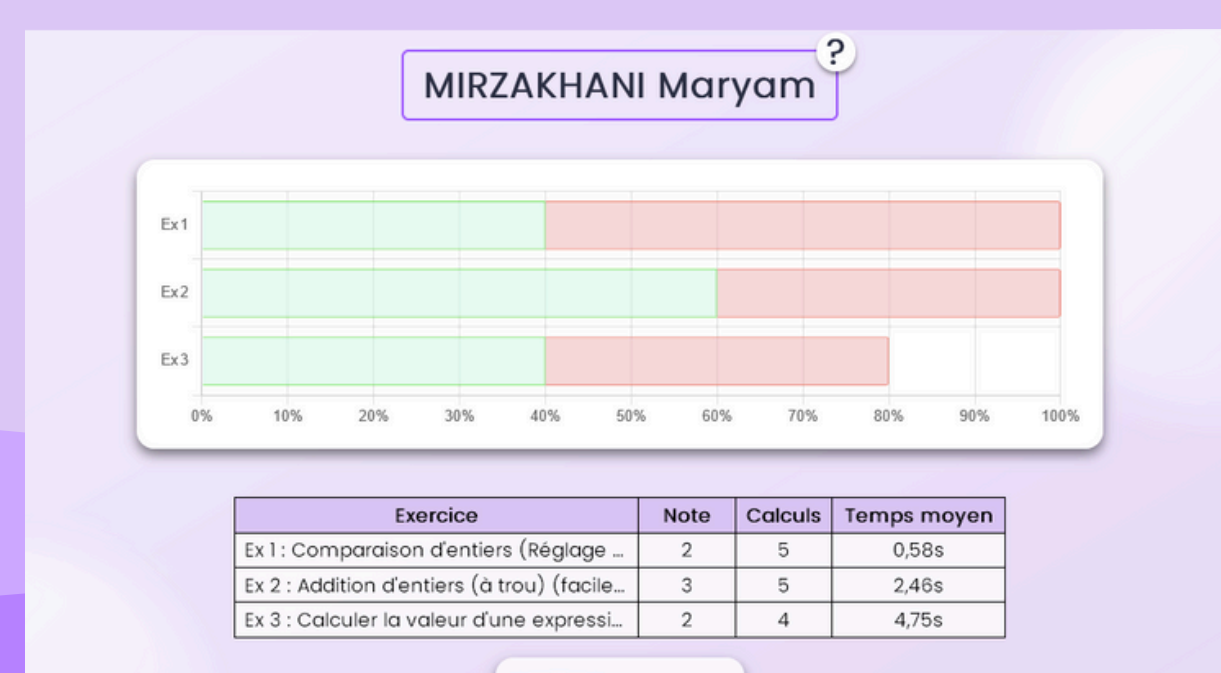

Précédent

Tous les jeux du site peuvent être proposés sous forme de live session (et aussi de travail à faire). De quoi s'affronter tout en s'amusant avec le calcul mental !

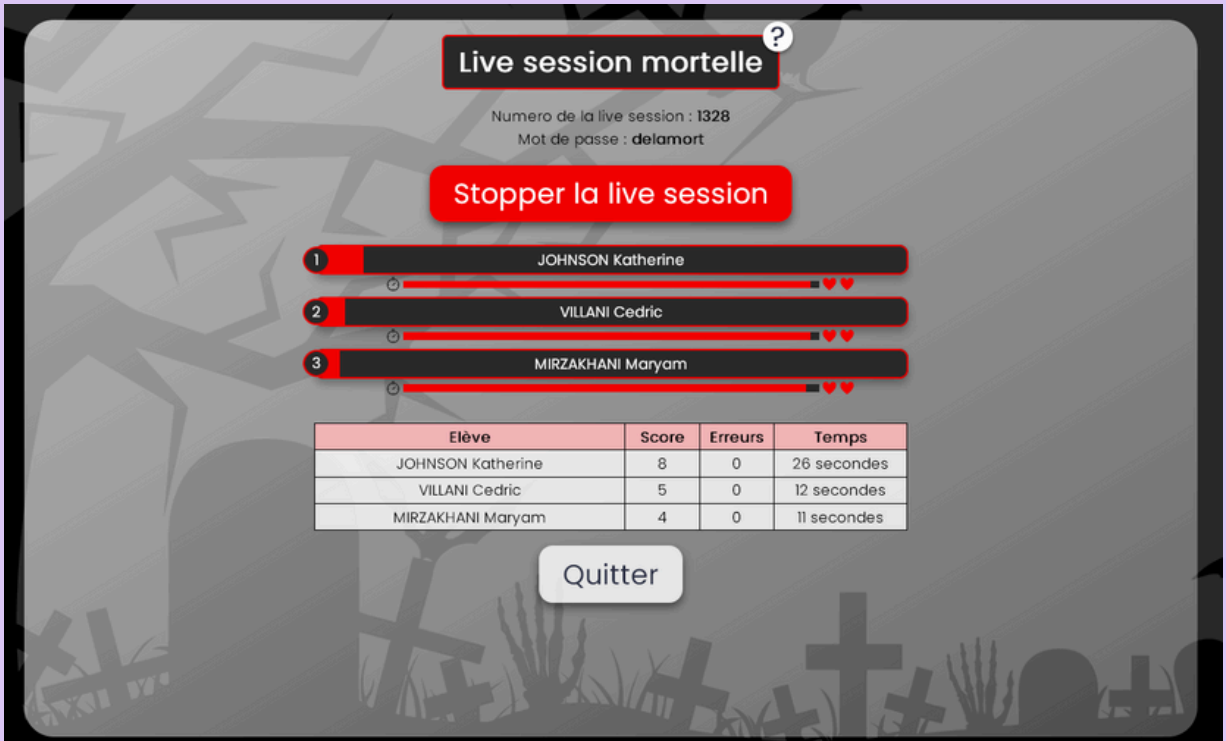

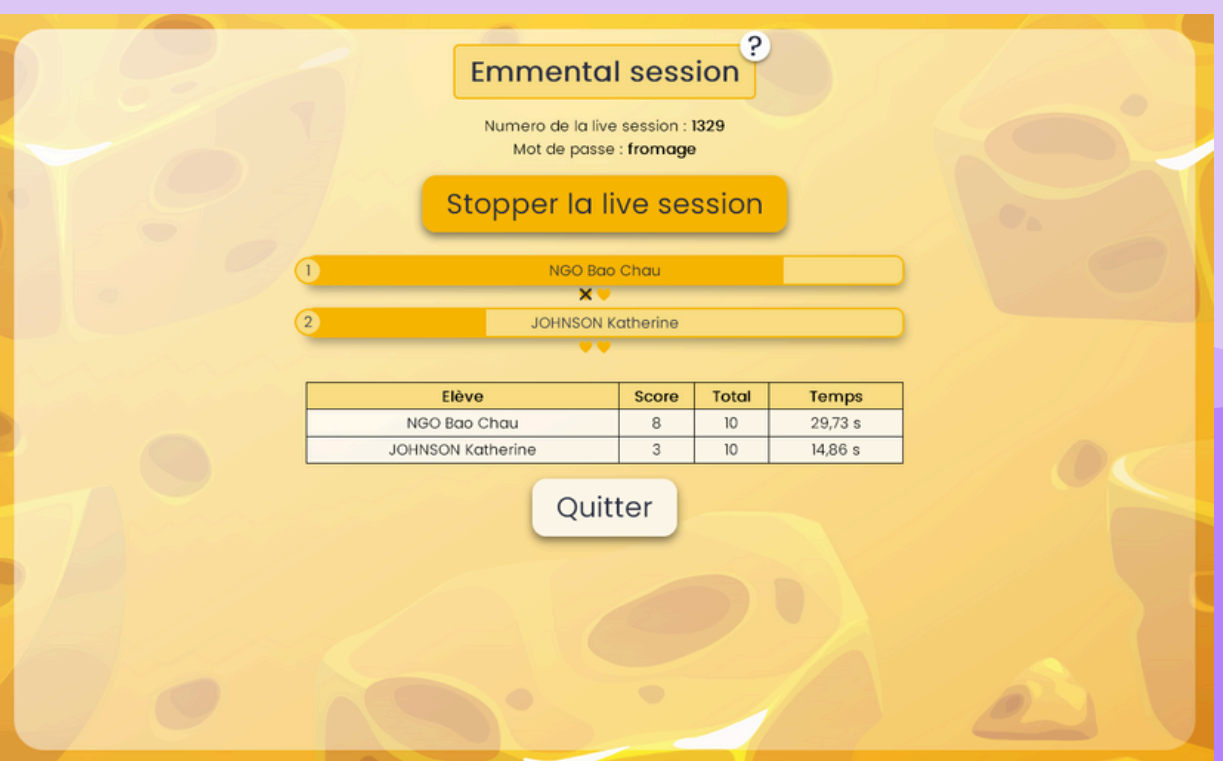

## Les messages

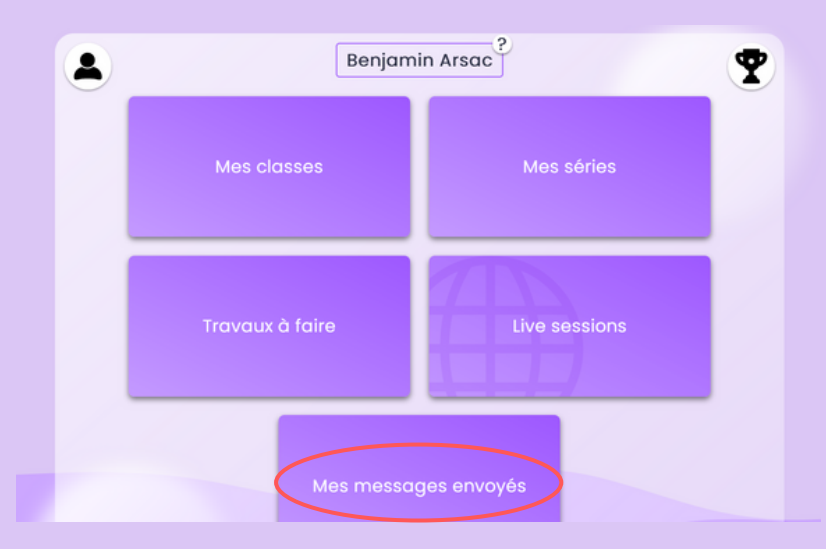

Le·la professeur·e a la possibilité d'envoyer un message à une liste d'élèves. Un bon moyen de rappeler qu'il y a un travail à faire ou de

motiver les troupes !

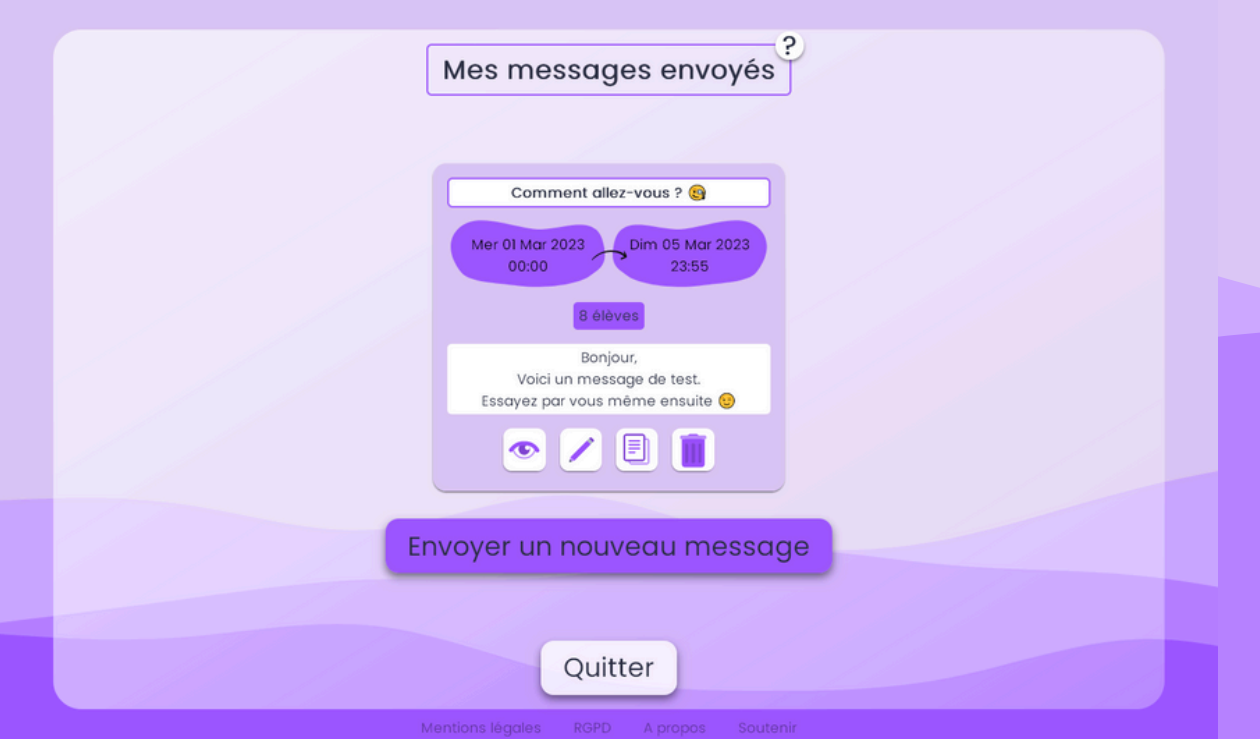

# **Le site en mode élève**

**jepeuxpasjaimaths.fr/eleve**

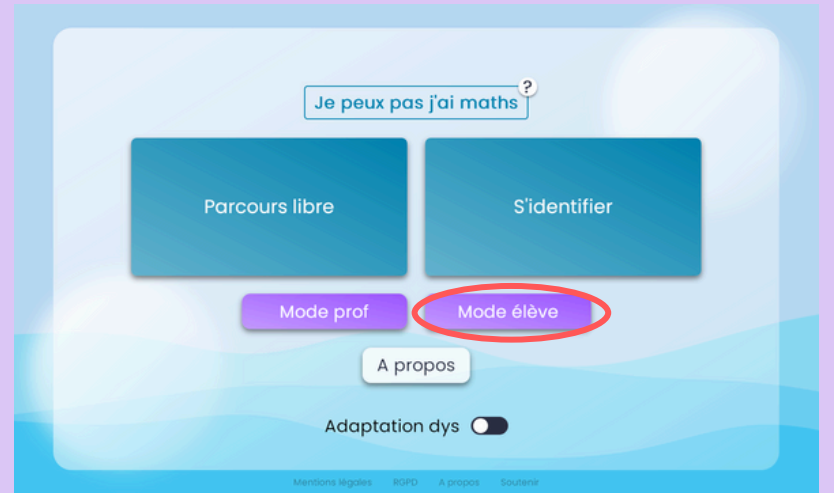

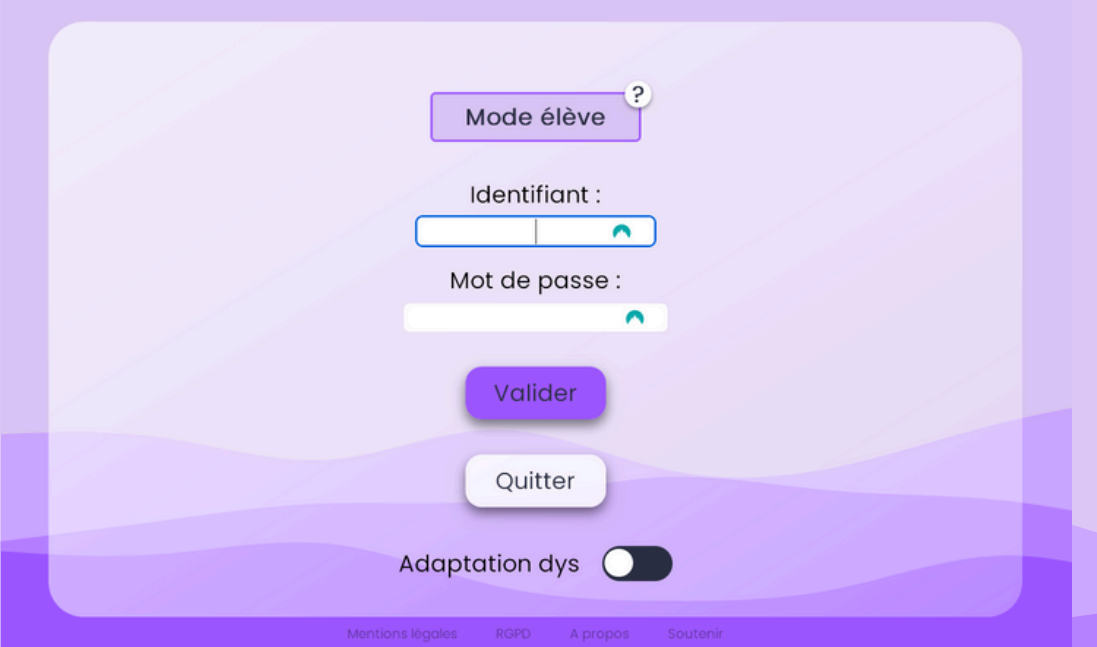

Afin d'accéder au travaux à faire, aux live sessions, ... les élèves doivent se connecter sur l'interface élève (jepeuxpasjaimaths.fr/eleve) avec l'identifiant et le mot de passe créés par leur professeur·e.

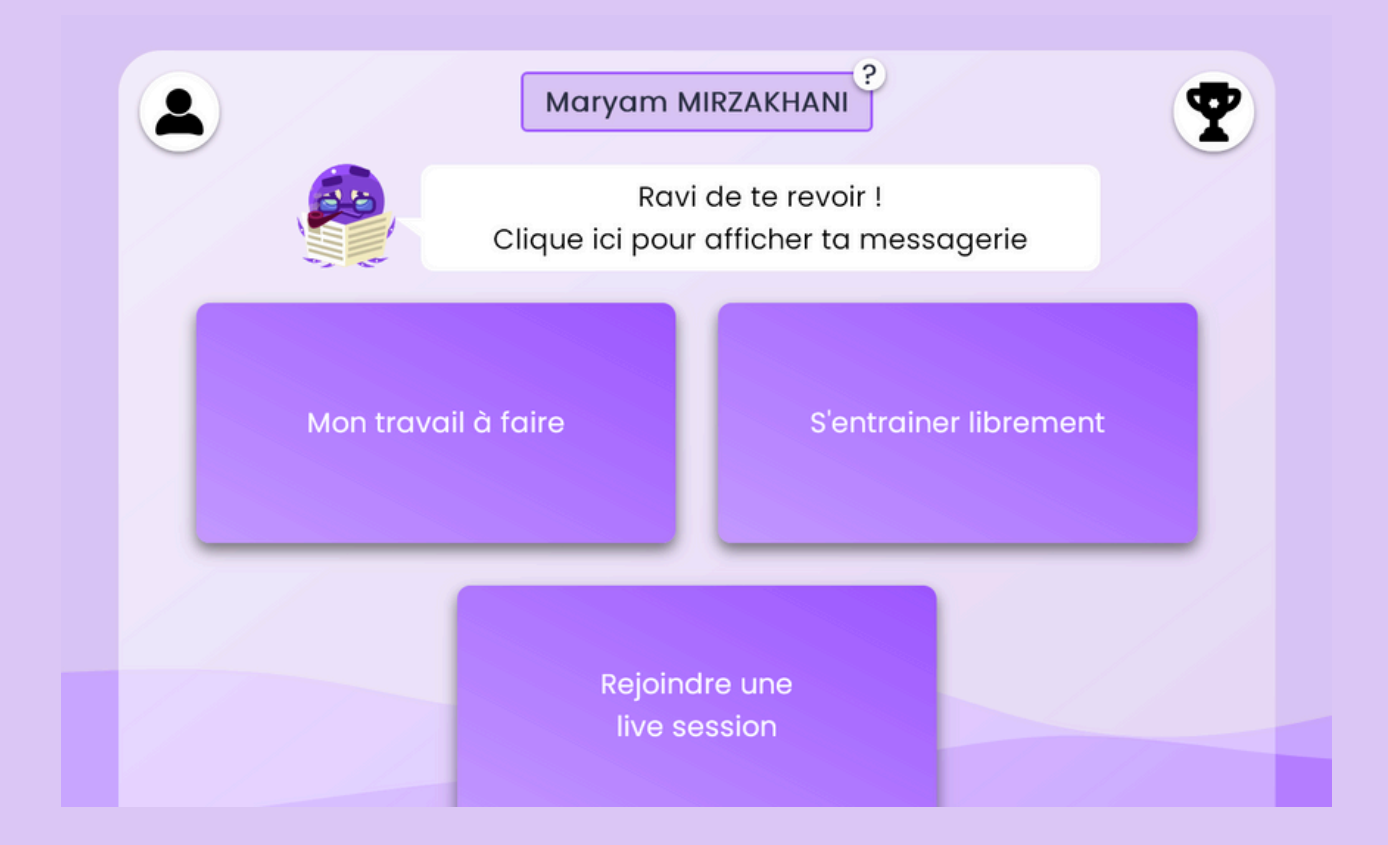

L'élève peut choisir de s'entrainer librement et retrouve alors l'univers du site de base (voir image ci-dessous)

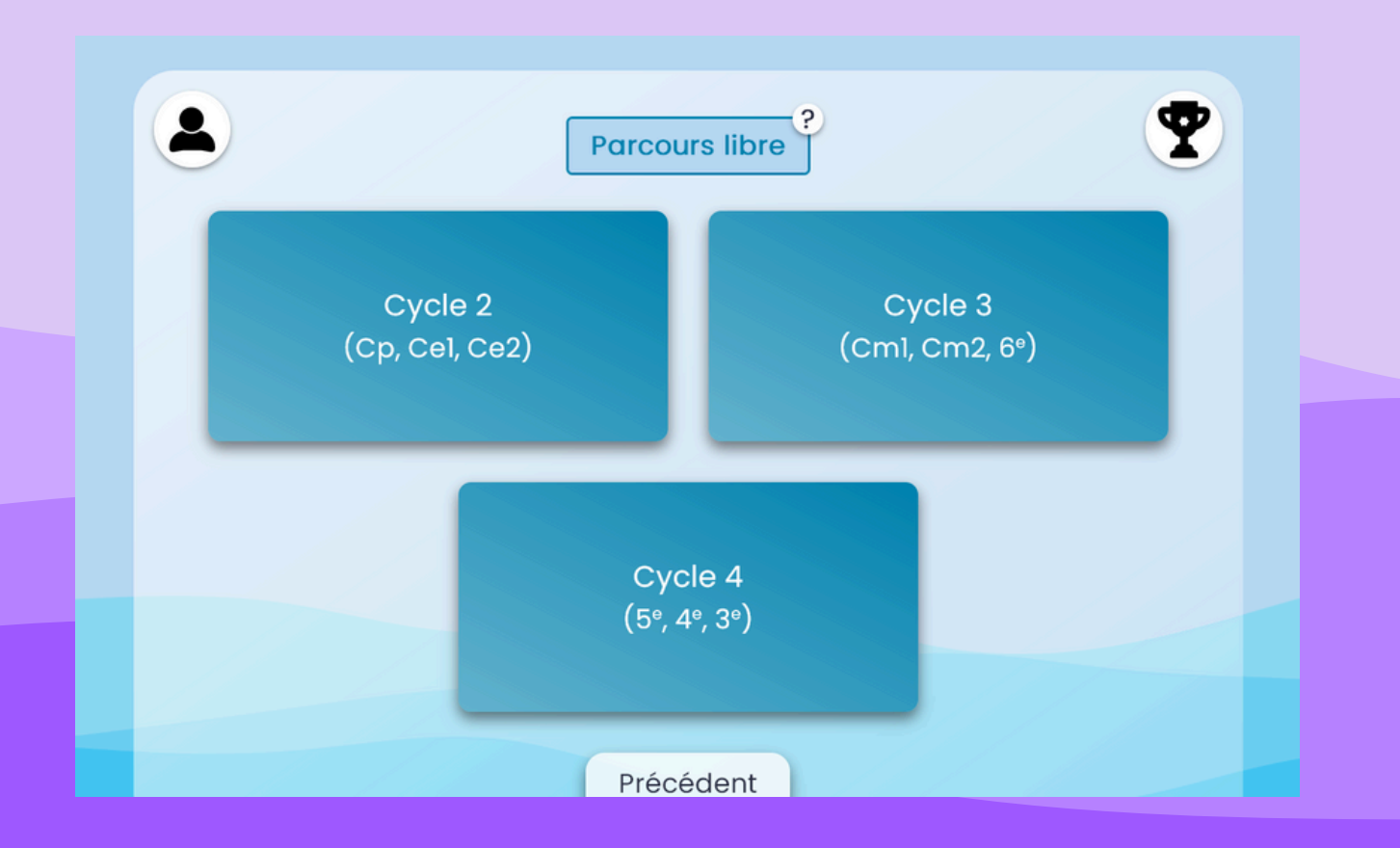

Il·elle peut sinon commencer un travail à faire donné par son·sa professeur·e.

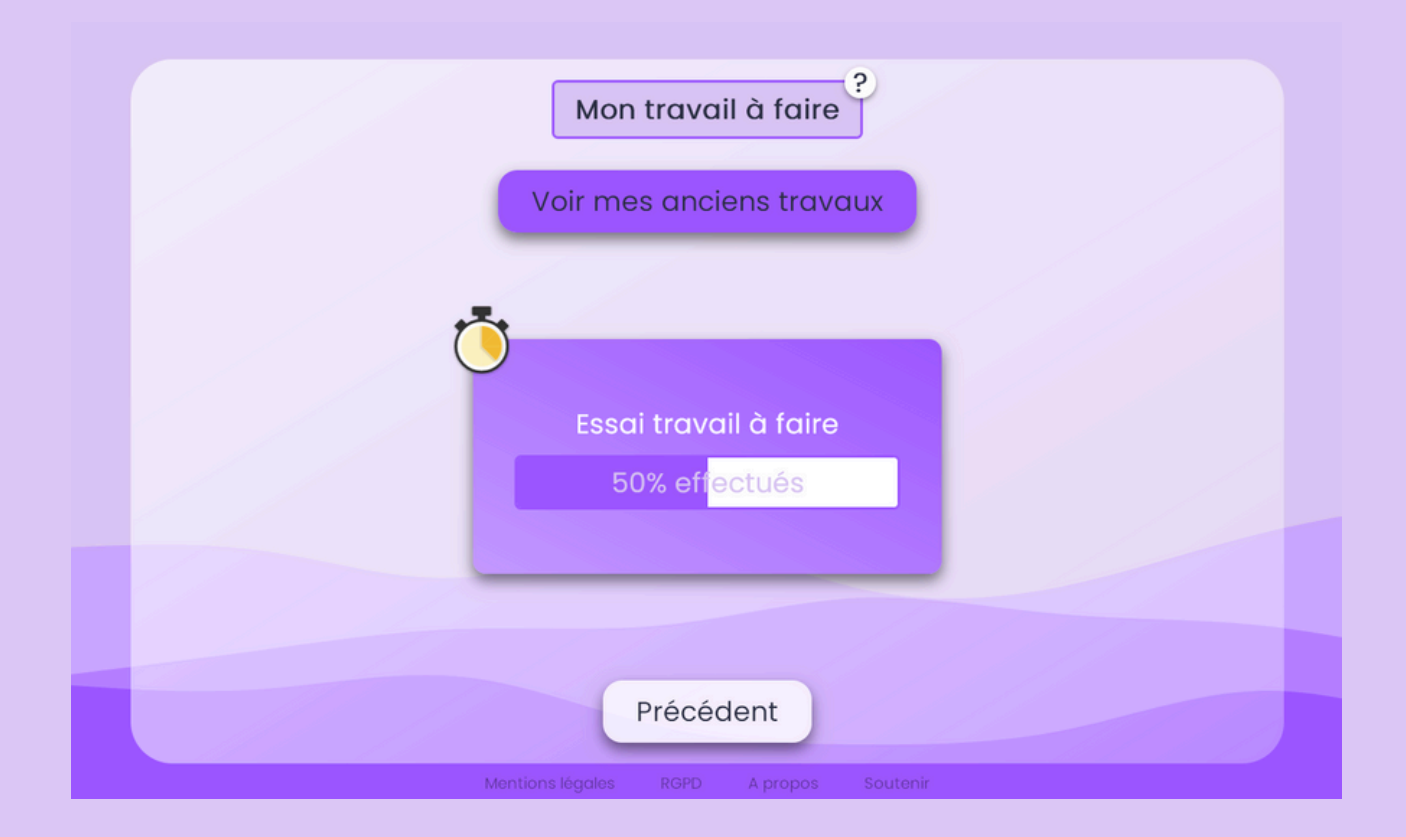

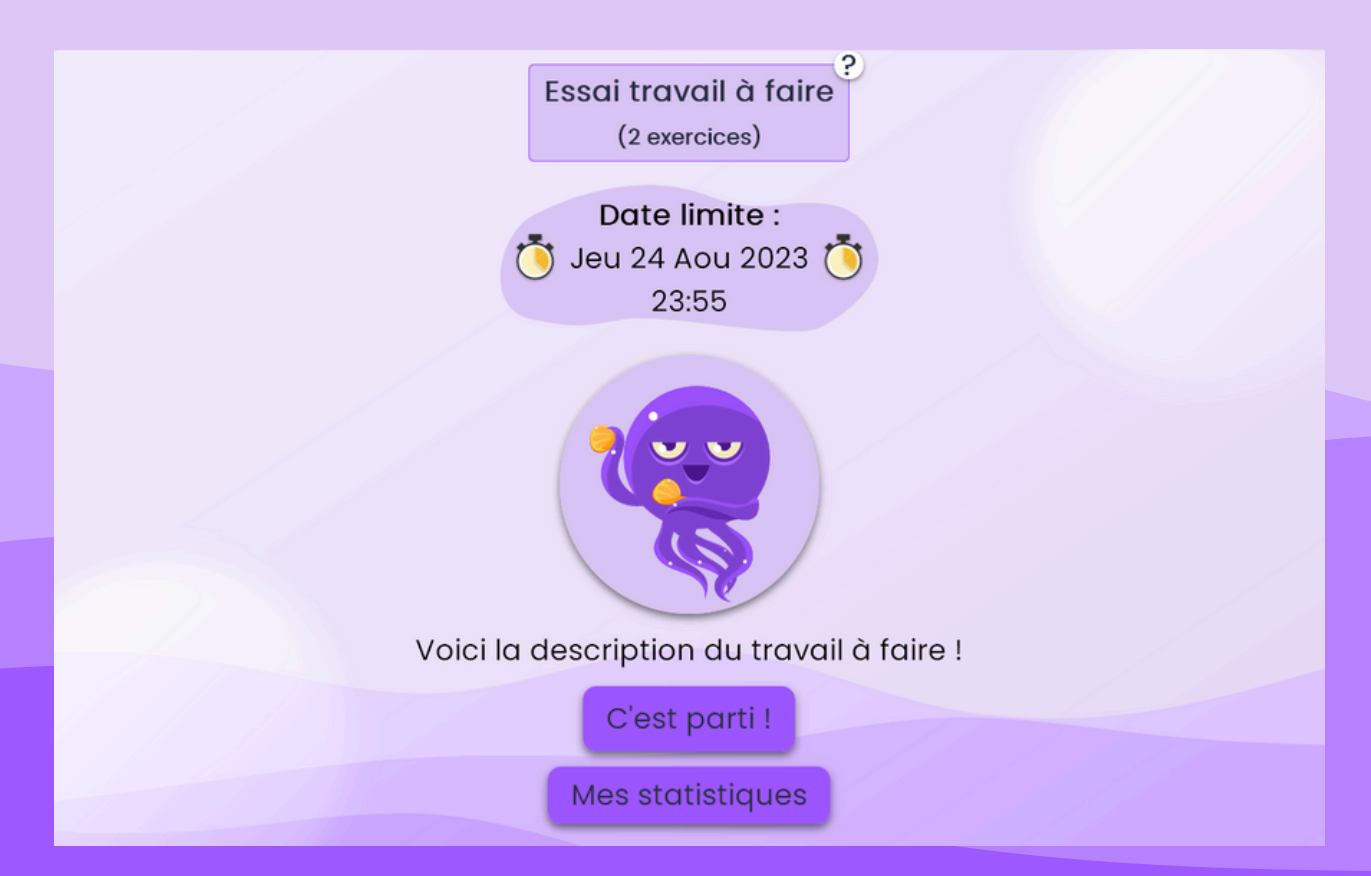

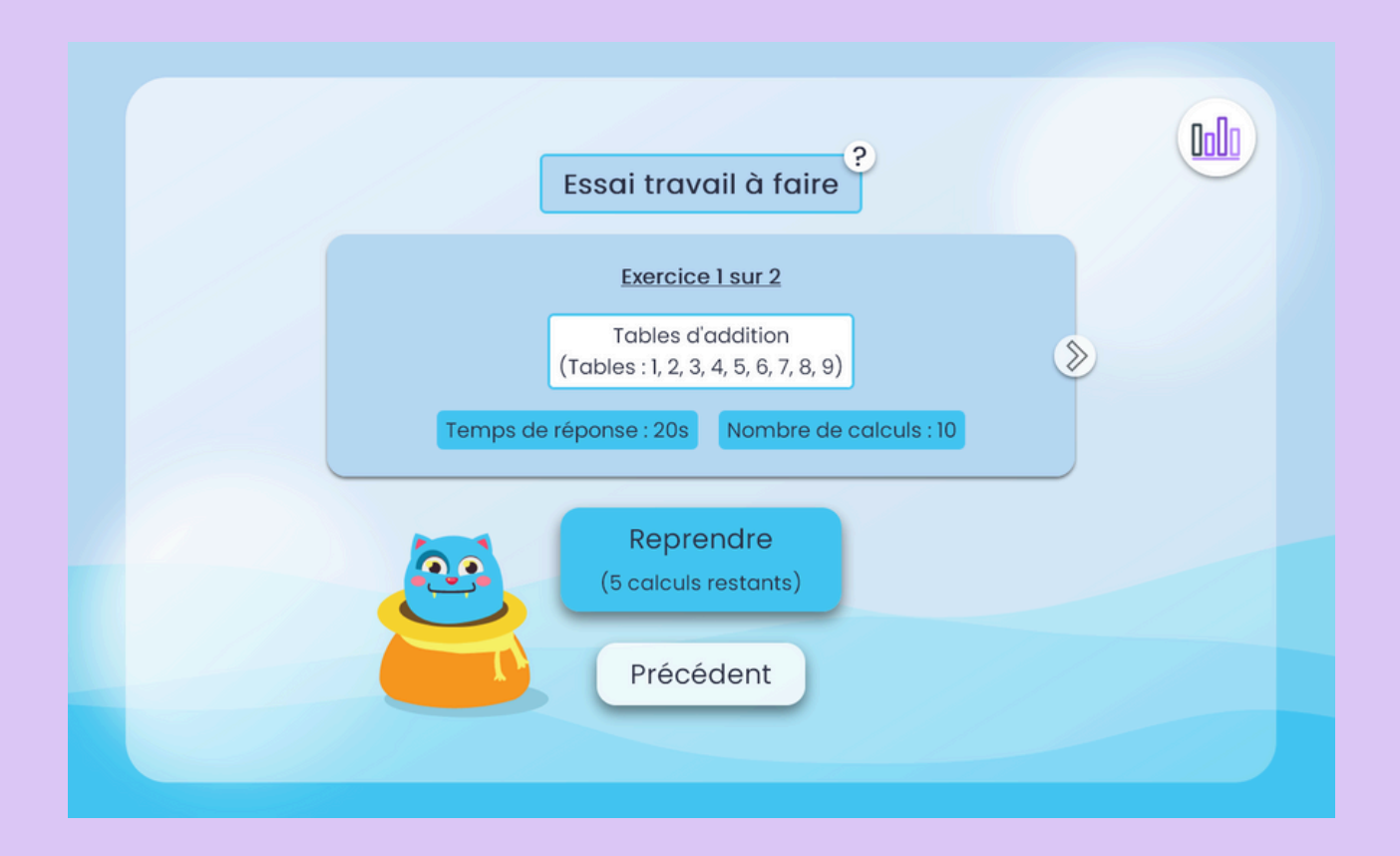

#### Il·elle fait les exercices dans l'ordre qu'il·elle souhaite...

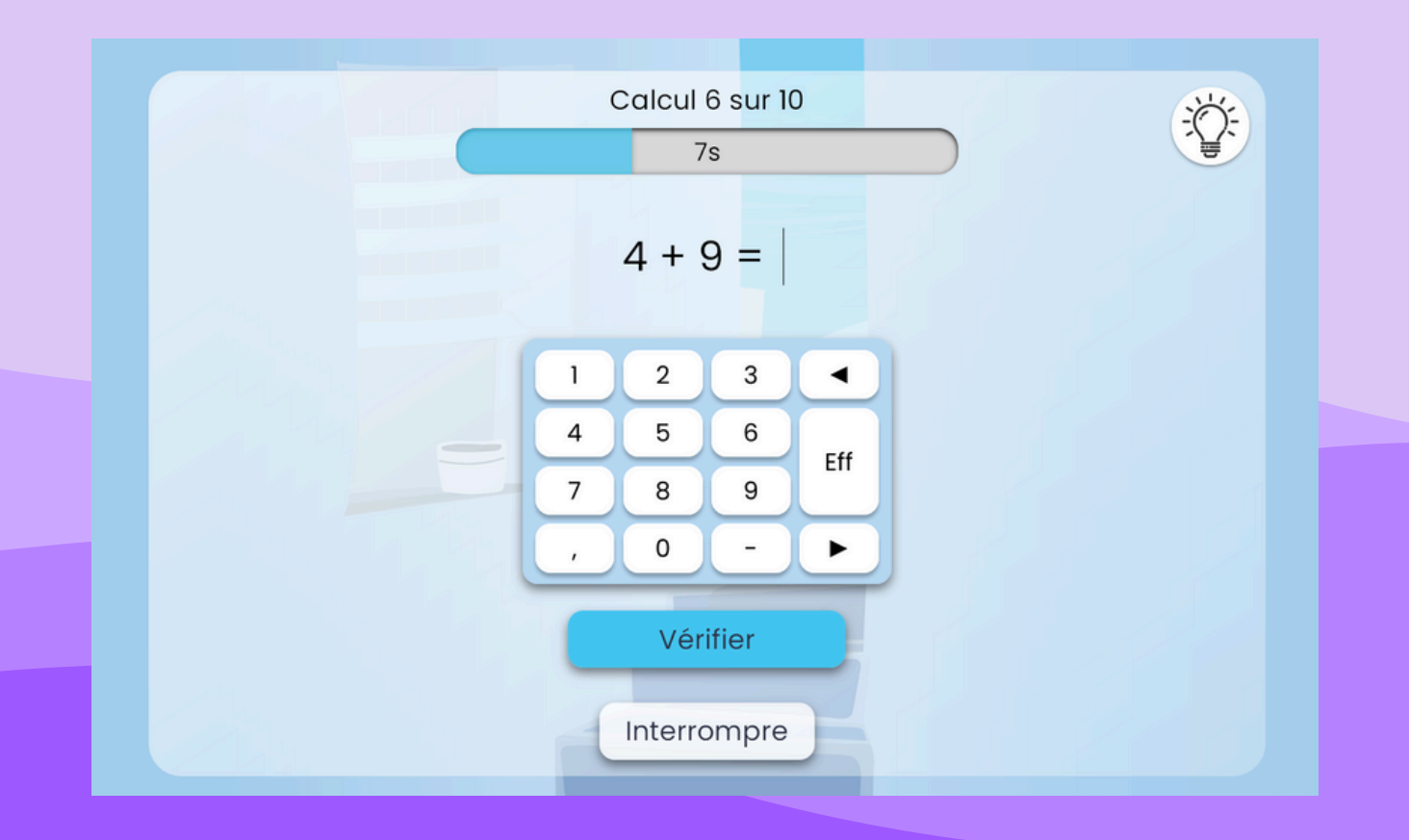

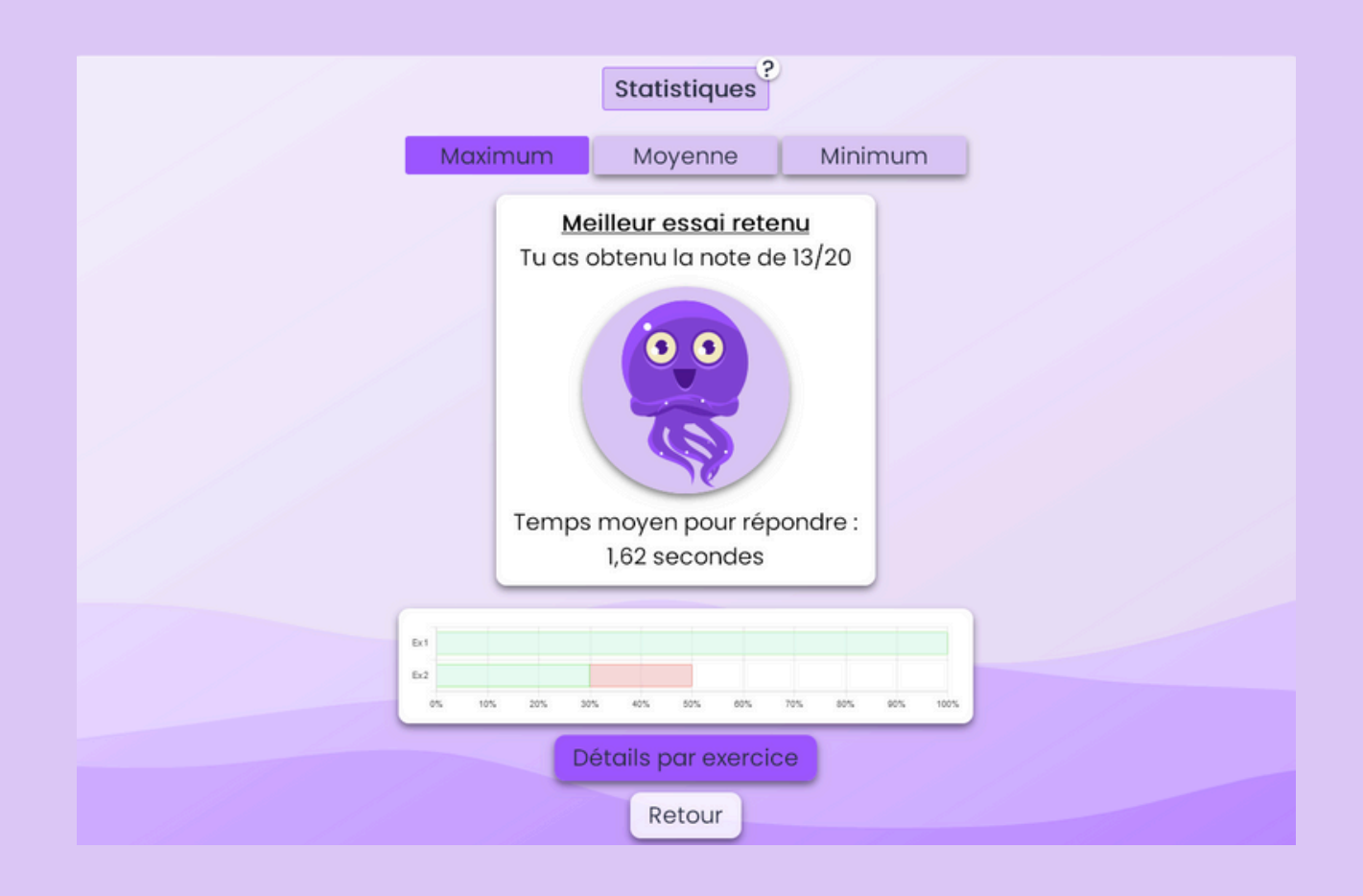

... et peut suivre ses résultats en détail.

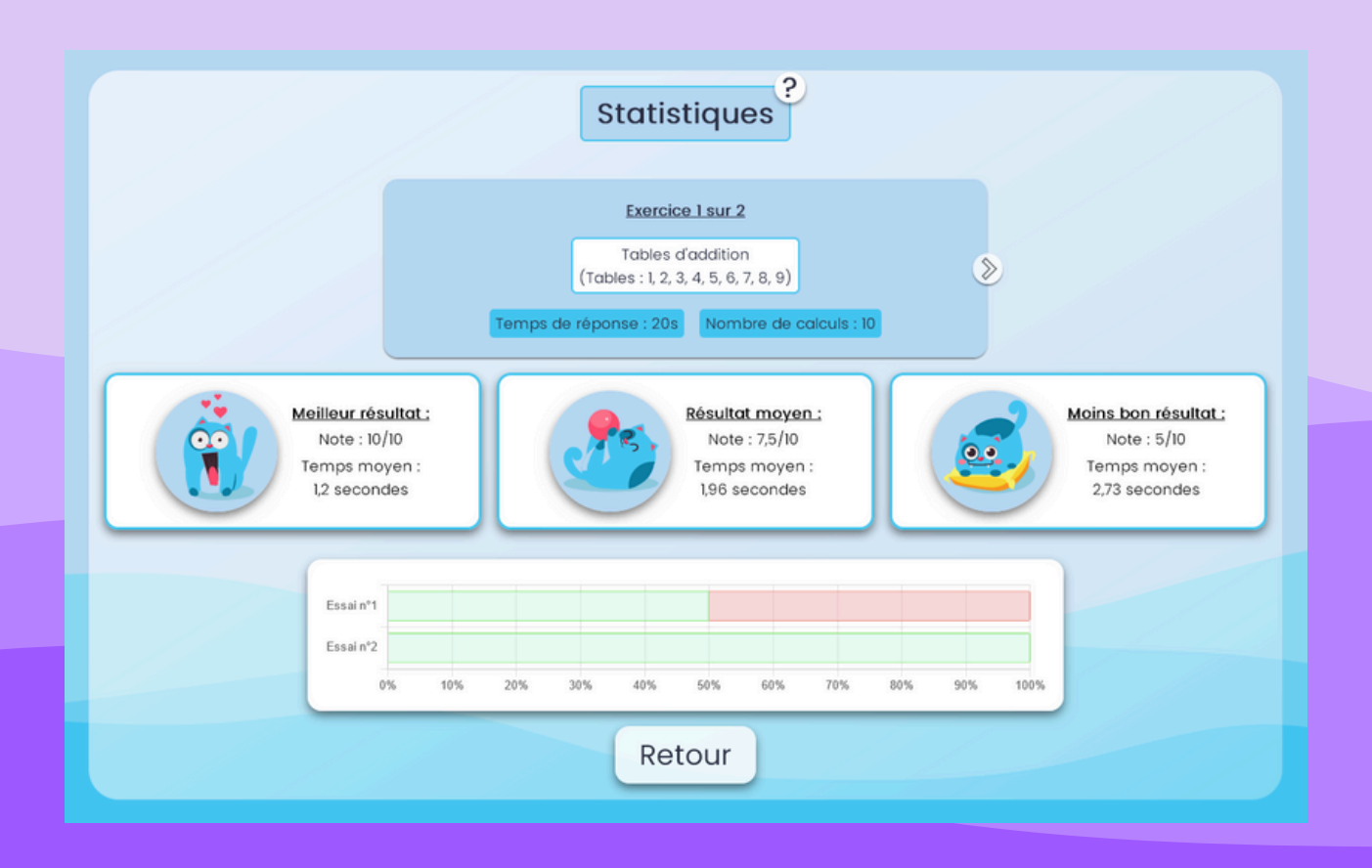

Le fonctionnement est globalement le même pour une live session.

L'élève doit juste disposer du numéro et du mot de passe de la live session pour pouvoir la rejoindre.

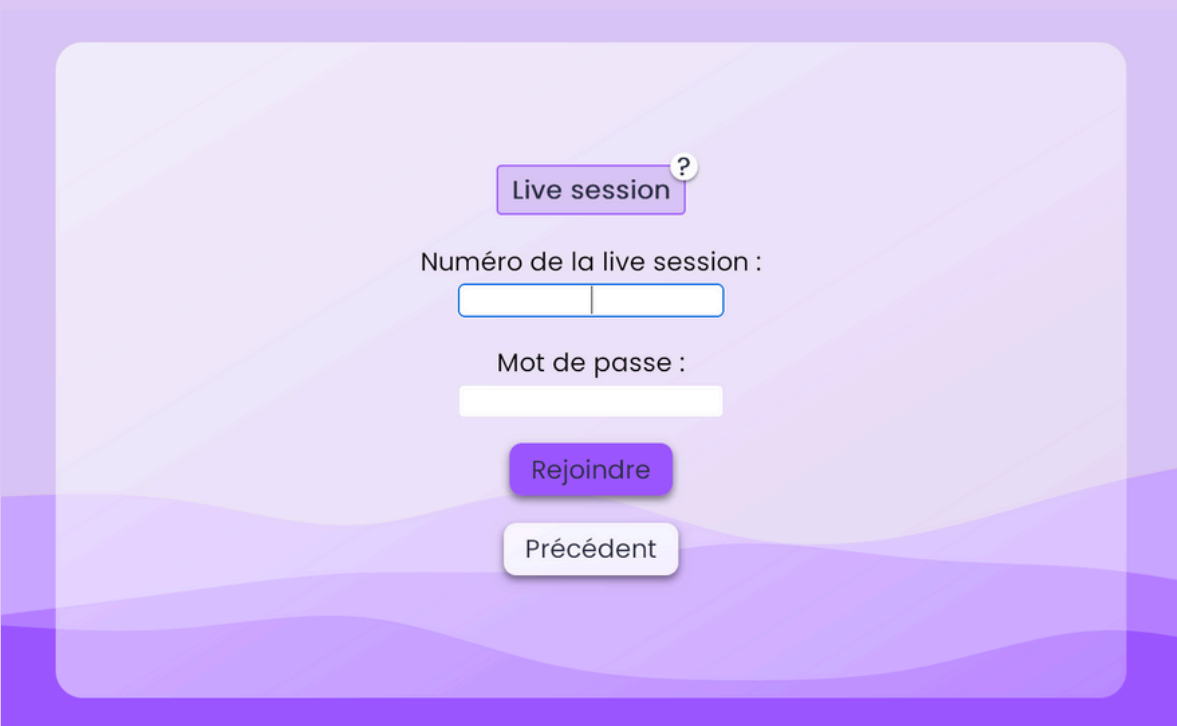

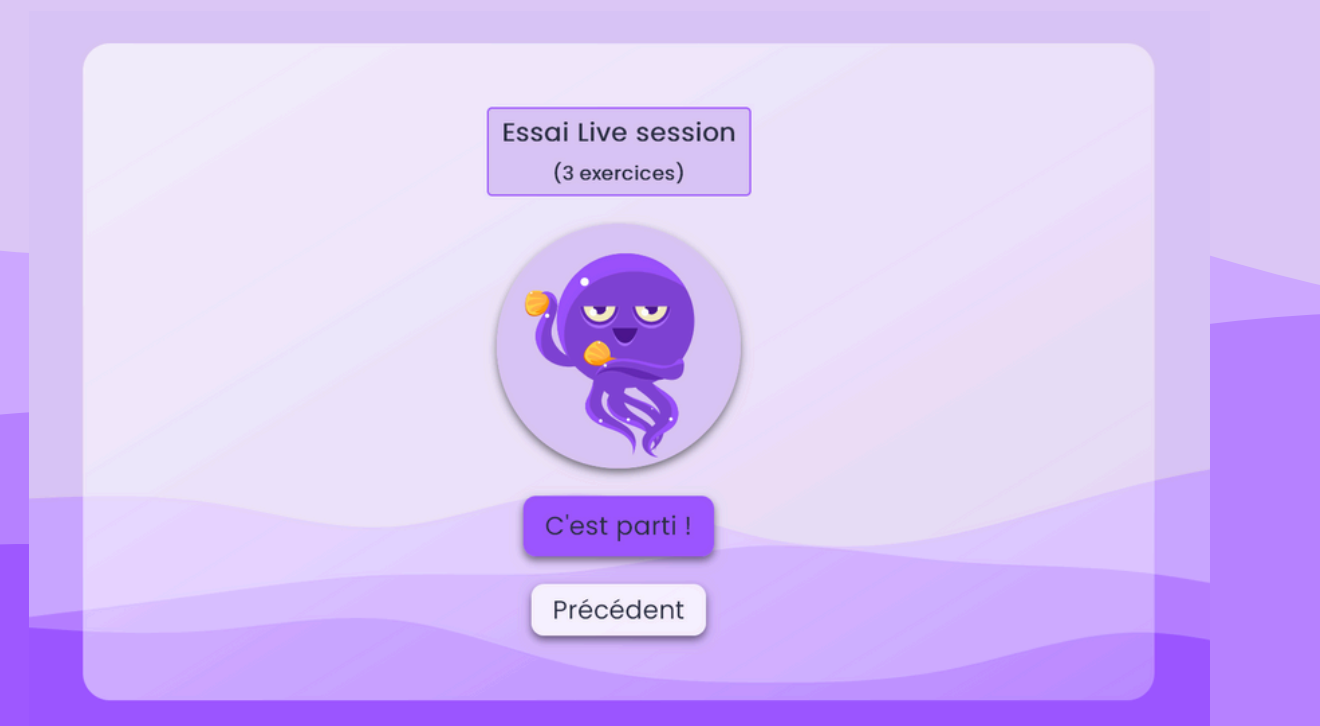

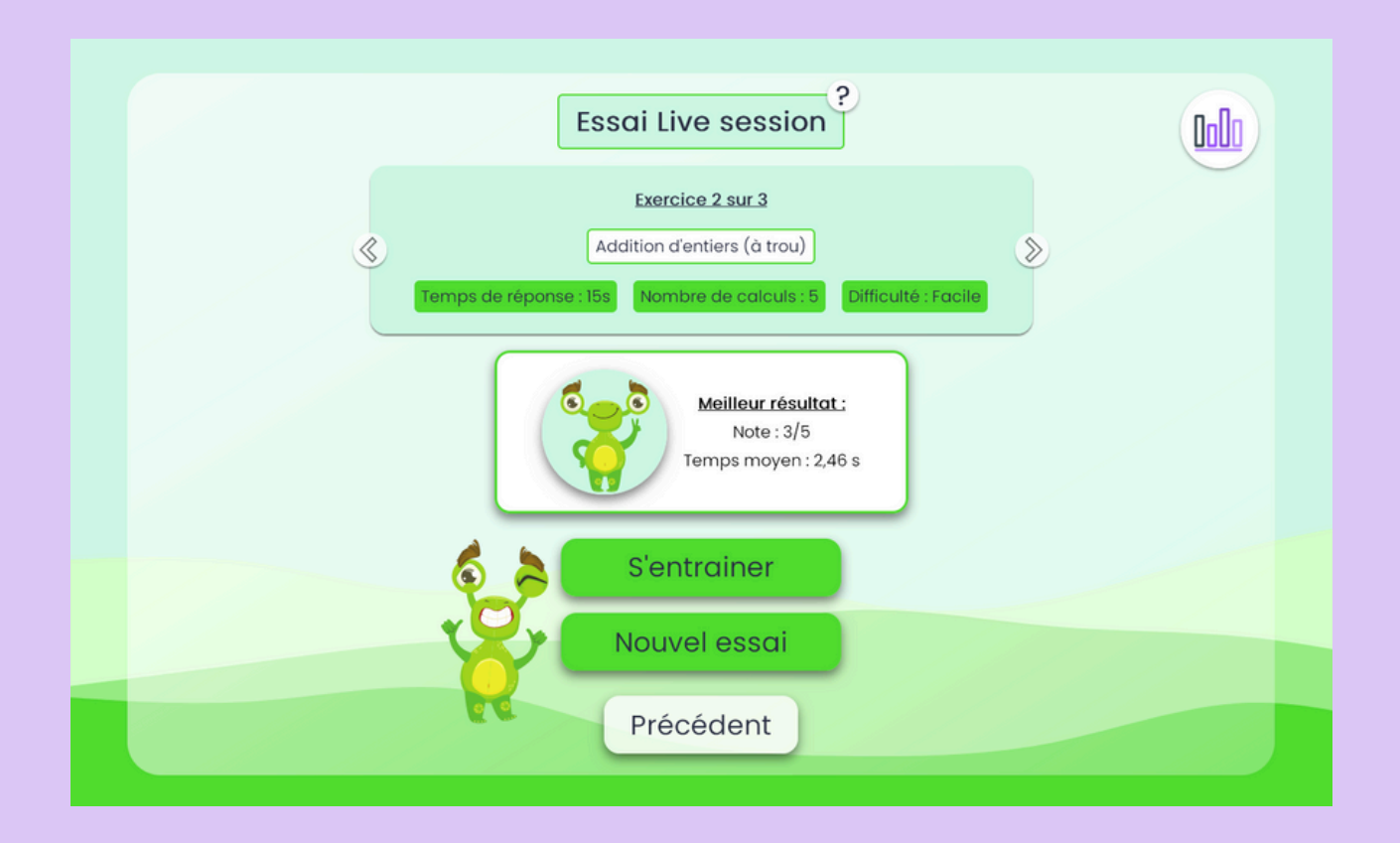

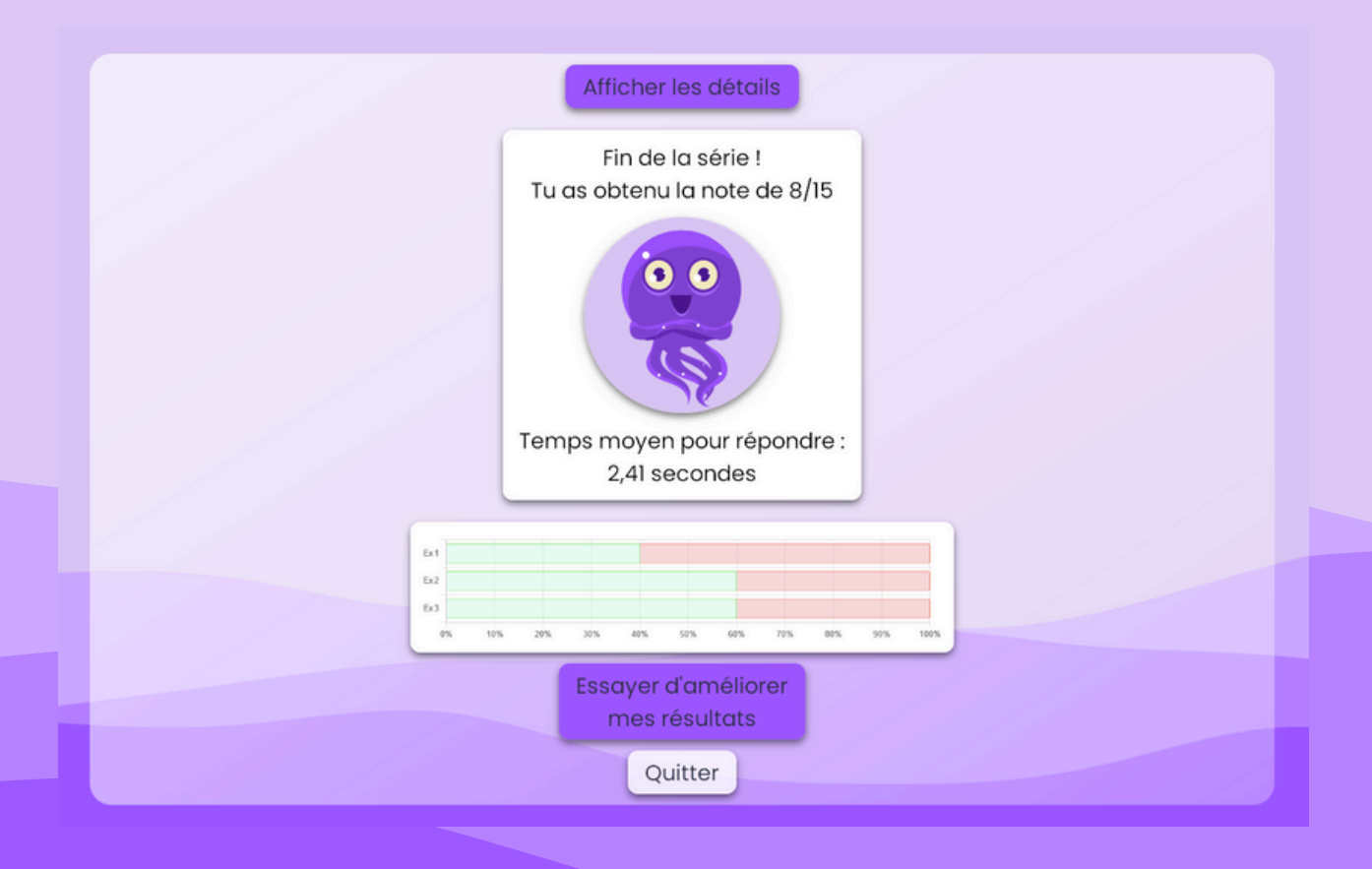

# **L' auteur**

Je m'appelle Benjamin Arsac et je suis professeur de Mathématiques depuis plus d'une dizaine d'année. J'enseigne actuellement au collège Ennemond Richard, à Saint Chamond, dans la Loire. Passionné par beaucoup de choses et plutôt hyperactif, je me suis lancé en 2020 dans la création d'un site de calcul mental en ligne. J'ai commencé la diffusion du site le 4 septembre 2021. Depuis, il a bien évolué et est maintenant

utilisé par des milliers de professeurs et d'élèves.

Une erreur sur le site ? Une proposition d'amélioration ? Un commentaire ? N'hésitez pas à me contacter par mail **[jepeuxpasjaimaths@gmail.com](mailto:jepeuxpasjaimaths@gmail.com)**, via le compte bluesky **[@jepeuxpasjaimaths.bsky.social](https://bsky.app/profile/jepeuxpasjaimaths.bsky.social)**[,](https://twitter.com/JePeuxPasGMaths) le compte mastodon **[@arsacbenjamin](https://mastodon.mim-libre.fr/@arsacbenjamin)**, le compte instagram **[jepeuxpasjaimaths](https://www.instagram.com/jepeuxpasjaimaths/)** ou la page Facebook **[JePeuxPasGMaths](https://www.facebook.com/JePeuxPasGMaths/)**.

Un grand merci à l'**[AFTRN](https://aft-rn.net/wordpress/)** qui soutient financièrement le site, l'aidant ainsi à grandir.

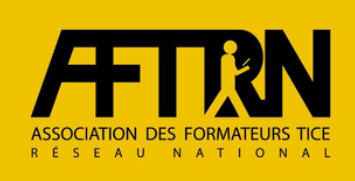

Pour soutenir le projet, c'est par ici : **<https://onparticipe.fr/c/I6zGPJeH>** Merci aux donateur·rice·s !